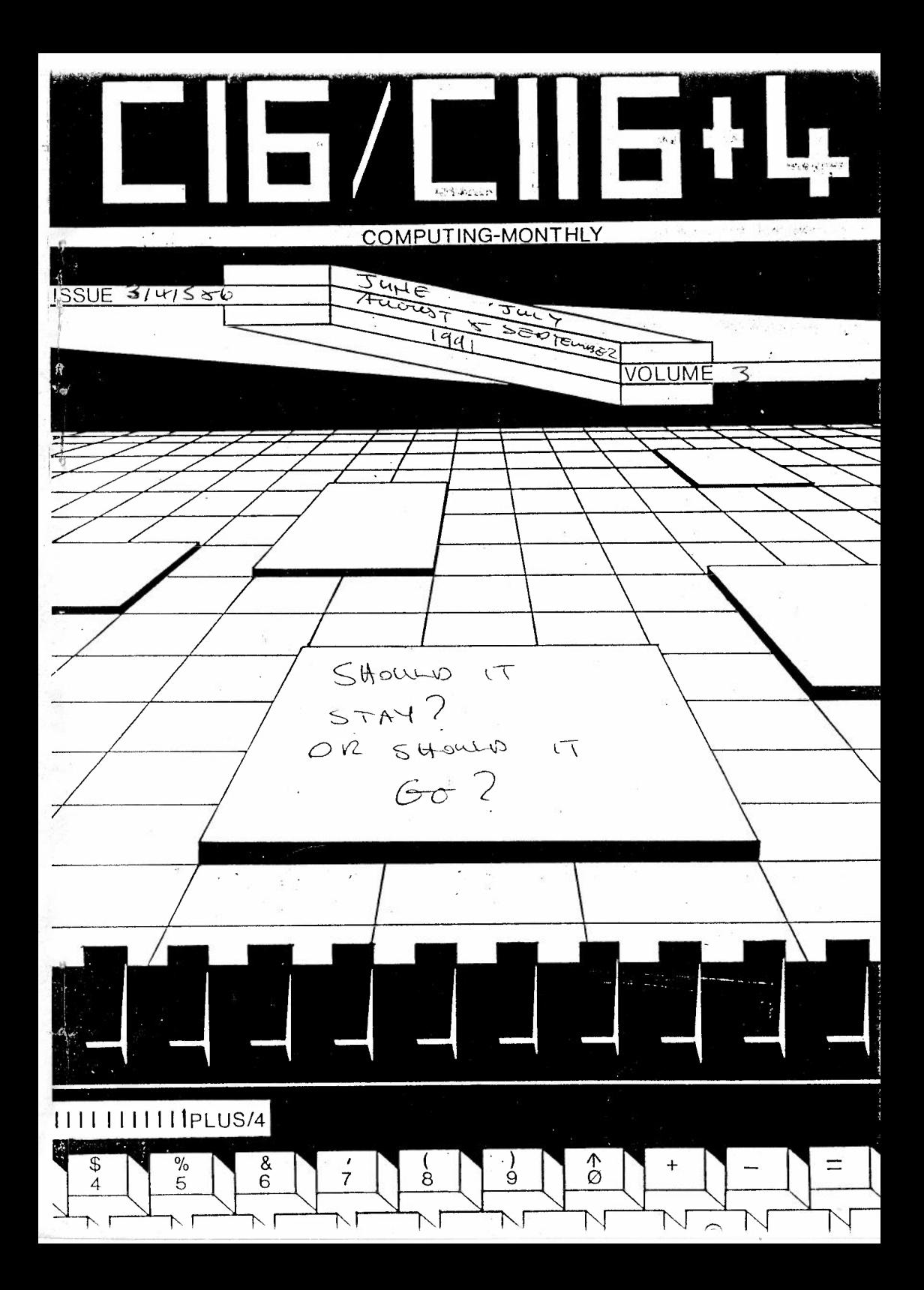

# $Ed' s B1ts$

Hello

And welcome to the June July August & September Issues, sorry for the delay,, AGAIN!

Pages 2 to 26, include all you could ever want to know about the hardware of the +4.

Pages 27 to 36, some progs from Andy Brett, how gave me the above!

Pages 37 to 48, program con't from Peter Crack.

Pages 49 to 57 Letters.

Pages 58 to 63 **reviews.** 

Pages 64 Letter.

Pages 65 Review.

Pages 66 to 85 RS232 info for use by anybody that knows how to use it!!

Pages 36 Order form for Aug/Sept/Oct & Nov 1991 Mags.

You will see that pages 50 to 53 have some german info. This is for 2 german disk magazines for the +4 which I get by exhange each time there due. I suggest that it is an investment to subscribe to them (even if you can't speak german, like me, because the programs that are given away on the disk are of a very high standard, I just wish I could produce the same quality. I understand that the few german members that are members of this group saw Cl6 /C l! 6/ +4 Bi Monthly Mentioned in each of these mags, so if you would like to see good new games & demos & useful utils then write to the people at the addresses given, they are more than willing to help, and would like to here from you.

Well I cut it short, take care everybody, bye!!!

Roy Robinson.

# COMMODORE

# C PLUS 4

Ţ

3

# **CONTENTS**

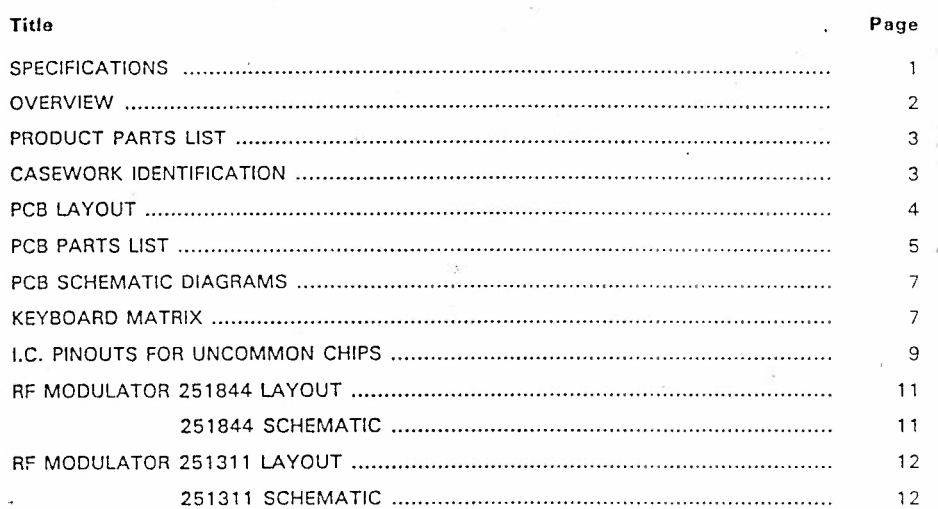

 $\mathbf{j}$ 

Ń

 $\mathbf{f}$ 

a.

 $\bar{1}$ 

 $\acute{4}$ 

 $\approx$  iii/iv

### **PLUS 4 PRODUCT SPECIFICATION**

### MEMORY

64K RAM. 60K RAM User accessible for BASIC programs.

### ROM

32K ROM Standard (includes operating system and BASIC interpreter) with 32K additional ROM containing the built-in productivity software.

### MICROPROCESSOR

 $7501$  Microprocessor  $-$  .89 or 1.76 MHz clock.

### DISPLAY

40 Columns x 25 lines of text.

## COLORS

(

÷.

 $\left($ 

128 Colors (16 colors; 8 luminance levels).

### CHARACTERS

Upper & lower case letters, numerals and symbols. Reverse and flashing charachters. All PET graphic characters.

### DISPLAY MODES

Text characters. High resolution graphics. Split screen text/high resolution graphics. Multicolor graphics .

#### RESOLUTION

320 x 200 Pixels

#### SOUND

2 Tone generators or 1 Tone and 1 white noise generator.

### VOLUME

8 Volume levels

#### KEYBOARD

Full size typewriter style design

### KEYS

67 Keys total. 4 Cursor control keys. 4 Programmed (reprogrammable) function keys (up to 8 user defined functions possible). Color control keys. HELP key. Upper and lower case character set. Graphics character set.

### INPUTS/OUTPUTS

PLUS/4 MODEM (User! port. Serial port. ROM cartridge and parallel disk drive port. 2 Joystick ports. Cl 531 Cassette drive interface port. RF Output-channel 3 or 4. Video output-composite/ chrominance/luminance. Audio input/output. Power supply input.

 $\mathbf{1}$ 

 $\varsigma$ <sup>-</sup>

### PLUS 4 PRODUCT SPECIFICATION (Continued)

## FEATURES

Built-in extended BASIC  $3.5 -$  over 75 commands. Built-in Machine Language monitor  $\rightarrow$  over 12 commands. Built-in graphics and sound commands. Screen window capability. Reset button (Warm startl. Built-in integrated productivity software.

### PERIPHERALS

 $\Phi_{\rm{S}}$  .

د )

C1551 Fast Disk drive, C1531 Datasette, MPS 802 Dot matrix printer, MPS 803 Dot matrix printer, DPS 1101 Daisy wheel printer, C1802 color monitor.

### OTHER PERIPHERALS

C1541 Disk drive, MPS 801 Dot matrix printer, Cl 702 color monitor.

# **PLUS 4 OVERVIEW**

. I

2

The Plus 4 system is based on the 7501 microprocessor, an HMOS version of the 6510. Video processing is achieved by the 7360 TED chip. 64K bytes of dynamic RAM are accomplished by 8 (64K  $x$  1) I.C. 's. (See page ). The system program is contained in 2 (16K x 8) ROMs. The system supports up to 126K x 8 of ROM banked in 16K sections. By software control, through the 7360, ROM can be completely banked out and RAM banked in for a true 64K of RAM (minus 256 byte pages), allow• ing 60.671 bytes available for BASIC.

Keyboard and joystick scanning are accomplished by outputting the row data on the data bus while addressing a particular register in the TED chip. This will in turn cause the TED chip to latch the column information.

A standard serial port supports serial bus peripherals such as the 1 541 disk drive and the various serial printers . A cassette port is provided and the expansion port supports ROM cartrdiges . TTL serial ASCII is intended to drive an RS-232 adapter.

'

# **PARTS LIST<br>PLUS/4**

# TOP CASE ASSY

÷

 $\overline{\mathbf{A}}$ 

 $\mathcal{V}_{\mathcal{F}^{\text{in}}_{\text{c}}(\mathcal{F})}$ 

 $\omega_{\rm eff,1}^{(2)}$ 

 $\left( \right)$ 

inni.

ï

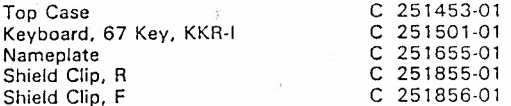

# **BOTTOM CASE ASSY**

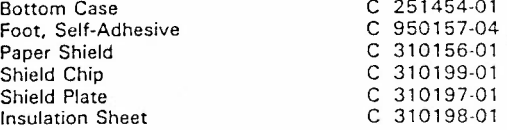

# **ACCESSORIES**

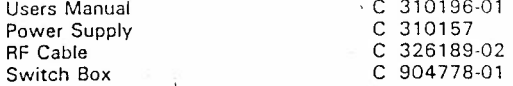

N

C - Commodore Stock Part

 $3<sub>k</sub>$ 

D

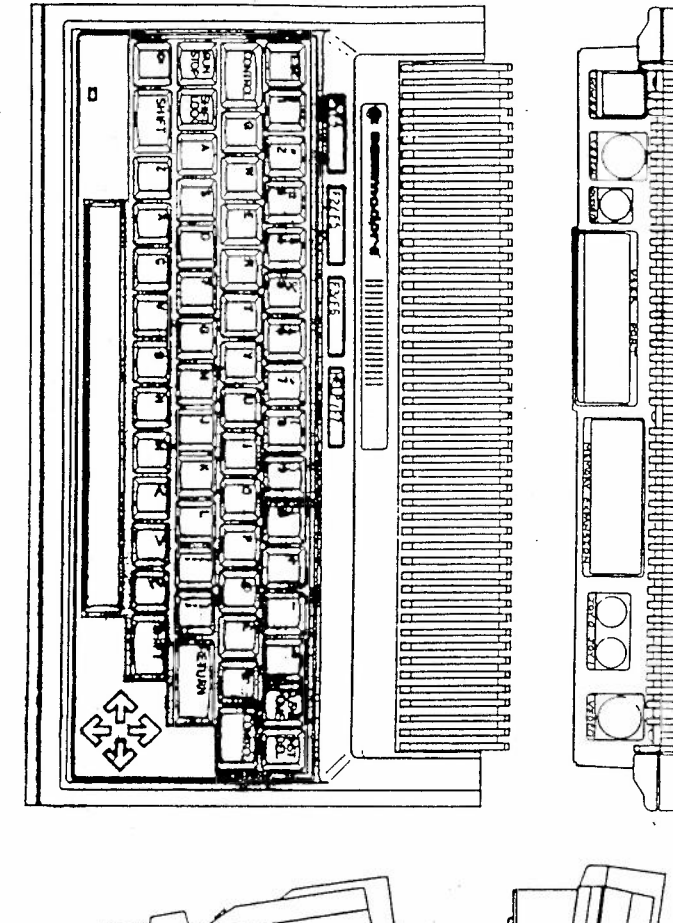

Г

**HHHHH** 

red.

Ť

Plus 4 Casswork Identification

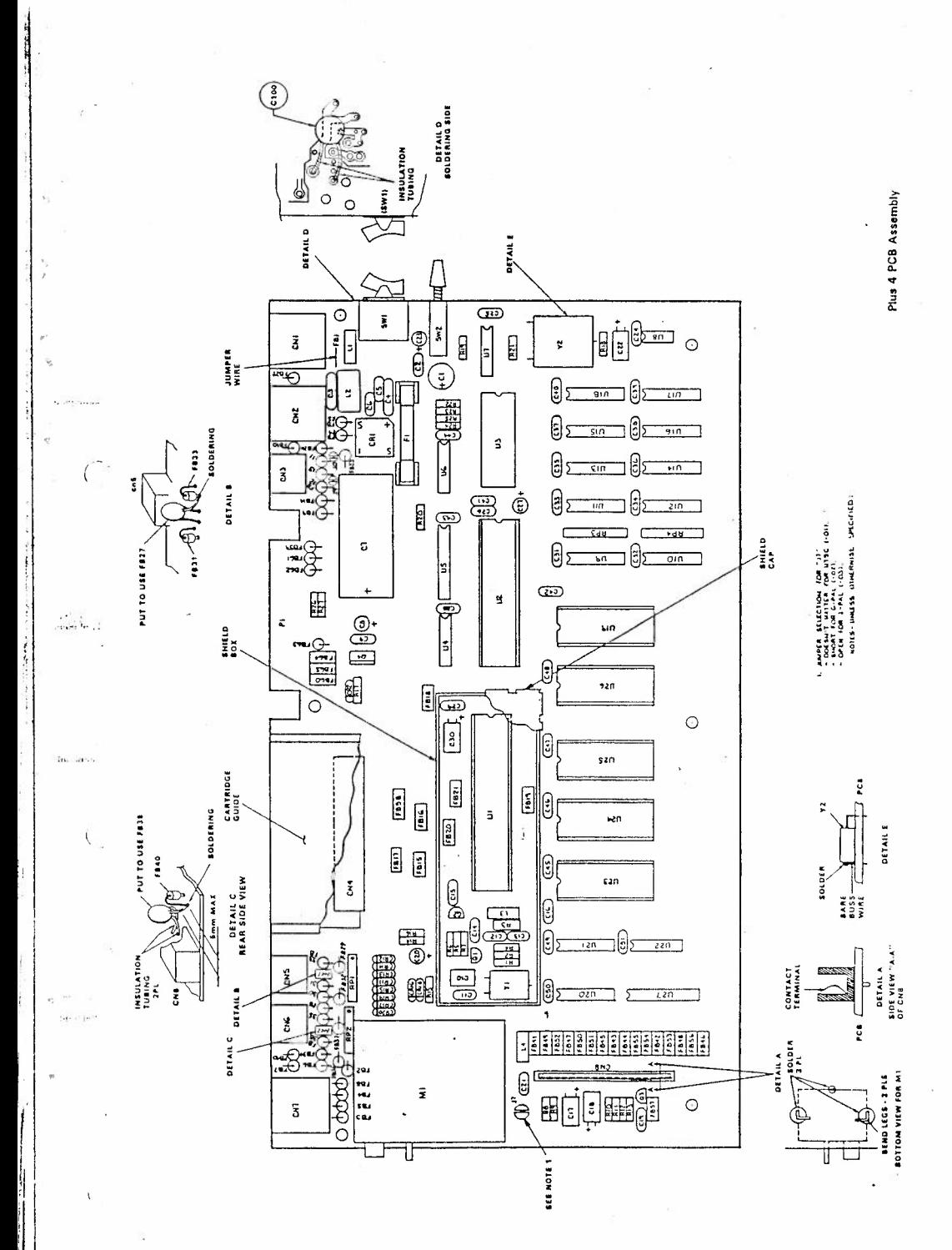

 $C_{\left( \right. }$ 

# PARTS LIST - PLUS/4 PCB ASSEMBLY #310163-01

PLEASE NOTE: Commodore part numbers are provided for reference only and do not indicate the availability of parts from Commodore. Industry standard parts (Resistors, Capacitors, Connectors) should be secured locally. Approved cross-references for TTL chips, Transistors, etc. will be available in manual form through the Service Department in November of 1984. Unique or non-standard parts will be stocked by Commodore<br>and are indicated on the parts list by a "C".

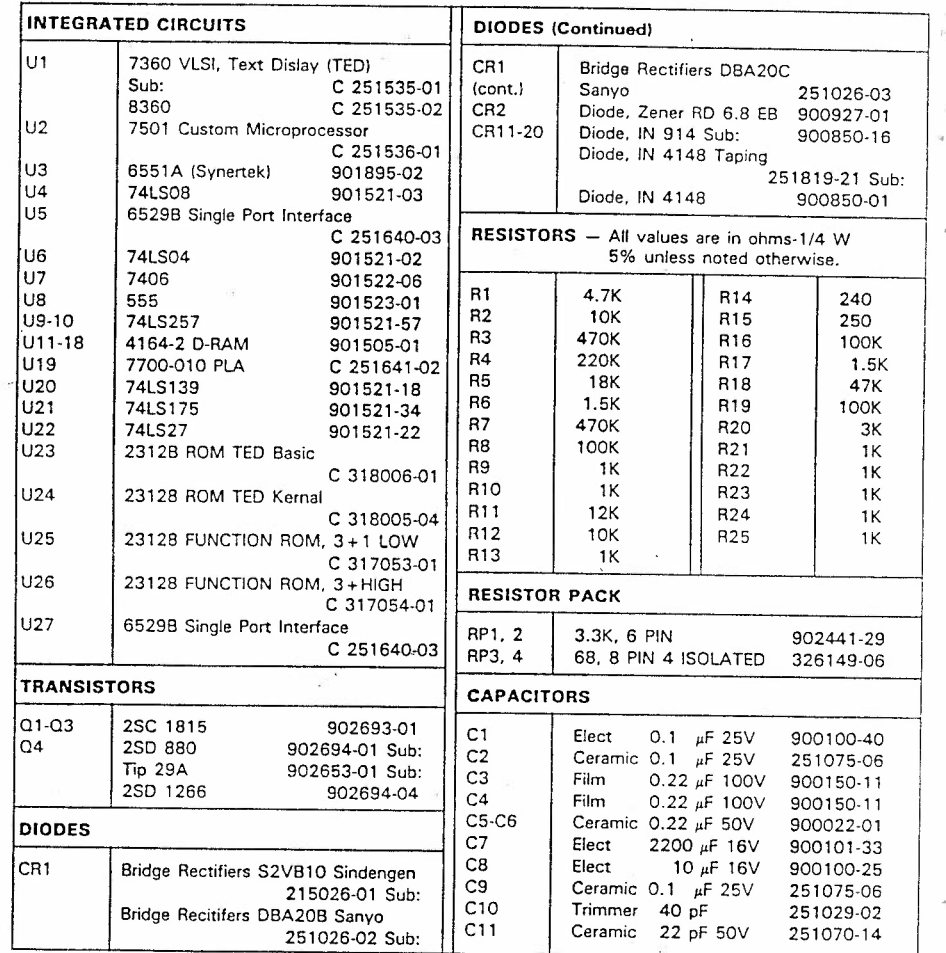

PLEASE NOTE I BELIEVE U24 SHOULD READ C 318004 05

تبتلانها

 $1.70$ 

 $\sqrt{2}$ 

5

# PARTS LIST  $-$  PLUS/4 **PCB ASSEMBLY #310163-01 (Continued)**

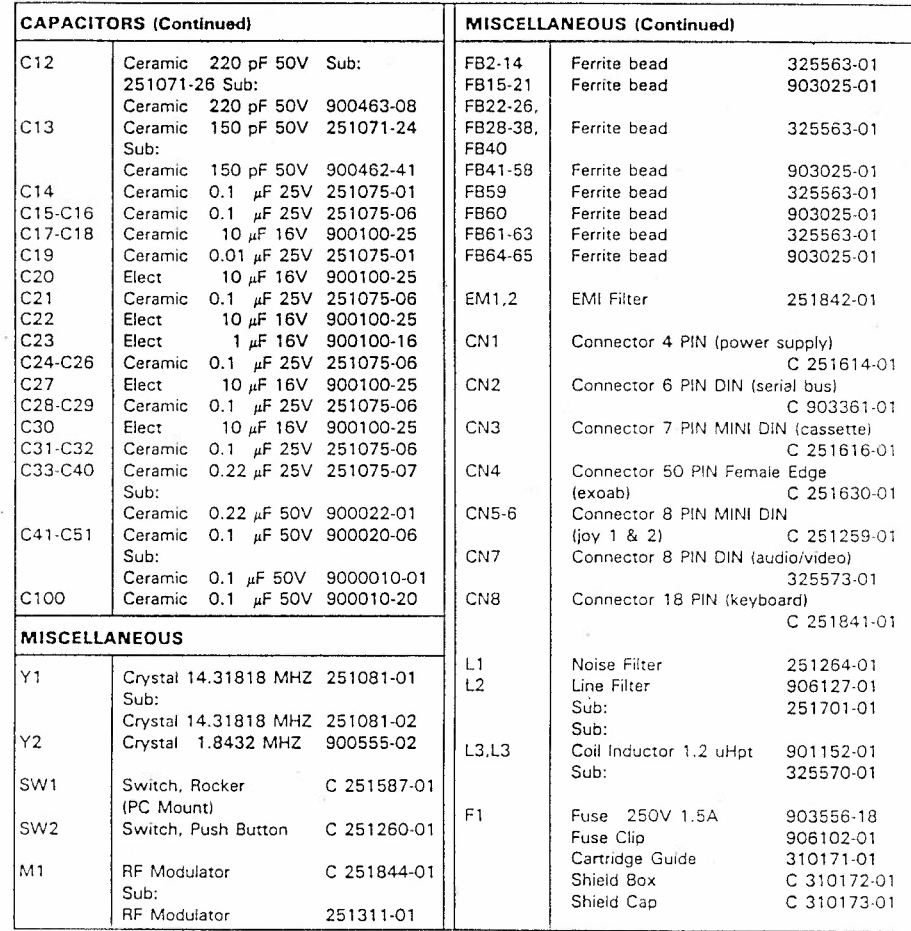

C - Commodore Stock Part

 $\epsilon$ 

 $\bar{\chi}$ 

 $\mathcal{H}_{\text{2nd-1}}$ 

 $\left($ 

 $\overline{C}$ 

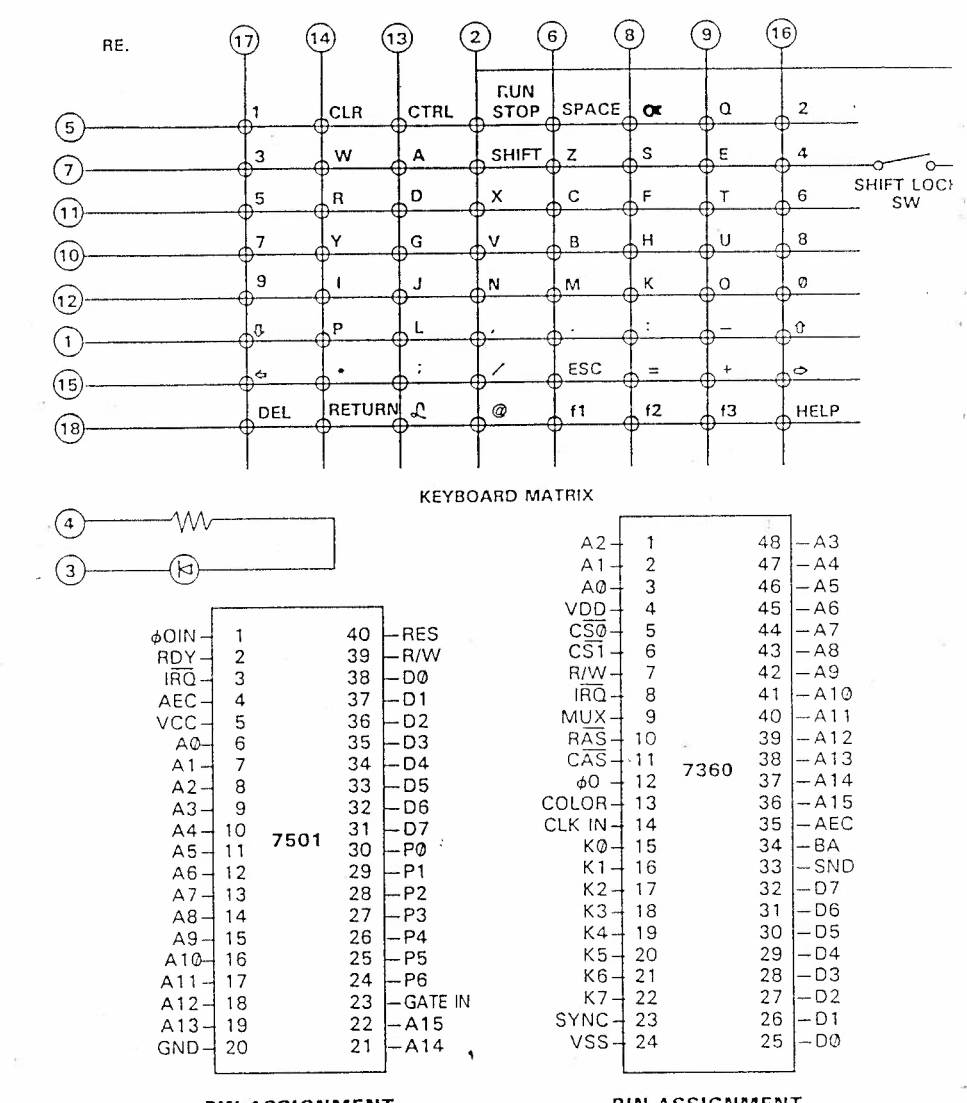

### PIN ASSIGNMENT U2-251536-01 **CUSTOM MICROPROCESSOR**

متأثرة

7.  $\mathbf{I}$ 

**PIN ASSIGNMENT** U1-251535-01 **VLSI, TEXT DISPLAY**  $(TED)$ 

 $7A$ 

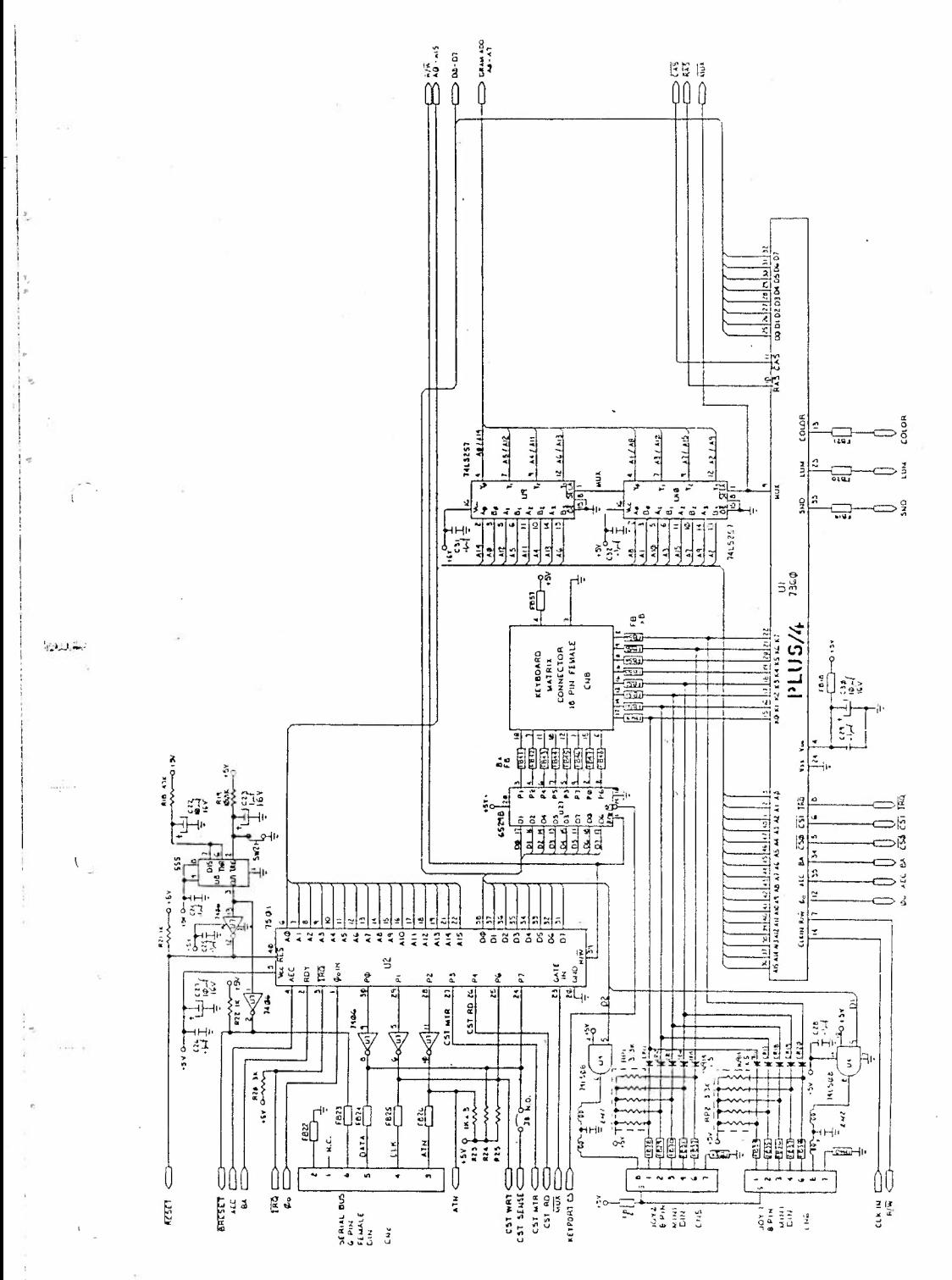

### M<sub>1</sub> SCHEMATIC ON PAGE 11

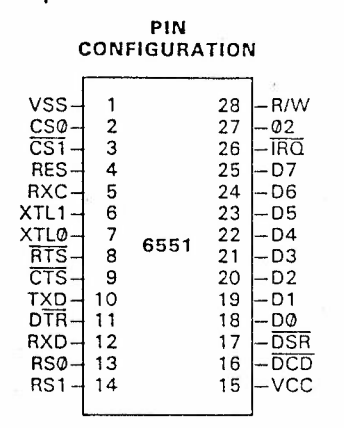

# **TRANSMIT/RECIEVE CHARACTERISTICS**

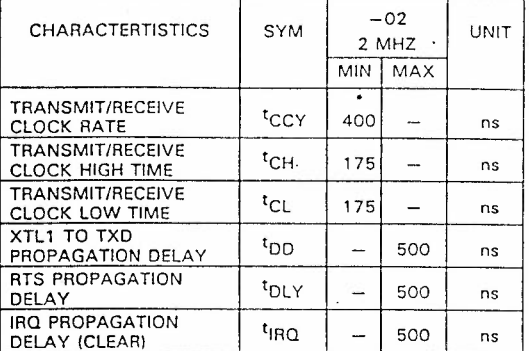

 $(tr. tf = 10 to 30 ns)$ 

PIN

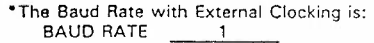

 $16 \times T_{CCY}$ 

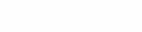

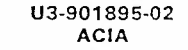

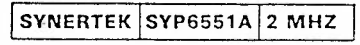

### PIN **CONFIGURATION**

FE- $\mathbf{1}$ 28 - VCC  $17 \overline{2}$ 27  $|-18|$  $16$ 3 26  $-19$  $\overline{4}$  $-110$ 15 25 5  $\overline{111}$  $\overline{14}$ 24  $\epsilon$ 23  $13 -112$  $12 \overline{7}$ 22  $-113$ 8  $21$  $11 -114$  $10$  $\overline{9}$ 20  $-1115$  $F7 -\overline{CE}$  $10$ 19 - FØ F6- $11$ 18  $F5 -F1$  $12$  $17$  $F4-$ 13 16  $-F2$ GND-14 15  $-F3$ 

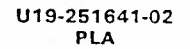

 $14$ 

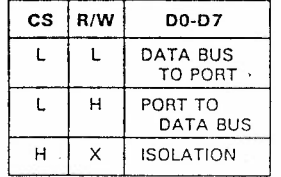

 $L =$  LOW LEVEL

 $H = HIGH$  LEVEL  $X = IRREVELANT$ 

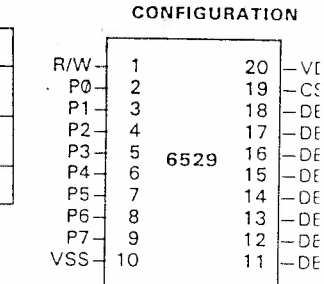

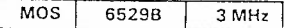

U5/U27-251640-03 **SINGLE PORT INTERFACE** 

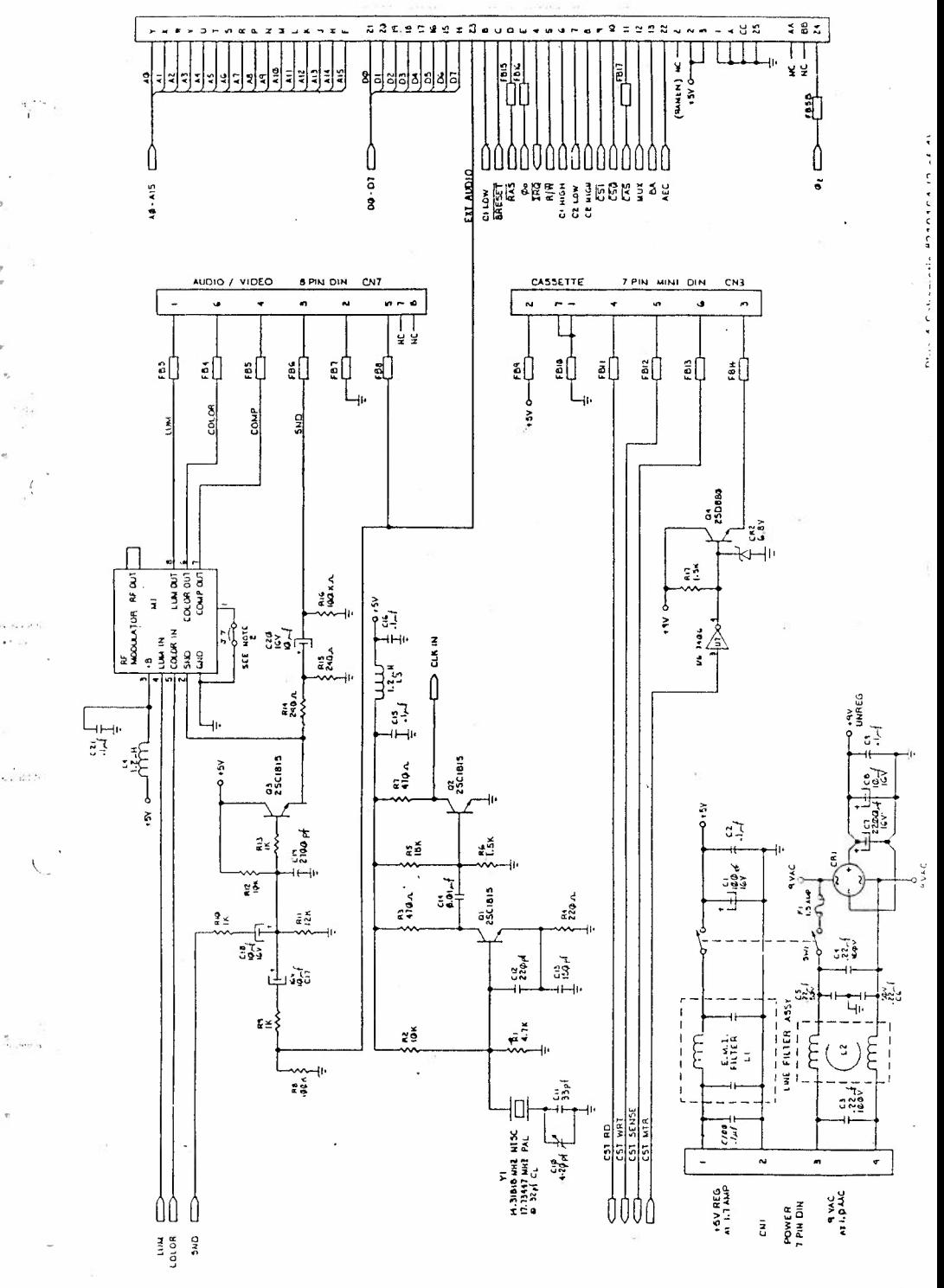

 $\sqrt{5}$ 

### PINOUTS ON PAGE 8

 $\boldsymbol{\mathcal{X}}$ RATION

 $5 - 01$ 

ţ

 $\downarrow$ 

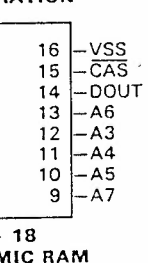

VENDOR ACCESS COMMODORE **APPROVED** POWER PART SOURCE 1 PART TIME CYCLES ACTIVE STAN **NUMBER NUMBER**  $(nz)$  $(n<sub>s</sub>)$ (MW) **IMAXII HMAR64-3** 901505-01 **HITACHI** 200 335 330 20 901505-01 **NEC** LPD4164-2 200 375 250  $\ddot{\phantom{a}}$ 28 **MITSUBISHI** M5K416NS-20 200 330 275 28 901505-01 **MOSTEK** MK4564N-20 200 345 300  $22$ 901505-01 248 901505-01 OKI MSM3764-20 200 330  $23$ **MICRON** 901505-01 MT4264-3 200 385 300  $30<sub>o</sub>$ **TECHNOLOGY** 901505-01 **HITACHI** HM4864P-3 200 335 330  $20$ **MATSUSHITA** 901505-01 MN4164P-20 200 330 275 27 (PANASONIC) **SIEMENS** HYB4164-3 200 330 150  $20$ 901505-01  $\bf 28$ 248 901505-01 **SHARP** LH2164-Z1 200 330  $200$  $747$ 901505-01 **HITACHI** HM4864AP-3 330  $20$ **TOSHIBA** TMM4164AP-20 200 330 275  $22$ 901505-01

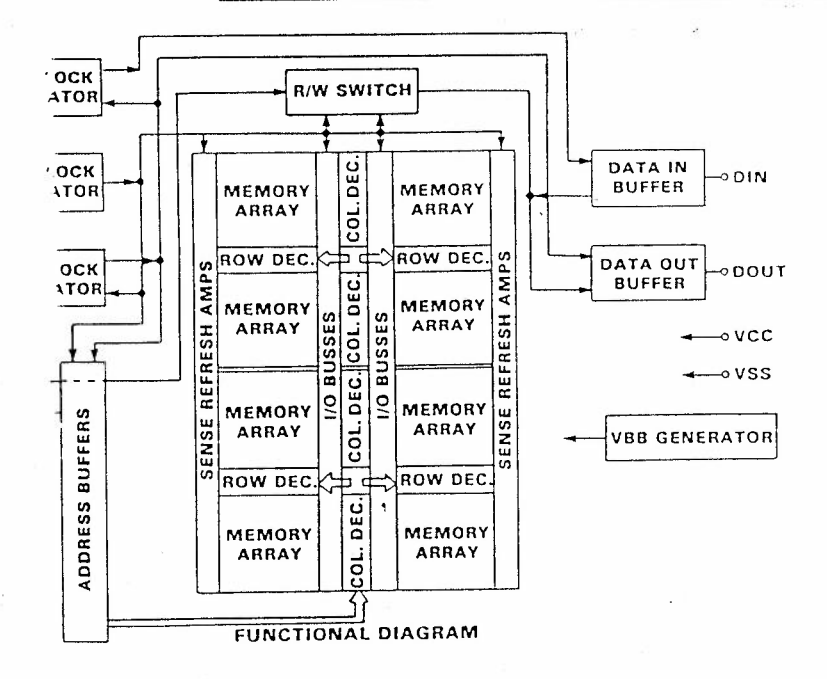

N

9Α

Plus 4 Schematic #310164 (3 of 4)

 $\frac{1}{6}$ 

**Contract Contract** 

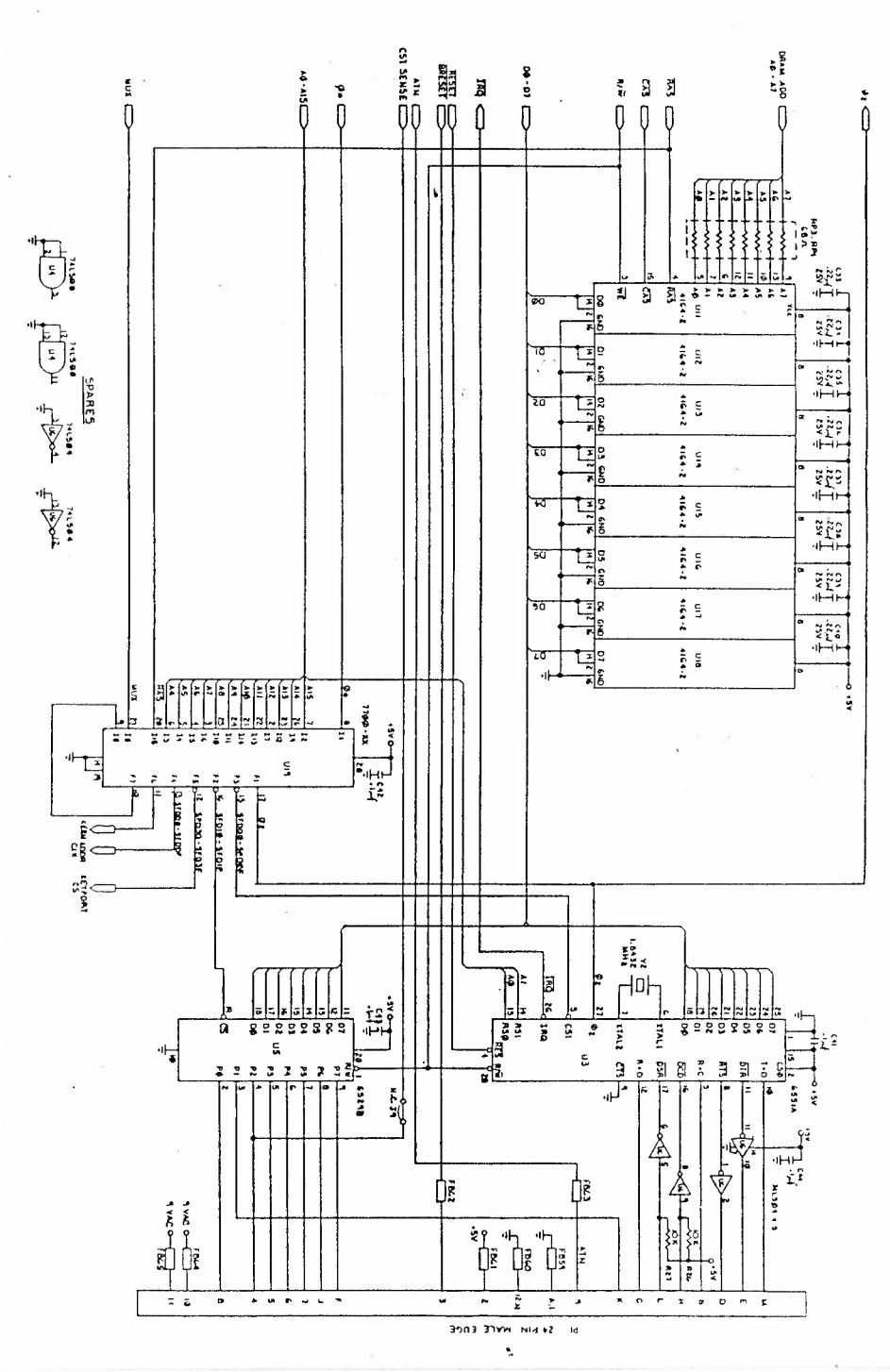

 $\langle \rangle$ 

# **PIN CONFIGURATION**

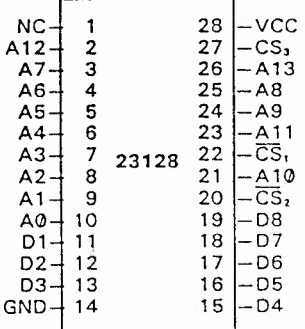

U23-318006-01 **ROM**  - BASIC

# **PIN CONFIGURATION**

 $\mathbb{R}^2$ 

 $\left($ 

 $\tilde{u}$ 

 $\tilde{S}$ 

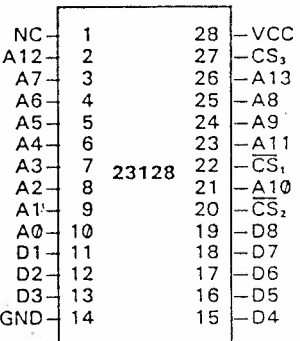

U2 4-31 8005--04  $FOM - KERNAL$  ·I

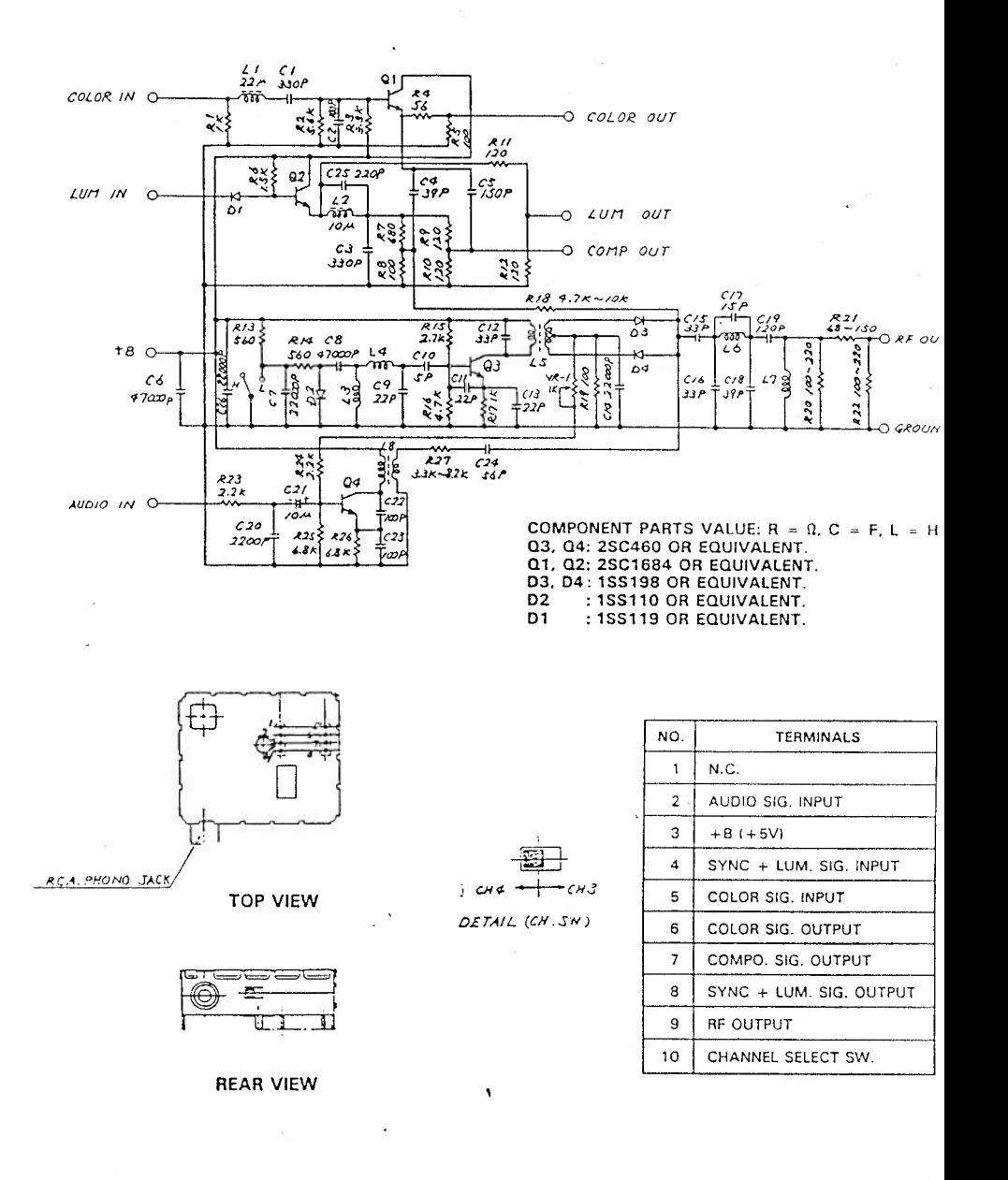

 $\sim$   $\sim$ 

 $20 - 0.31$ 

RF Modulator Layout and Schematic #251844

 $l$ <sup>c</sup> $l$ 

 $11$ 

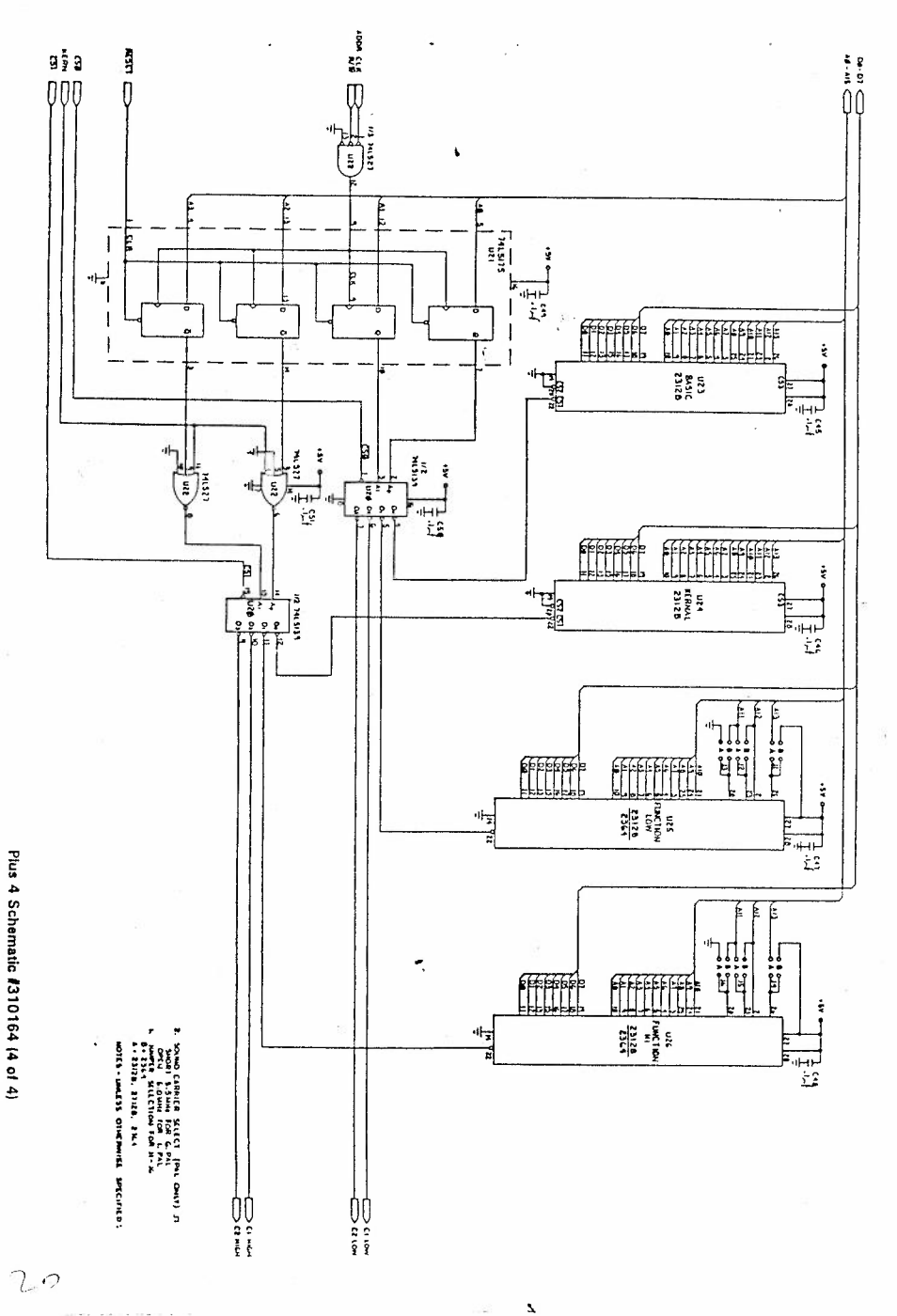

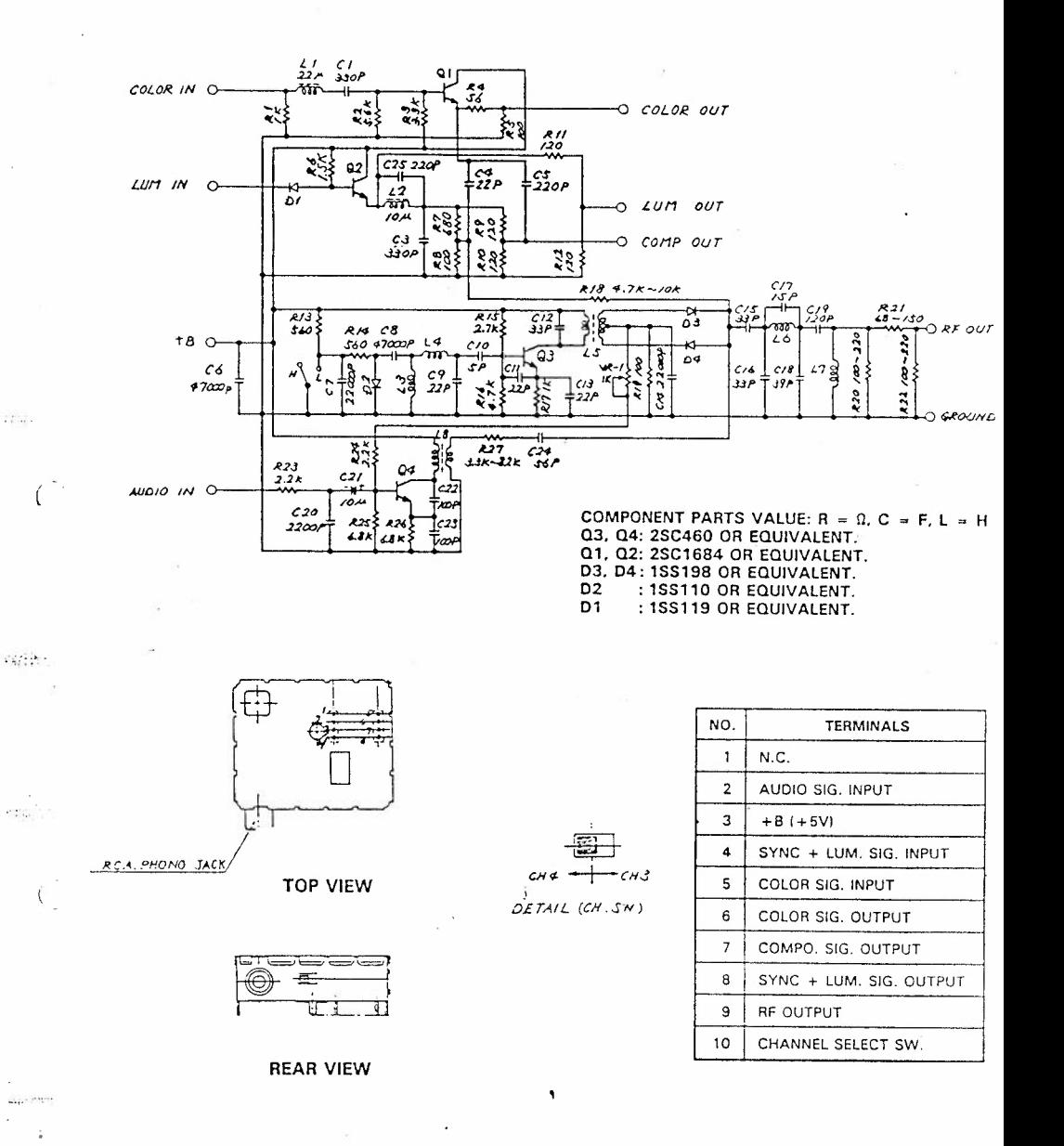

RF Modulator Layout and Schematic #251311

 $12$ 

Žί

Issue 7, 1984 : Computer 4

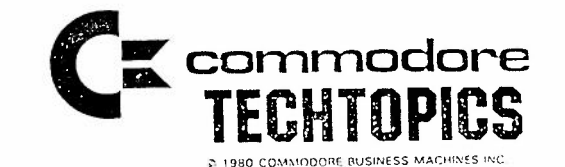

Model: C16, PLUS 4

## LINE DEFINITIONS

AEC

ATN

CAS

**BRESET** 

CLK IN

COLOR

COMP

CE

CS

 $CS<sub>0</sub>$ 

 $CS<sub>1</sub>$ 

**CTS** 

**DCD** DRAM

DSR:

**DTR** 

**IRO** 

**KERN** 

LUM

**MUX** 

**RAS** 

RxC

 $RxD$ 

 $R/W$ 

**RTS** SND

TED

TxD

 $\neq 0$ 

 $f^2$ 

RESET

CST RD

**BA** 

Address Bit 0 to 15 AO to Al5 Address Enable Control Attention Bus Available Buffered System Reset External Cartridge Chip Select C1 HIGH, C1 LOW C2 HIGH, C2 LOW Dynamic RAM Column Address Strobe Master Clock (Single Phase, 14.31818 MHz) Chroma Output Composite Chroma and Luma Chip Enable Chip Select Low ROM Chip Select High ROM Chip Select Cassette Motor Control CST MTR Cassette Read Cassette Sensor CST SENSE Cassette Write CST WRT Clear To Send Data Bit 0 to 7 DBO to DB7 Data Carrier Detect Dynamic RAM Dynamic RAM Address DRAM ADD Data Set Ready Data Terminal Ready External Audio Input EXT AUDIO R/W GATE GATE IN Interupt Request Keyboard Latch 0 to 7 KO to K7 Kernal ROM Control Line Composite Sync and Luminence Address Multiplex Control Port Bit 0 to 7 PO to P7 Dynamic RAM Row Address Strobe System Reset Receive Clock Receive Data Read/Write Line Request To Send Sound Line Text Display Transmit Data System Clock (Varies between 1 and 2 MHz) Artificial / 2, Address Valid Rising Edge, Data Valid Falling Edge

Issue 6, 1984 : Computer 3

Model: PLUS 4

i<br>I elle

 $He^{i\frac{d}{2}}$ .

ĺ.

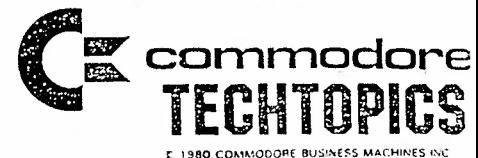

### Troubleshooting Aides

NOTE: Visual inspection is critical in this unit! The upright position of many of the components used on the board can create problems. It is possible for them to be shorted to the shield or to each other. Make sure they are evenly spaced and do not contact the shield. Areas of the PCB particularly vulnerable to this problem are: Bottom right corner - caps Bottom center - Jl-J6 Bottom left -  $Q3$  shorted to FB57 Top left - ferrite beads Center - Twisted caps (just outside of RF can) 1) NO VIDEO - Absolutely no video on screen A) Check for 5 volts O.K. If not: 1) Check fuse 2) Check for twisted or bent cap<sup>s</sup>  $(5 V. short to ground)$ 3) Check Ll B) Check for oscillation at pin 14 of Ul 0.K. If not: 1) Check for good connection at pin 14 of Ul **t** 2) Check for good connection at Rl thru R7 C) Check for LUM signal at pin 23 of Ul, at pin 4 of the modulator, at pin 8 of the modulator, at FB3 and at pinl of CN7 D) Check for reset E) Check for control signals: O.K. If not: 1) Check for LUM signal shorted to ground 2) Check for open traces 3) Check modulator O.K.  $\ddotmark$ Signal I.C. Pin Signal I.C.<br>AEC Ul 35 R/W Ul AEC Ul 35 R/W Ul AEC U2 4' 0 Ul CAS 01 11 MUX Ul CSl Ul 6 IRQ Ul CSl U20 15 ROY U2 cso Ul 5 BA Ul cso U20 1 RA S Ul Pin 7 12 9 8 2 34 10

### PLUS 4 Troubleshooting **Page 2 Page 2**

- 2 ) BAD VIDEO Scrolling lines on screen Random blocks on screen - Blurred display
	- A) Check J1-J6 for shorts to ground or each other O.K •
	- B) Check reset for correct operation  $0. K.$
	- C) Check Ul for proper operation 0.K. If not: 1) Check socket for good solder • **2)** Check for bad Ul
	- D) Check U2 for proper operation 0.K. If not: 1) Check socket + 2) Ch eck for bad U2
	- E) Check RAM data lines for correct amplitude O. K. If not: 1) Check for hot surface of RAM • 2) Jump out RAM to verify
	- F) Check multiplexers  $09$ ,  $010 -$  signals at RP3 and RP4 should be similar in frequency and <sup>a</sup> mpl itude

O.K. If not: 1) Suspect U9 or U10 +

G) Check ROM for chip select signal at pin 22 of U23 and U24  $O.K.$ If not: 1) Check for signal generation

• H) Ch eck <sup>t</sup> hat all ROM addresses are present and at U20

- correct-amplitude
	- O.K. If not: 1) Trace problem address A0-A15
- I) Check Ul9, U23, U24 by replacement with known good

3) NO POWER

A) Verify voltage +5 and +9 volts

1) Check for shorts to ground

- 2) Check switch
- 3) Check power supply

4) BAD BASIC - Random characters on screen - Random  $colors - Power-up message is missing$ A) Check Basic ROM U23

B) Check B thru I abowe (Bad Video)

# PLUS 4 Troubleshooting example Page 3

5) NO COLOR or BAD COLOR

٠

- A) Check Ul pin 14 for 14.318 18 MHz with frequency counter<br>0.K. If not: 1 1) Check solder joints of CTl
	- and adjust for correct frequency
		- 2) Check crystal, Q1 and O2
		- 3l Check clock circuit for opens or shorts
- Bl Check Ul pin 13 for Color Out signal. O.K. If not: ll Swap Ul w/known good
- C) Check modulator Ml pin 5 for Color In signal + O.K. and pin 6 for Color Out signal If not: l) Check Ml operation
- D) Check FB4 and CN7 pin 6 to see if color signal is present.

1) Check for shorts

6) NO SOUND or BAD SOUND

- A) Check Ul pin 33 for SND signal<br>0.K. If not: 1) Check socke O.K. If not: 1) Check socket for open circuit.<br>
1. The Community of the Village of the 2) Swap Ul w/known good 2) Swap Ul w/known good Bl Check audio circuit for short to ground or loss of signal.
- 0.K. If not: 1) Check Q3 Be sure emitter and base are not shorted to 5 V.
- C) Check modulator Ml pin 2 for SND signal
	- l) Adjust I.F. can (top right of modulator) for. clean, loud volume
	- 2) Ml pin 2 to ground should read
	- approximately 480 ohms
	- 3) Check Ml for component failure

7) SERIAL FAILURES

*(*  '---

spring

 $3.11$ 

A) Check FB23-26 for shorts to shield or each other

B) Check U7, U2 and CN2

# PLUS 4 Troubleshooting Page 4

'1 C:

 $14.124$ 

والدروس

# 8) KEYBOARD FAILURES

- A) Check pins on ribbon cable for good connection O.K. +
- B) Check for shorts CN5, CN6, FB's, Diodes O.K. +
- C) Check chip select to U27 and the I.C. U27 O.K. +
- D) Check Ul for proper operation<br>0.K. If not: 1) Check socke If not: 1) Check socket 2) Check for bad Ul
- 9) FAILURES IN SOFTWARE MODE All units should be checked for proper operation, when any repairs are necessary. To Check: 1) Press 'Fl' on keyboard
	- 2) Press 'Return' to enter Word Processing mode
	- 3) Press 'Commodore' key and 'C' key at the same time
	- 4) Type 'tc' and press 'Return' to enter Spreadsheet
	- 5) Press 'Commodore' key and 'C' key again
	- 6) Type 'tw' to return to Word Processing mode

Watch for video or loading problems, then:

j,

- A) Check jumpers at J1-J6 for correct connection O.K.
- B) Check Ul, U2, U25, U26

+

Andy Bratt 72. St. Neats Road, Eaton Ford, St. Neats, Huntingdon, Cambs. PE19 3B0, 0480 213504

22 July 1991

*De.r* Roy,

working.

I read Nick Ritchie's article about the Nufont program in the April/May issue, and I've written to him with a little information. For anyone else that is interested here's **a** rundown.

I had problems with the program when it **was** first published, and sent **a** disk with my non working 'Nufont' to Your Commodore. I recived back a corrected version, plus the descender set froa the C64 'New Characters on the MPS 801/3' program. Also on the disk were two WP files 'Demo1' and 'Demo2' these are a slightly different version of the Nufont Creating Characters article in Your Commodore December 1988.

One *piece* of information was missed out altogether, Quote from the article: 'List 1. **is** published in the Serious Users Guide (1987) **as** a basic program, !New Characters on the MSP 801/3) DESCENDER SET,)' Then comes a line that was missed out:

'This can be used if required. Line 110 is changed from SA=64512 to SA=28672'

Using this information I typed in the program for the Italic Set (changing line 110 to SA•28672) and **saved** it, By loading 'Nufont',8,1 and then loading and running the 'Italic' program followed by SY530000, I had a working program. .<br>To make things easier I loaded as before, then went into the monitor and

saved the complete Nufont Italic program, All I **have** to do **now is** load 'Nufont Italic', 8,1 I hope this is of some help to anyone who had trouble getting the other fonts

\*\*\*\*\*\*\*

enclose two programs, one prints out **a** diary for **a** personal organiser. In order to get a double sided page it prints both sides **side** by side, you then cut out and fold in half so that the printing is on the outside, It is designed to print one week per page on 12in fan fold paper,

The second program prints out **a** daily dated year planner and a undated monthly year planner for a personal organiser. Because both printouts are wider than normal paper, they are. printed down the paper. The day dated planner is about 13in long, making it print over the page perforations, and too long for **a** single sheet of paper.

II anyone wants **a** copy of these prograai without the typing, or **a** copy of 'Nufont', 'Nufont Italic', or *my* version of 'Word Pro' Nith five different descenders, send **se a** disk or tape and S. A, E. and I' 11 send you **a** copy.

Andy

 $27$ 

DIARY FOR PERSONAL ORGANISER

```
100 POKE 59468.12
118 CLR: DTM M$(26)
120 REM THIS PROGRAM WAS WRITTEN BY J.R ROSSUM
 130 REN SUGGESTED BY 'JULIAN' IN THE HP BASIC LIBRARY
140 REM DIARY PRINTOUT WAS ADDED BY A.J.BRETT 1991
 150 P=0:PRINT":InInInInIHDDDPROGRAM TO GENERATE CALENDER FOR"
160 PRINT"BL
                      FOR ANY MONTH "
170 PRINT"N
                  SINCE THE BIRTH OF CHRIST"
180 PRINT"N OR PRINTOUT A PERSONAL ORGANISER DIARY
                                                         AFTER 1900 WITH 1 WEEK TO
2 PAGES"
190 PRINT:PRINT" TYPE ALL FOUR DIGITS OF DESIRED YEAR":PRINT:PRINT.:INPUTG:PRINT
200 PRINT: PRINT"DO YOU WANT TO PRINT A WHOLE YEAR? (Y/N)"
210 GETK$: IFK$<>"N"ANDK$<>"Y"THEN210
220 IFK$="Y"THENM=1:K$="P":P=1:60T0280
230 PRINT: PRINT, : INPUT "MONTH (1-12) ": M
240 PRINT: PRINT, "SCREEN OR PRINTER?"
250 GETK$: IFK$<>"S"ANDK$<>"P"THEN250
260 TD=TI: IFK$="P"THEN280
270 IF 6<1900 THEN 360
280 SCNCLR
290 D=(6-1900)*365300 FOR 0=1901 TO 6-1
310 IF Q/4=INT(Q/4) THEN D=D+1
320 NEXT
339  D = D + 2340 IFK$="P"THEN710
350 6010 440
360 PRINT "CIRIRIRIRIRIRIRIRIYOU WILL HAVE TO WAIT A BIT FOR THAT ONE"
370 D=6*365
380 FOR Q=1 TO G-1
390 IF 0/400=INT(0/400) THEN 410
400 IF Q/100=INT(Q/100)THEN 420
410 IF Q/4 = 1NT (Q/4) THEN D = D + 1420 NEXT
430 D = D + 1440 PRINT "CIRRICICISTS DEDECEMBER 1111 TAN CALENDAR"
450 FOR J=1 TO 24:READ M$ (3):NEXT
460 FOR J=1TO7:READ D$(J):NEXT
470 PRINT M$(2*M-1)TAB(35)G
480 PRINT:PRINT:FOR J=1 TO 7:PRINT TAB(6*(J)-6)D$(J);" ";:NEXT
490 IF G/400=INT(G/400)THEN 510
500 IF 6/100=INT(6/100) THEN 520
510 IF G/4=INT(G/4) THEN M$(4)="29"
528 FOR J=2 TO 2*M-2 STEP 2:51=51+VAL(M$(J)):NEXT
530 IF M=1 THEN S1=0
540 S=S1+D-7*INT((S1+D)/7)
550 V=VAL (M$ (2*M))
560 S=S+7: IF S>7 THEN S=S-7
570 T=1+6+(S-1):U=5
588 PRINT: PRINTTAB (T-1):
590 IF T=37 THEN 610
600 FORD=1TOV: 60T0620
610 PRINT 1:FOR D=2TOV
620 PRINT D: SPC(U-LEN(STR$(D)));
630 IF POS(0)>34 THEN U=3
640 IF POS(0)(34 THEN U=5
650 NEXT
```

```
28
```
# **DIARY FOR PERSONAL ORGANISER**

```
660 PRINT: PRINT: PRINT: PRINT TAB(10) "TIME="INT((TI-T0)/36)/100 "MINUTES"
670 PRINT: INPUT "ANOTHER": K$
680 IF LEFT$ (K$.1)="Y" THEN 110
690 IF LEFTS (KS. 1) ="N" THEN END
700 60IO 670
710 IFG(1900THENPRINT" EDIEDEDIEDED SCREEN ONLY WILL NOT PRINT A DIARY", , "BEFORE 19
BB*
720 IF6(1900THENFORJ=1T03000:NEXT:80T0150
730 PRINT ARRELENSIANS YOUR PRINTER TURNED ON AND THE PAPER SET NEAR TO THE TOP OF
 PAGE? (Y)*
740 GETKEYK$: IFK$<>"Y"THEN150
750 IFP=1THENPRINT"CIRIRIRIRIRIRIRI PRINTING A DIARY FOR THE YEAR":6:60T0770
760 PRINT "Claislaislaislaisla PRINTING A DIARY FOR ONE MONTH",, "IN THE YEAR"; G
770 OPEN4.4:CMD4:FORJ=1TO37:L$=L$+"-":NEXT:L$=L$+";":FORJ=1TO37:L$=L$+"-":NEXT
780 F$="L":FORJ=1TD73:F$=F$+"_":NEXT:F$=F$+"_"
790 S$="["+:FDRJ=1TD73:S$=S$+"<sup>-"</sup>+:NEXT:S$=S$+"<sup>-</sup>":FORJ=1TD6:B$=B$+" ":NEXT
800 FORJ=1T024:READM$(J):NEXT:M$(25)=M$(1):M$(26)=M$(2):RESTORE1490
810 FOR J=1TO8:READ D$(J):NEXT:T=28-LEN(M$(2*M-1))
830 IF 6/400=INT(G/400)THEN 850
840 IF 6/100=INT(6/100) THEN 860
850 IF 6/4=INT(6/4) THEN M$(4)="29"
860 FOR J=2 TO 2*M-2 STEP 2:S1=S1+VAL(M$(J)):NEXT
870 IF M=1 THEN S1=0
880 S=S1+D-7*INT((S1+D)/7): IFS=0THENS=7
890 V=VAL(M$(2*M)):C=1:D=0:X=0:D1=1:D2=9-S
900 DOUNTILC=>V:D=D+1:IFX=1THENC=C+1
910 TD=31-LEN(D$(D+4)): PRINTL$: IFX=0ANDD=STHENX=1
920 IFX=0THENGOSUB1270:IFD=4THENC=D1+3:GOSUB1250:PRINTL$:GOSUB1220:GOSUB1320:X=1
: D = 0 : GOTO 1 0 3 0930 IFX=0THEN1020
940 IFD(>4THEN970
950 PRINTSPC (TD) D f(B): "
                                "::IFC<10THENPRINT" ":
960 PRINTC: D$(D): GOSUB1250: PRINTL$: GOSUB1220: GOSUB1320: GOTD1030
970 PRINTSPC(TD)D$(D+4);;IFC(13THENPRINT" ";
                      "::ELSEPRINTC-3;
980 IFC(STHENPRINT"
              \mathbb{R}^n990 PRINT"
1000 IFC<10THENPRINT" ":
1010 PRINTC: D$(D)
1020 GOSUB1250
1030 LOOP: D1=1
1040 IFC(>VTHEN1090
1050 C=C-2: IFD=3THEN1080
1060 FDRJ=D+1T03:TD=31-LEN(D$(J+4)):PRINTL$:PRINTSPC(TD)D$(J+4);" ";C;"
                                                                             "D1:D$(J)1070 605UB1250:C=C+1:D1=D1+1:NEXT
1080 PRINTL$:PRINTSPC(26)D$(B):"
                                          "D1:D$(4):GOTO1140
1090 C=C-2:D1=3-(V-C):IFD=3THEN1130 ·
1100 FORJ=1TO3: TD=31-LEN(D$(J+4)): PRINTL$: IFC=V+1THENC=1
1110 PRINTSPC (TD) D$ (J+4) ; : IFC(10THENPRINT" ";
1120 PRINTC:" ":D1:D$(J):GOSUB1250:C=C+1:D1=D1+1:NEXT
1130 PRINTL$: PRINTSPC (26) D$ (8); "
                                          "D1:D*(4)1140 IFP(>ITHEN1170
1150 C=D1:M=M+1:V=VAL(M$(2*M)):IFM=13THEN1170:ELSEGDSUB1250:PRINTL$:GOSUB1220:GD
SUB1320
1160 6010900
1170 GOSUB1250: PRINTL$: PRINTF$: PRINT#4: CLOSE4
```
24

# DIARY FOR PERSONAL ORGANISER

1180 PRINT "CONNUNCINENT FOLD DOWN CENTRE DOTS SO THAT THE NU PRINTING IS ON THE OUTSIDE,"; THE EDGE MARKS, GLUE AROUND EDGES AND" 1190 PRINT" CUTOUT TON 1200 PRINT"N PUNCH BINDER HOLES." 1210 PRINT REEMED BOOD YOU WISH ANOTHER (Y) ": GETKEYK\$: IFK\$="Y"THEN110: ELSE END 1220 PRINTF\$:REM BOTTOM EDGE OF PAGE 1230 FORJ=1T031:PRINT:NEXT:REM PAGE SPACING\*ALTER THIS TO CHANGE SPACING BETWEEN PARES 1240 PRINTS\$: RETURN: REM TOP EDGE OF PAGE 1250 FORQ=1TO7: PRINT: NEXT: RETURN 1260 REM FIRST WEEK PRINT ROUTINE \*: D\$ (D) : RETURN 1270 IFS<5THENPRINTSPC(TD) D\$(D+4) :" ":: 60T01300 1280 PRINTSPC (TD) D\$ (D+4) :: IFD=4THENPRINT" 1290 IFD+4<STHENPRINT" "I:ELSEPRINT" "ID1; :D1=D1+1 ":D2:D\$(D):D2=D2+1:RETURN 1300 PRINT" **1310 REM PRINT MONTH HEADINGS** 1320 T=28-(LEN(M\$(2\*M-1))) 1330 IFC=VTHENT=28-LEN(M\$(2\*M+1)): GOT01380 1348 IFC=V-3THEN1440 1350 IFC>V-3THENT=27-LEN(M\$(2\*M+1))-LEN(M\$(2\*M-1)):60T01400 1368 IFC>V-7THEN1420 1370 PRINT: PRINTSPC(T) M\$(2\*M-1);" ": G; B\$: M\$(2\*M-1);" "; G: D=0: C=C+3: RETURN 1380 IFM=12THENG=6+1 1390 PRINT:PRINTSPC(T)H\$(2\*H+1);" ";G;B\$;M\$(2\*H+1);" ";G:D=0:C=C+3:RETURN 1400 PRINT:PRINTSPC(T)M\$(2\*H-1):" "; M\$(2\*H+1):" "; : IFM=12THENG=G+1 1410 PRINTG: B\$; M\$(2\*M+1);" "; G: D=0: D1=8-(V-C): C=C+3: RETURN 1420 PRINT:PRINTSPC(T)H\$(2\*M-1);" ";G;B\$;M\$(2\*M-1);" ";M\$(2\*M+1);" ";IFM=12THEN  $6 = 6 + 1$ 1430 PRINTG: D=0: D1=1: C=C+3: RETURN 1440 PRINT:PRINTSPC(T)M\$(2\*M-1);" ";G;B\$;M\$(2\*M+1);" ";:IFM=12THENG=G+1 1450 PRINTG: D=0: D1=1: C=C+3: RETURN 1460 DATA JANUARY, 31, FEBRUARY, 28, MARCH, 31, APRIL, 30, MAY, 31, JUNE, 30, JULY, 31 1470 DATA AUGUST, 31, SEPTEMBER, 30, OCTOBER, 31, NOVEMBER, 30, DECEMBER, 31 1480 DATA SUN, MON, TUE, WED, THU, FRI, SAT 1490 DATA SUNDAY, MONDAY, TUESDAY, WEDNESDAY, THURSDAY, FRIDAY, SATURDAY, NOTES

3 つ

```
0 REM ****** YEAR PLANNER FOR PERSONAL ORGIANISER ******
100 DIMC$(44), M(12), S(12), S1(12)
110 G$=CHR$(8):H$=CHR$(15)
120 RESTORE: PRINT" (INNUNDERPRESERTED FERSONAL
                                                       100 M
                                                                tNEAR PLANNER. #*
130 PRINT"IDDDDDDDDDDDDDIN ORGANISER 三":PRINT"
140 INPUT NEED ENTER YEAR BETWEEN 1980 & 2500"; Y$: Y=VAL(Y$)
                                            NOT ACCEPTABLE": FORJ=1T02000: NEXT: 60T01
150 IFY(19000RY)2500THENPRINT"N
20
160 PRINT RIN DO YOU WANT A DAY DATED YEAR PLANNER,
               OR A UNDATED MONTHLY YEAR PLANNER?"
170 PRINT B
180 PRINT RIA
                         PRESS D OR M"
190 BETKEYK$: IFK$="D"THEN800
200 IFK$="M"THEN220
210 6010190
220 PRINT" TRIRINIRIRIRIRININDUNDUPLEASE WAIT - READING DATA"
230 FORC=07038
240 FORB=1T012:READA
250 C$(C)=C$(C)+CHR$(A)
260 NEXTB.C
270 FORB=1T06:READA
280 C$(39)=C$(39)+CHR$(A)
290 NEXTB
300 FORC=40T042
310 FORB=1T012:READA
320 C$(C)=C$(C)+CHR$(A):NEXTB.C
330 C$(43)=CHR$(255)
340 L$=C$(37):FDRJ=1TD8:L$=L$+C$(36):NEXT
350 L1$=L$+C$(36)+C$(39):C$=C$(39)
360 S$=C$(37):FORJ=1T09:S$=S$+C$(38):NEXT:T$=C$+C$(38)+C$
370 PRINT"CININININININIIS THIS THE CORRECT YEAR? #"; Y; "!
380 PRINT"MIS THE PRINTER READY?": PRINT"MIS THE PAPER SET TO TOP OF PAGE?": PRINT
K AD YICKING SECRET REAL
390 GETK$: IFK$="Y"THEN420
400 IFK$="N"THEN120
410 60T0390
420 READB.C.D
430 PRINT CONNECTMENT NOW PRINTING MONTHLY YEAR PLANNER FOR": PRINT" N
  " } Y
440 OPEN4,4:PRINT#4, H$; "I"; :FORJ=1T063: PRINT#4, "I"*; : NEXT: PRINT#4, "I" "G$: PRINT#4,
H$"I "SPC(63)" # "G$
450 PRINT#4, H$"
                                \ddot{\bullet}\ddot{\bullet}-1
1 "16460 PRINT#4, H$"! "SPC(63)" I "G$: PRINT#4, H$"L.."; : FORJ=1TO63: PRINT#4, "...."; : NEXT: PRINT
#4, "_# "G$
470 PRINT#4.6$:L$:C$(B):C$:L$:C$(C):C$:L$;C$(D);T$
480 FORJ=1T04:A=VAL(MID$(Y$,J,1)):READB,C,D
490 PRINT#4,L$;C$(B);C$;L$;C$(C);C$;L$;C$(D);C$;C$(A);C$:NEXT
500 FORJ=1T04;READB,C,D:PRINT#4,L$;C$(B);C$;L$;C$(C);C$;L$;C$(D);T$:NEXT
510 605UB730:60SUB720
520 FORJ=1TO8:READB, C, D
530 PRINT#4,L$;C$(B);C$;L$;C$(C);C$;L$;C$(D);T$:NEXT
540 A=13:60SUB700:60SUB720
550 FORJ=1T08:READB.C.D
560 PRINT#4,L$;C$(B);C$;L$;C$(C);C$;L$;C$(D);T$:NEXT
570 A=13:60SUB700:80SUB720
580 READB, C, D: PRINT#4, G$; L$; C$(B); C$; L$; C$(C); C$; L$; C$(D); T$
590 FORJ=1T04: A=VAL(MID$(Y$, J, 1)): READB, C, D
600 PRINT#4,L$:C$(B):C$:L$:C$(C):C$:L$;C$(D):C$:C$(A):C$:NEXT
```

```
610 FORJ=1TO3:READB.C.D:PRINT#4.L$;C$(B);C$;L$;C$(C);C$;L$;C$(D);T$:NEXT
620 60SUB730
630 PRINT#4, H$; "L":: FORJ=1T064: PRINT#4, "...":: NEXT: PRINT#4, "I"
640 PRINT"Clearlelelel CUT OUT & FOLD TWICE TO FORM THREE
                                                                  LEFT MARGINE"
               EQUAL SECTIONS EXCLUDING THE
ASO PRINT"
660 PRINT" FIRST FOLD FORWARDS TO FORM A CREASE
                                                         BETWEEN THE R & Y IN FEBR
UARY."
                                                            OF THE PAGE WITH THE CR
470 PRINT" THEN BACKWARDS TO LINE UP THE R/H END
EASE
                  PUNCH HOLES IN LEFT MARGIN*
680 PRINT"N
                       ANY KEY TO CONTINUE": SETKEYK$: SOTO1190
690 PRINT ERICI
700 FORK=1TOA:FORJ=1TO2:PRINT#4,L$:C$(36):C$;:NEXT:PRINT#4,L$;C$(36);C$;
710 PRINT#4, C$ (38) ; C$: NEXTK: RETURN
720 FDRK=1T02; FORJ=1T02; PRINT#4, S$; C$; : NEXT: PRINT#4, S$; T$: NEXTK: RETURN
730 PRINT#4,L1$;L1$;L1$;C$(33);C$(37):PRINT#4,L1$;L1$;L1$;C$(14);C$(37)
740 PRINT#4.L1$:L1$:L1$:C$(10):C$(37):PRINT#4,L1$:L1$;L1$;C$(27):C$(37)
750 PRINT#4,L1$;L1$:L1$:C$(38):C$(37):PRINT#4,L1$:L1$:L1$:C$(25):C$(37)
760 PRINT#4,L1$;L1$;L1$;C$(21);C$(37):PRINT#4,L1$;L1$;L1$;C$(10);C$(37)
770 PRINT#4,L1$;L1$;L1$;C$(23);C$(37):PRINT#4,L1$;L1$;L1$;C$(23);C$(37)
780 PRINT#4,Li$;Li$;Li$;C$(14);C$(37):PRINT#4,L1$:L1$:L1$:C$(27):C$(37)
790 RETURN
800 PRINT "INNENNIAIAIAIRDDDDDFLEASE WAIT - READING DATA"
B10 D=(Y-1900) *365: FORJ=1901TOY-1: IFJ/4=INT(J/4)THEND=D+1
820 NEXT: D=D+2
830 J=2000; FORC=0T038; RESTOREJ: FORB=1T010; READA: C$(C)=C$(C)+CHR$(A): NEXTB: J=J+10
BNEXTC
840 RESTOREJ: FORC=1T05: READA: C$ (39) = C$ (39) + CHR$ (A): NEXT: J=J+10
B50 FORC=40T042:RESTOREJ:FORB=1T010:READA:C$(C)=C$(C)+CHR$(A):NEXTB:J=J+10:NEXTC
860 RESTORE2480: FORJ=1T012: READA: M(J)=A: NEXTJ
870 IFY/400=INT(Y/400)THEN890
888 IFY/100=INT(Y/100)THEN900
890 IFY/4=INT(Y/4)THENM(2)=29
900 A=2;FORJ=1TD11:S1(A)=S1(A-1)+M(J):A=A+1:NEXT:S1(1)=0
910 FORJ=17012: S(J)=S1(J)+D-7*INT((S1(J)+D)/7): S(J)=S(J)+J: IFS(J)>7THENS(J)=S(J)
-7920 NEXT:C$(43)=CHR$(255):PRINT"CIMMMMMMMMMMMMMMIS THIS THE CORRECT YEAR? #":Y:" ...
930 PRINT NIS THE PRINTER READY?": PRINT "MIS THE PAPER SET TO TOP OF PAGE?": PRINT
"IDDOMERSONDERNDIY OR N
940 BETK$: IFK$="Y"THEN970
950 IFK$="N"THEN120
960 GOT0940
970 OPEN4, 4: B=1
980 D$=C$(28)+C$(15)+C$(29)+C$(32)+C$(29)+C$(22)+C$(28)+C$(43)
990 DI$=C$(10)+C$(27)+C$(17)+C$(14)+C$(3D)+C$(24)+C$(3D)+C$(43)
1000 D2$=C$(29)+C$(18)+C$(30)+C$(13)+C$(14)+C$(23)+C$(23)+C$(43)
1010 FORJ=1TO7:T$=T$+C$(42):NEXT:T$=T$+C$(43):FORJ=1TO7:L$=L$+C$(36):NEXT:L$=L$+
C$(43)1020 PRINT "CONDUCTORNEY NOW PRINTING YEAR PLANNER FOR"; Y
1030 PRINT#4, H$; "["; :FORJ=1TO64: PRINT#4, " ""; : NEXT: PRINT#4, " ""8$: PRINT#4, H$" | "SPC
(64) " !"6$
                                                                     -41040 PRINT#4.H$"!
  1" : 651058 PRINT#4, H$" : "SPC(64)" "G$: PRINT#4, H$"L"; : FORJ=1TO64: PRINT#4, "..."; : NEXT: PRINT
44, "''
```

$$
2^{\sim}
$$

1060 A=VAL(LEFT\$(Y\$,1)):GOSUB1250:A=VAL(MID\$(Y\$.2.1)):GOSUB1270:A=VAL(MID\$(Y\$.3. 1)):60SUB1280 1070 A=VAL(MID\$(Y\$,4,1)): GOSUB1290 1090 A=VAL(LEFT\$(Y\$,1)):805UB1290 1100 A=VAL(MID\$(Y\$,2,1)): 60SUB1250: A=VAL(MID\$(Y\$,3,1)): 60SUB1270: A=VAL(MID\$(Y\$,4 ,1)); GOSUB1280 1110 PRINT#4.H\$"L"::FORJ=1T065:PRINT#4."\_"::NEXT:PRINT#4."! "8\$ 1120 PRINT TERRATORS CUT OUT & FOLD THREE TIMES TO FORM FOUR EQUAL SECTIONS EXCLUDING THE LEFT MARGINAL **1130 PRINT"** 1140 PRINT\* FIRST FOLD FORWARDS ON THE LINE BETWEEN JUNE & JULY, THEN FOLD THE RIGHTHAND 1150 PRINT"END BACKWARDS TO MEET THE FIRST FOLDLINE THEN FOLD BACKWARDS SO THAT THE FIRST 1160 PRINT"FOLD IS BEHIND THE LINE ON THE R/H SIDE "TAB(10); "OF THE LEFT MARGIN" 1170 PRINT N PUNCH HOLES IN LEFT MARGIN" ANY KEY TO CONTINUE": GETKEYK\$ 1180 PRINT AREA 1190 PRINT#4, H\$: CLOSE4 1200 PRINT\*CIRRISIERERERIREN DO YOU WANT TO RUN THE PROGRAM AGAIN?":PRINTTAB(16)" RENY/N 1210 GETKEYK\$: IFK\$="Y"THENPRINT":"": CLR: RUN 1220 IFK\$="N"THEN1240 1230 60T01210 1240 PRINT"C"; TAB (16) "MEBYE": END 1250 PRINT#4.6\$;C\$(22);C\$(28);C\$(43);D\$;D\$;D\$;D\$;D\$;C\$(36);C\$(A);C\$(43):RETURN 1260 PRINT#4.6\$:C\$(22):C\$(28):C\$(43):D\$:D\$:D\$:D\$:D\$:C\$(36):C\$(A):C\$(43) 1270 PRINT#4,G\$;C\$(24);C\$(30);C\$(43);D1\$;D1\$;D1\$;D1\$;D1\$;D1\$;C\$(36);C\$(A);C\$(43):RET URN 1280 PRINT#4,6\$;C\$(23);C\$(23);C\$(43);D2\$;D2\$;D2\$;D2\$;D2\$;D2\$;C\$(36);C\$(A);C\$(43):RET **URN** 1290 PRINT#4,C\$(42);C\$(42);C\$(43);T\$;T\$;T\$;T\$;T\$;C\$(42);C\$(A);C\$(43):RETURN  $1300$  F=M(B)-1+S(B):D1=3 1310 D=M(B):FORJ=37TO1STEP-1:D1=D1-1:IFD1<1THENPRINT#4,C\$(43);:D1=7 1320 IFF(JORD(1THENPRINT#4,C\$(41);;NEXT:60T01380 1330 IFD>29THENPRINT#4,C\$(3);:D=D-1:NEXT 1340 IFD>19THENPRINT#4,C\$(2)::D=D-1:NEXT 1350 IFD>9THENPRINT#4,C\$(1);1D=D-1:NEXT 1360 IFD>0THENPRINT#4,C\$(36):1D=D-1 1370 NEXT 1380 READA, E: PRINT#4, C\$ (43); C\$ (A); C\$ (E); C\$ (43): D1=3 1390 M\$=STR\$(M(B)):D=M(B):D2=VAL(RIGHT\$(M\$,1)) 1400 FORJ=37T01STEP-1:D1=D1-1:IFD1<1THENPRINT#4.C\$(43)::D1=7 1410 IFF(JORD(1THENPRINT#4,C\$(41);:NEXT:60T01440 1420 PRINT#4, C\$ (D2) ; : D=D-1: D2=D2-1: IFD2<0THEND2=9 1430 NEXT 1440 READA, E: PRINT#4, C\$ (43); C\$ (A); C\$ (E); C\$ (43) 1450 FORJ=1TO7:READA, E:PRINT#4, C\$(36); C\$(36) C\$(43); L\$; L\$; L\$; L\$; L\$; C\$(A); C\$(E); C\$  $(43)$ : NEXT 1460 RETURN 2000 DATA255, 128, 188, 230, 238, 246, 230, 188, 128, 128, 128, 128 2010 DATA255, 128, 254, 152, 152, 156, 152, 152, 128, 128, 128, 128 2020 DATA255, 128, 254, 134, 188, 224, 230, 188, 128, 128, 128, 128 2030 DATA255, 128, 188, 230, 224, 184, 176, 254, 128, 128, 128, 128 2040 DATA255, 128, 176, 254, 178, 180, 184, 176, 128, 128, 128, 128 2050 DATA255, 128, 188, 230, 224, 190, 134, 254, 128, 128, 128, 128

2060 DATA255,128,188,230,230,190,134,252,12B,128,128,12B 20711 DATA255, 128,140,140,152,176,230,254, 12B, 128,128,128 2080 DATA255,128,188,230,230,188,230,188,128,128,128,128 2090 DATA255,128,190,224,252,230,230,188,128,128,128,128 2100 DATA255, 128, 230, 254, 230, 230, 188, 152, 128, 128, 128, 128 21U DATA255, 128, 190,2311,230,190,230 <sup>1</sup> 190, 128,128,128,128 2120 DATA255, 128,188,230,134, 134,2311, 188, 128 <sup>1</sup> 128, 128,128 21311 DATA255, 128,190,182,230,230,182,158,128,128,128,128 **2140** DATA25S, 128,254,134,134,158,134,254,128,128,128,128 **21511** DATA255,128,134,134,134,158,134,254,128,128,128,128 2168 DATA255,128,188,230,246,134,230,188,128,128,128,128 21711 DATA255,128,230,230,230,254,230,230,128,128,128,128 2180 DATA255, 128,188,152,152,152,152,188,128,128,128,128 2190 DATA255 <sup>1</sup> 128, 156,182,176,176,176,248,128,128,128,128 2200 DATA255,12B,230,IB2,15B,158,·1B2,230,12B,128,12B,12B 2210 DATA255,12B,190,134,134,134,134,134,12B,12B,12B,128 2220 DATA255,12B,226,226,234,254,246,226,128,12B,128,12B 22311 DATA255,128,230,246,254,254,238,230,128,128,128,128 2240 DATA255,128,188,230,230,230,230,188,128,128,128,128 2250 DATA255,12B,134,134,190,230,230,190,12B,12B,12B,128 2260 DATA25S,128,176,1BB,230,230,230,1BB,12B,12B,128,12B 22711 DATA255,128,230,182,190,230,230,190,128,12B,128,12B 2281! DATA255, 128,188,230,224,188,134,252,128, 12B, 128, 12B 2290 DATA255,128,152,152,152,152,152,254,128,12B,128,12B 2300 DATA255,128,IBB,230,230,230,230,230,128,12B,12B,12B 2310 DATA255,12B,152,164,230,230,230,230,12B,12B,12B,12B 2320 DATA255,128,226,254,254,234,226,226,12B,128,128,12B **<sup>23311</sup>DATA255,128,152,152,IS2,188,230,230,128,12B,128,128**  23411 DATA255, 128,230,230,1B8,152,IBB,230,12B,12B,12B,128 2350 DATA2SS, 128,254,134,140,152,176,254,128, 12B, 12B, 12B 2360 DATA25S, 128,128,128, 12B, 128, 12B, 128, 12B, 12B, 128,128 2370 DATA255,255, 128,128,128, 12B, 128,128,128, 12B, 128,128 **23811** DATAl2B, 128,128,128,128,128, 12B, 12B, 12B,12B, 128,128 **23911** DATA255,255,128,12B,12B,128 **2401** DATAl92, 192 <sup>1</sup> 192, 192,192,192,192,192,192,192,192,192 **24111** DATA170,213,170,213,170,213,1711,213,170,213,170,213 **24211** DATA255, 136,136,136,136,136,136,136,136,136,136,136 **<sup>2430</sup>**DATA28,22,19,14,10,10,25,33,23,29,36,30,14,36,10,22,36,27,11,36,33,14,36,36 ,27,36,36 <sup>2440</sup>DATA24, 19,15, 12,30, 14,29,23, 11,24, 14,27, 11,36,30, 14,36, 10,27,36,27,36,36,33 **<sup>2450</sup>**DATA23,19,22,24,3B,10,31,21,27,14,33,12,22,36,17,11,36,36,14,36,36,27,36,36 **<sup>24611</sup>**DATA13,10,10,14,3D,25,12,16,27,14,30,18,22,28,21,11,29,36,14,36,36,27,36,36 **24711 REP11 2480** DATA31,28,31,311,31,30,31,31,30,31,30,31 2490 DATA36,36,19,36,10,33,23,14,30,10,10,27,27,36,33,25,36,21,10 **<sup>25011</sup>**DATA36,23,15,23,14 , 14,11,27,27,36,30,36,10,36,27,36,33,36,36 2510 DATA36,36,36,36,22,36,10,36,27,36,12,36,17,36,36,36,36,36,36 2520 DATA36,36,36,36,10,36,25,36,27,36,18,36,21,36,36,36,36,36,36 2530 DATA36,36,36,36,36,36,22,36, 10,36,33,36,36,36,36,36,36,36,36 2540 DATA36,36,36,36,19,36,30,36,23,36,14,36,36,36,36,36,36,36,36 <sup>2550</sup>DATA36,36,36,36,19,36,30,36,21,36,33 , 36,36,36,36,36,36,36,36 <sup>25611</sup>DATA36,36,10,36,30,36,16,36,30,36,2B,36,29,36,36,36,36,36,36 <sup>2570</sup>DATA28,36,14,36,25,36,29,36,14,36,22,36,ll,36,14,36,27,36,36 <sup>2580</sup>DATA36,36,24,36,12,36,29,36,24,36,1l,36,14,36,27,36,36,36,36 2590 DATA36,36,23,36,24,36,31,36,14,36,22,36,11,33,14,14,27,10,27 2600 DATA36,36,13,25,14,21,12,1B,14 , 23,22,23,ll,14,14,27 , 27,36, <sup>36</sup>

 $\ddot{\gamma}$ 

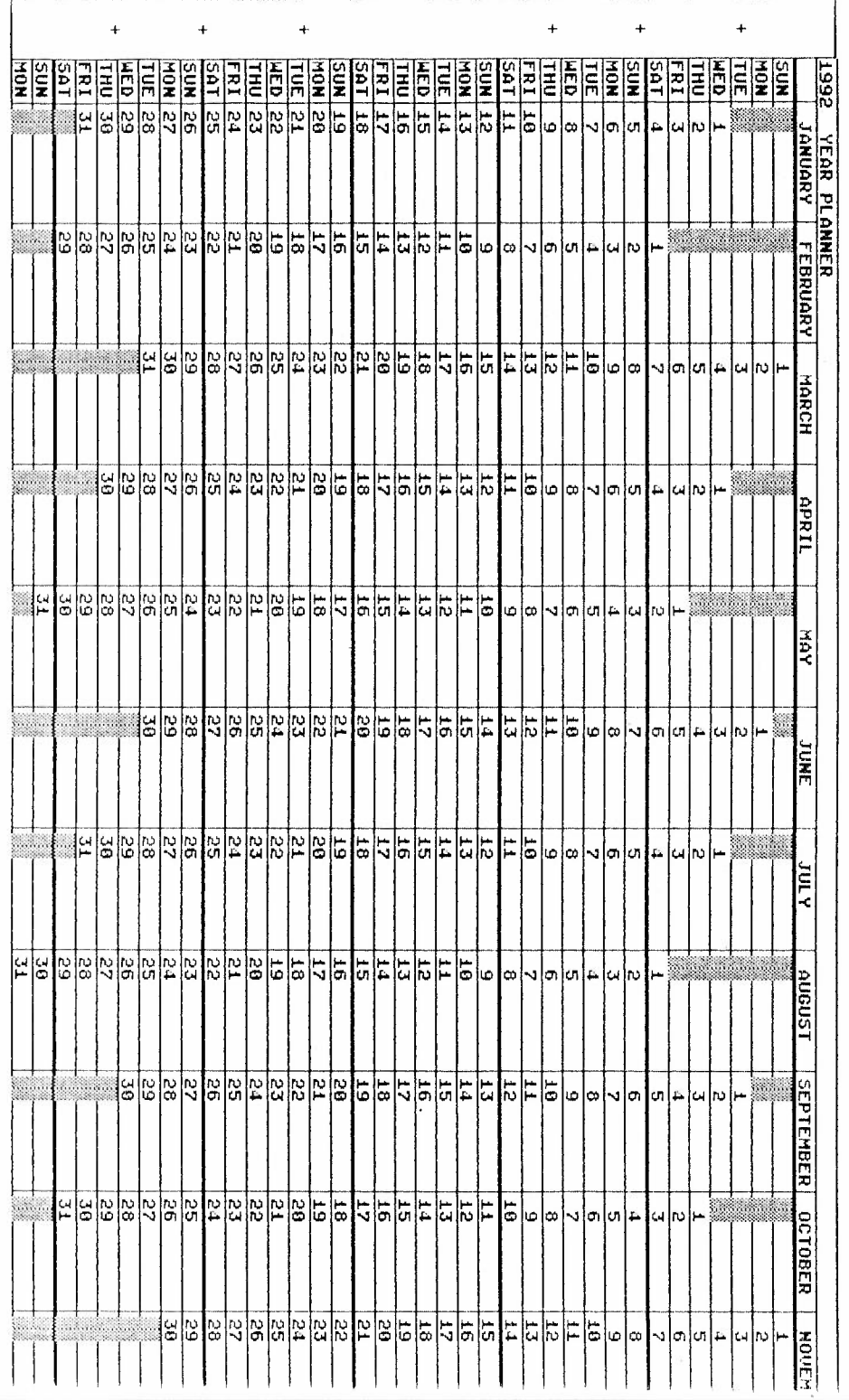

P.

 $\mathbb{R}$  s

i<br>P

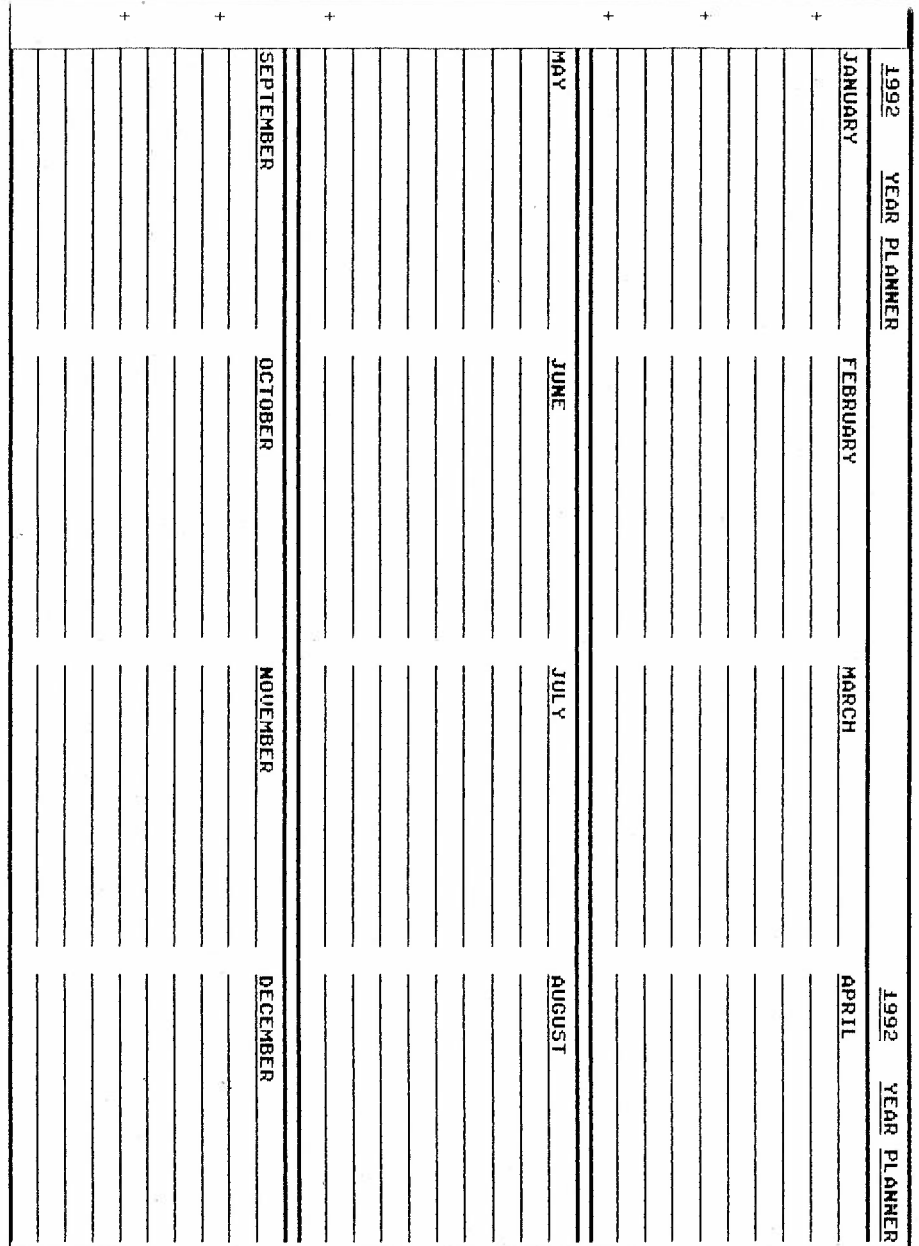

Ï

 $\mathbb{R}_k$ 

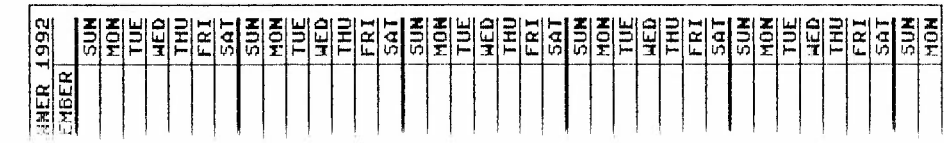
\*\*\*\*\*\*\*\*\*\*\*\*\*\*\*\*\*\*\*\*\*\*\*\*\*\*\*\*\* LUNAR LANDER \*\*\*\*\*\*\*\*\*\*\*\*\*\*\*\*\*\*\*\*\*\*\*\*\*\*\*\*\*\*\*\* \*\*\*\*\*\*\*\*\*\*\*\*\*\*\*\*\*\*\*\*\*\*\*\*\*\*\*\* part 3 \*\*\*\*\*\*\*\*\*\*\*\*\*\*\*\*\*\*\*\*\*\*\*\*\*\*\*\*\*\*\*\*\*\* \* Hello again, this month I will not time you with long explanations of each \* routine. but just give you the outline of what each one will do. \* so here oces. As always first load in the programme so far (all parts). 4A00-4A0A Transfer sprite pointers 'X'=start of transfer point 'Y'=number of pointers counting down to zero. 4AØB-4A15 Same as above. 4A16-4A28 Save sorite angle and save sprite page number. 4A29-4A36 Get sprite cade number and angle save them in \$460D and \$D1. 4A36-4A45 Load sprite data into workinno area. 4A47-4A5E Set sorite number get this sprites data and rotation pointer. if it is equal do no more else move sprite one pixel point to the right until \$D7 is counted down to zero. this lines up the new strite with the one on the screen. 4A60-4CD0 This routine is for the largest sprite and makes all the checks as required. 4A60-4AA9 This routine is done when last set of screens first entered. save screen number just left and gosub set new screen. work out the new sorites position in the new screen and print it reset raster offset from middle of sprite in \$4500 (print sprite routine). 4AAC-4CDØ Start of main loop 3 (this is the loop for the largest sprite). 4AAC-4AD9 Print rocket sprite, check \$E8 is engine running if no branch to \$4ADB else load 'Y' red. with flame scrite start coint and increase flame sprite swap number. check if it is odd if not branch to \$4AC2 else load #\$70 into 'Y' req. (this is the start point of the second flame sprite and by swapping one with the other each time a flicker is produced). Set correct angle and set \$E5 to \$\$01 (flame sprite). get pointers and print sprite. 4ADR If \$E5 is zero then gosub remove flame sprite. 4ADB-4AEA Check hight of sprite if it has moved below the stars on the screen then check collision pointer \$4604 and if this is not equal Jump to crash routine. 4AED-4BØF This part checks all the values which have to be correct to make a dood landing. first has the rocket reached the level of a landing site (all sites are #\$97 pixels down the screen). then check if it is upright (it cannot land on its side). if ves then is it still rotating?. is it moving horizontally?. and lastly its vertical speed. first the hundreds column then the tens anything less then ten can be coped with by the landing gear. if it casses all these tests then branch to \$4B12 else JMP\$4BC1. 4B1D-4B35 This part puts the hump into this landing place so preventing it from being used again. remember the rocket must land on a flat place, get screen page number and store it into the routine. load the correct values and store them into this screens data page 4B37-4B3F Set this landing places number in the message string, and increase the number of good landings by one. 4B42-4B50 Print message. 4B53-4B63 Gosub compress the four fuel values into two \$5C and \$5D add #\$05 to \$50 (the hundreds and thousands value) thus adding 500 fuel  $\epsilon$ units to total. this is done in decimal to prevent non numeric values accearing in the total and oosub return them to reqisters 4866-4875 Check number of good landings if less than 9 then branch to \$4B8C else print end message. 4878-4889 Get kev incut and check value . N=.jump to \$41DB and end game. Y= jumo to \$5000 and start again. reseting the stack just in case. 4B89-4B97 Short delay so that messages can be read. 4899-488E Gosub reset pointers. reset raster offset and reset information list after a dood landing ready to start again with another rocket × and lump to start of first screen. 4EC1-4C31 Having found that the rocket has not landed we continue the checks on its position this routine checks to see if it is moving of the 

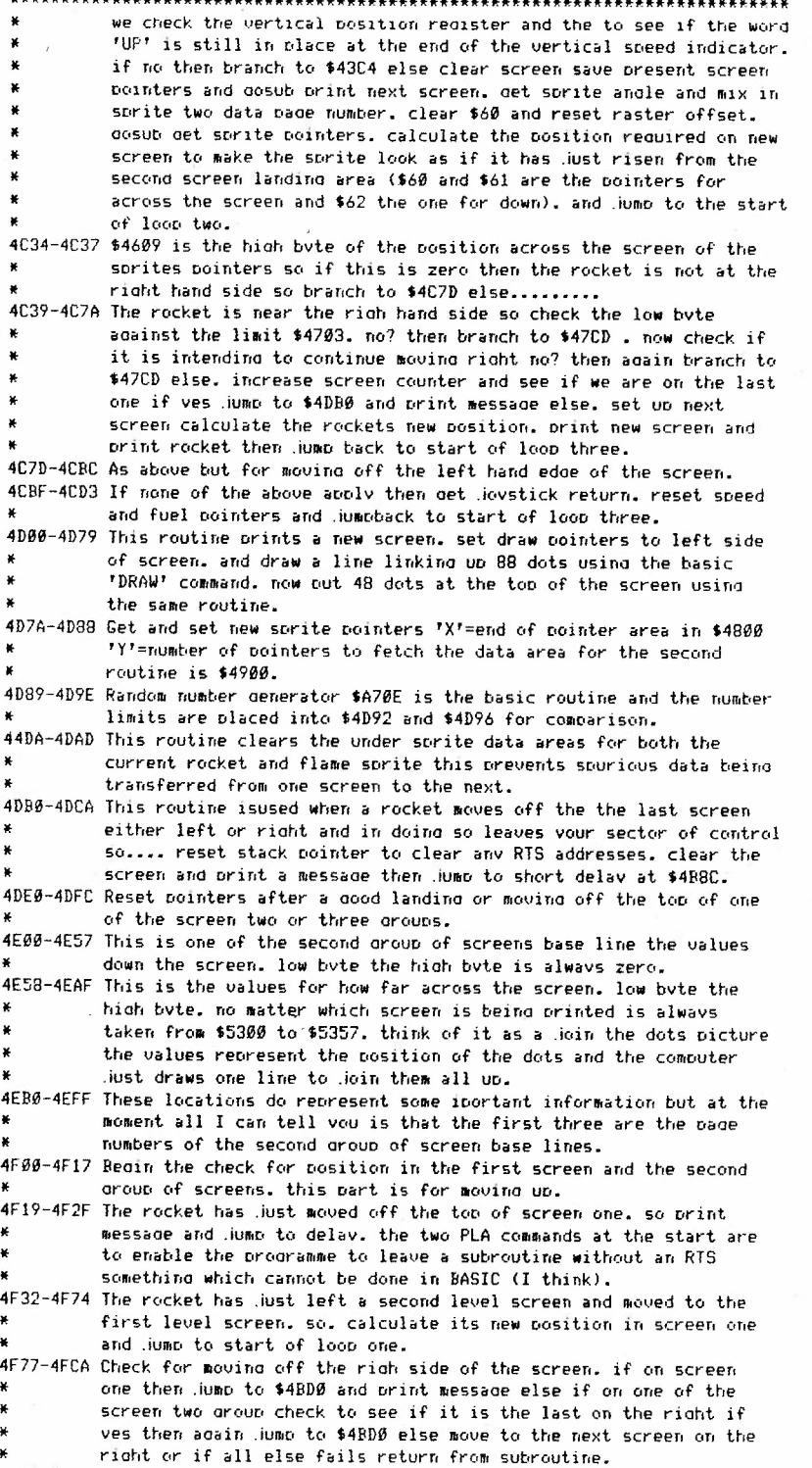

4FCB-4FF7 As above but for moving off the left hand edge of the screen 5000-50E9 This at last is the start point of the programme. 5000-5020 Make sure that all landing places are cleared. 5022-5039 Set out of fuel flag to one (zero=no fuel). set number of landings to zero, dosub set a few more pointers, and set raster offset to prevent flicker for the first two sizes of sprites. 503E-504F Set sound and volume. 5052-5054 Set high res screen. in TEDMON chip. 5057-507E Set initial values for information lines. 5081-508C Set initial characters for infomation lines. 509F-50A9 Clear under sorite data areas. 50AB-50CD Set \$07F8 so that \$8000 to \$FFFF can be seen, set screen and border colours to black. set character and foreground colour. set aside 10K (this is so BASIC routines can be used). set colour source to one (foreground). set HI-RES (BASIC), set screen size adain for use of BASIC routines. 50CF-5002 Gosub clear screen and orint first dame screen. dosub det first sorite data. 5005-50E6 And orint sorite. 50E7-50E9 Set first screen number. 50EC-5166 This is the loop for the first and smallest sprite. 50EC-50EF Gosub move and print sprite. gosub check if it has moved off the screen. 50F2-5100 Check to see if it has moved below the stars. if ves check to see if it has crashed into something on the screen. (\$5BB0 is crash routine. 5103-514C Check to see if it is near one of the nine landing places these are in three groups of three so it is almost impossible to crash on screen one, but it can be done. 5156-5166 Gosub det Jovstick return. dosub undate information lines and undate volume. and jump back to the start of loop one. C000-CDFF Yet more data this is for the largest sprites flames. in each page data from location #\$00 to #\$6F is for flame one and #\$70 to #\$BF is for flame two \$\$C0 to \$\$FF is blamk and is printed when the rockets endine is switched off thus clearing the flame sorite. and thats it for this month but there is more to come. ×

HELLD ROY.

This is for the letters page.

¥

\* First off a bid thanks to NICK RICHIE for the information he has sent to \* me. following on from this as he sudested, could anybody out there send in \* to the madazine some short sound routines in BASIC or M/C which I could \* use in the programme. Now as it is an adventure set in a haunted house \* with a few ohosts. creaky doors, eerie winds and such could I have a few \* souds along those lines. As far as NICK being the oldest member (in age \* that is). I am sure you are not. Computing is not just for the young. \* this is all very serious and grown up stuff. At least thatis what I tell \* mv family as I drag them around vet another computer store. all the best till next month

PETER CRACK.

39

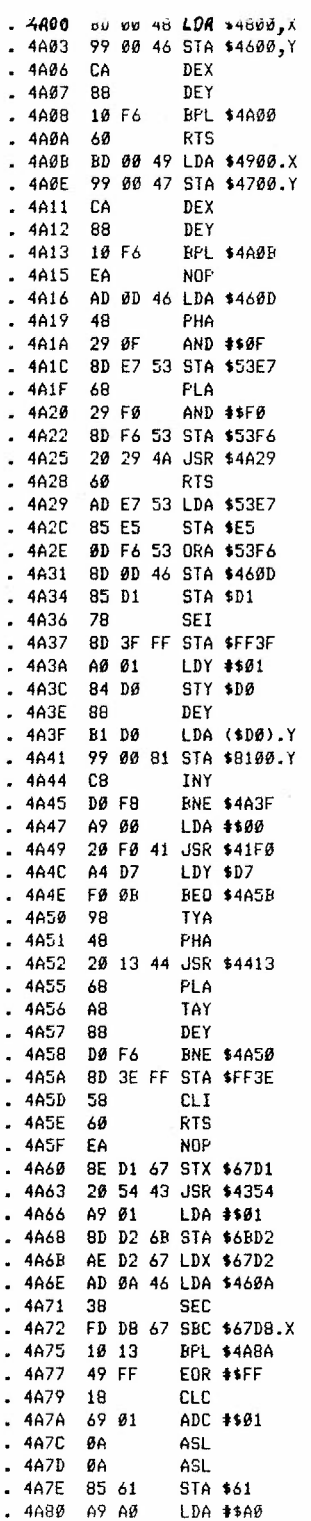

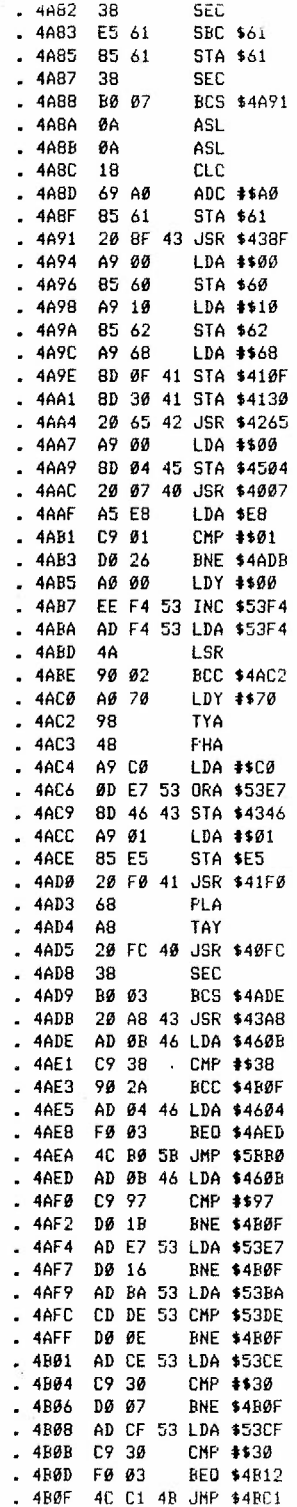

 $\Diamond$ 

Ý.

 $\epsilon_{f}$ 

 $\overline{a}$ 

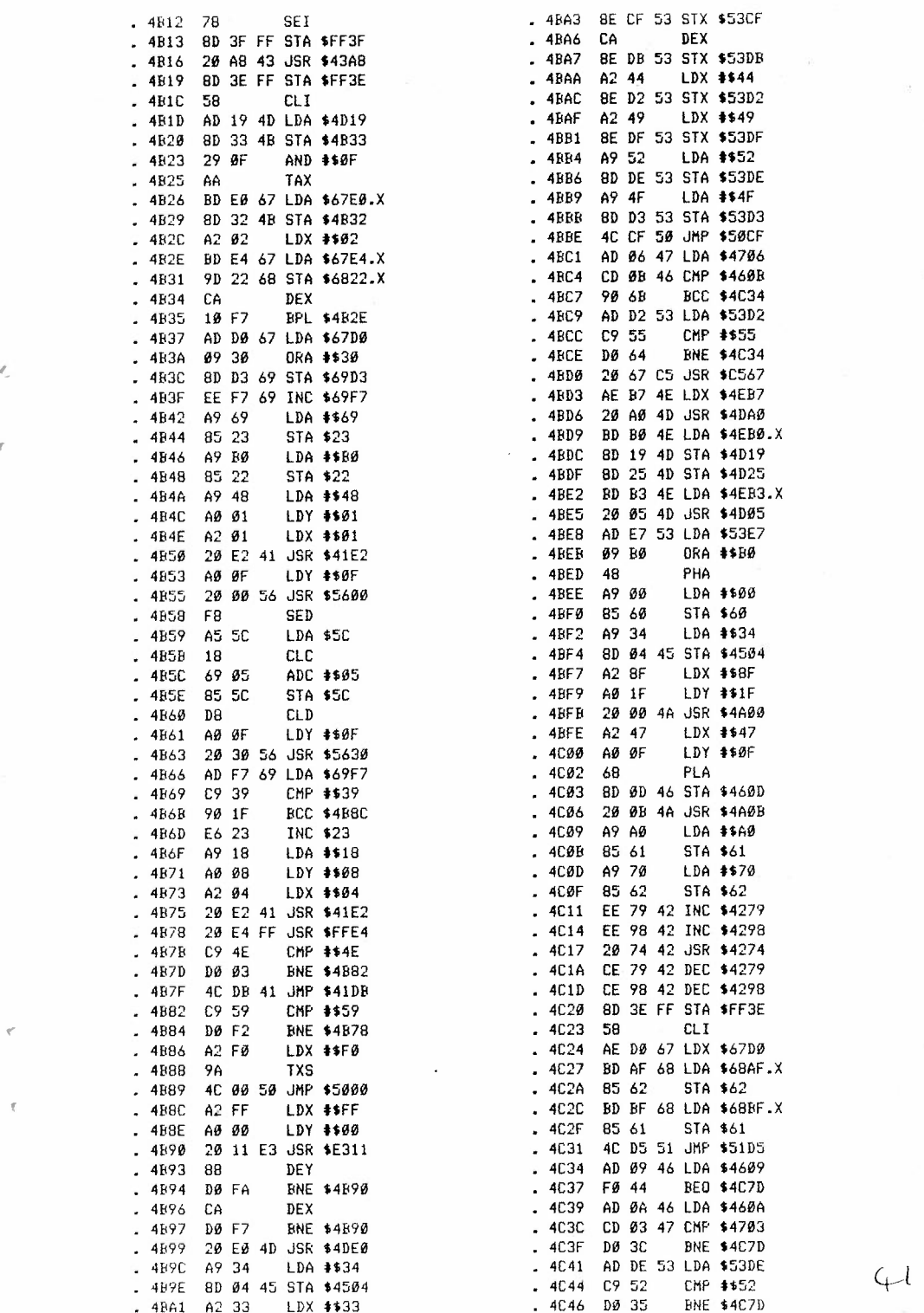

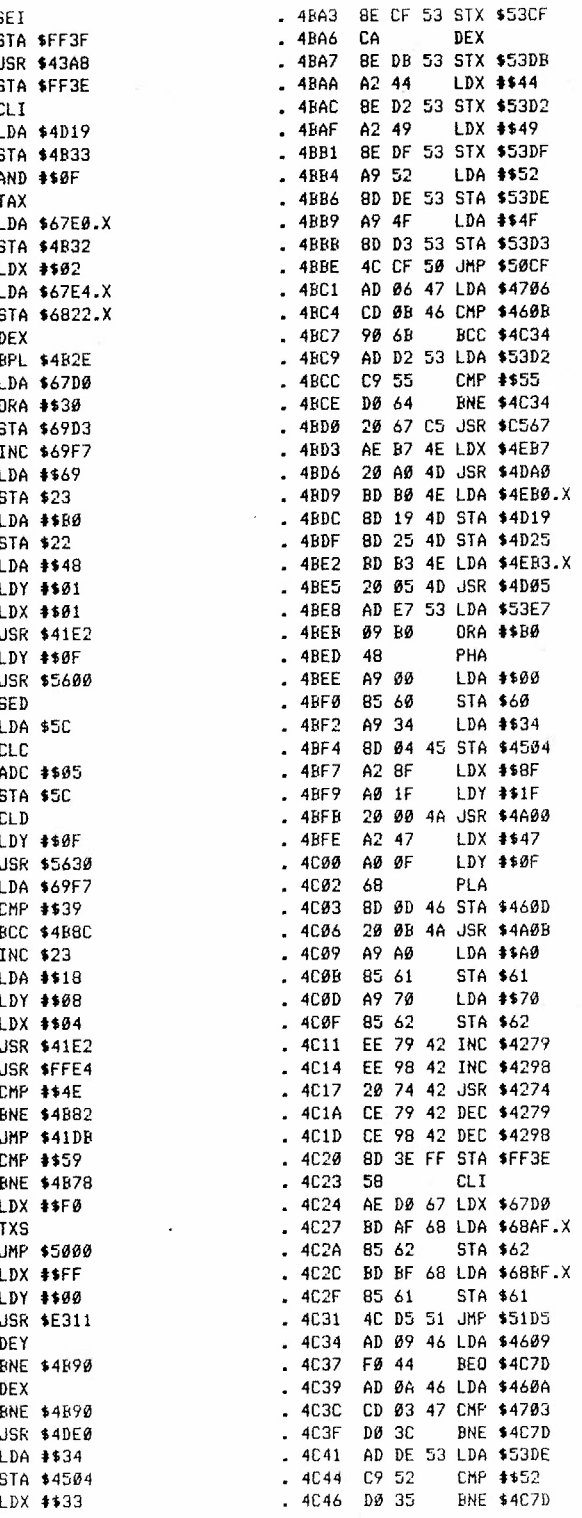

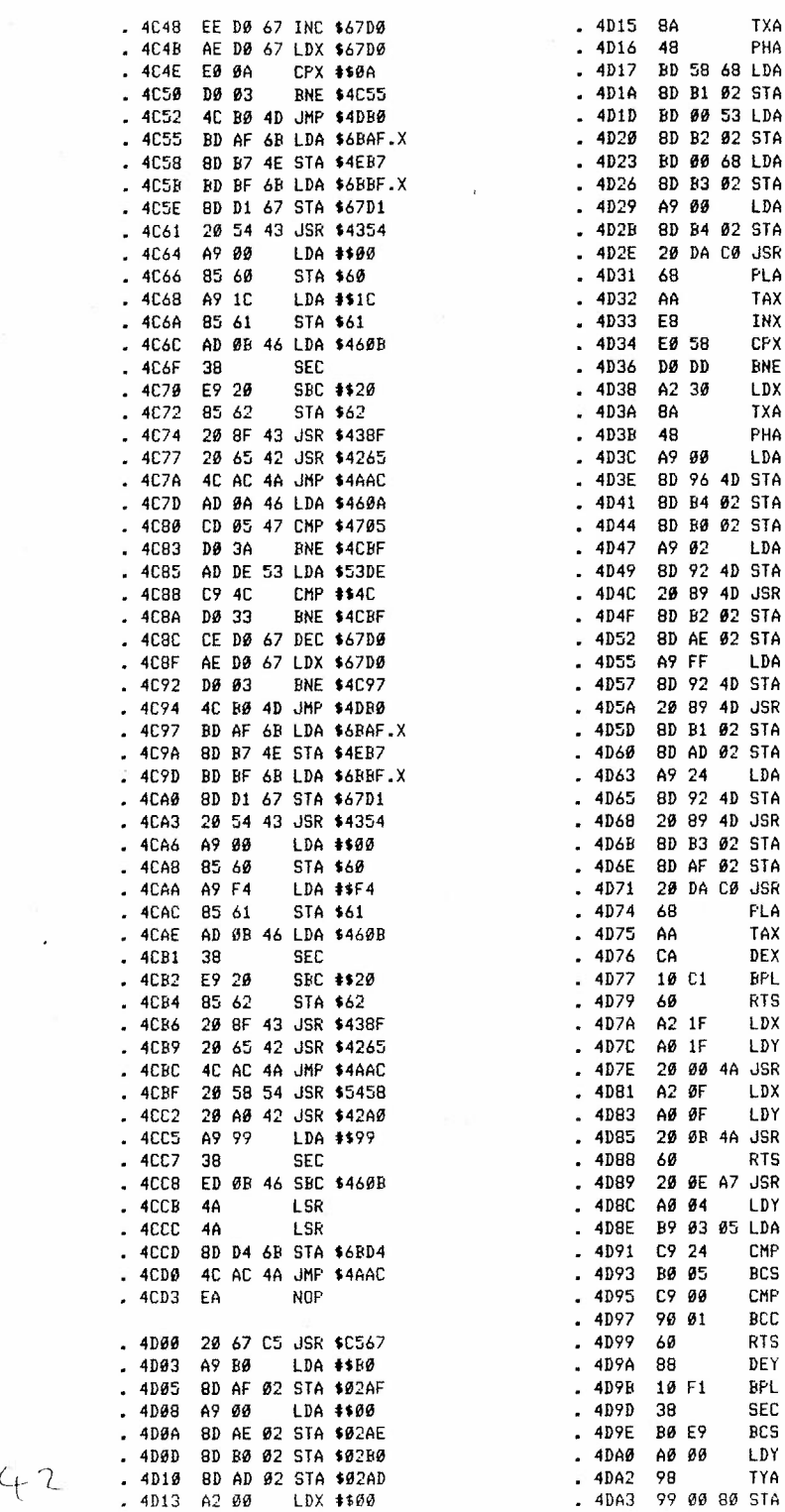

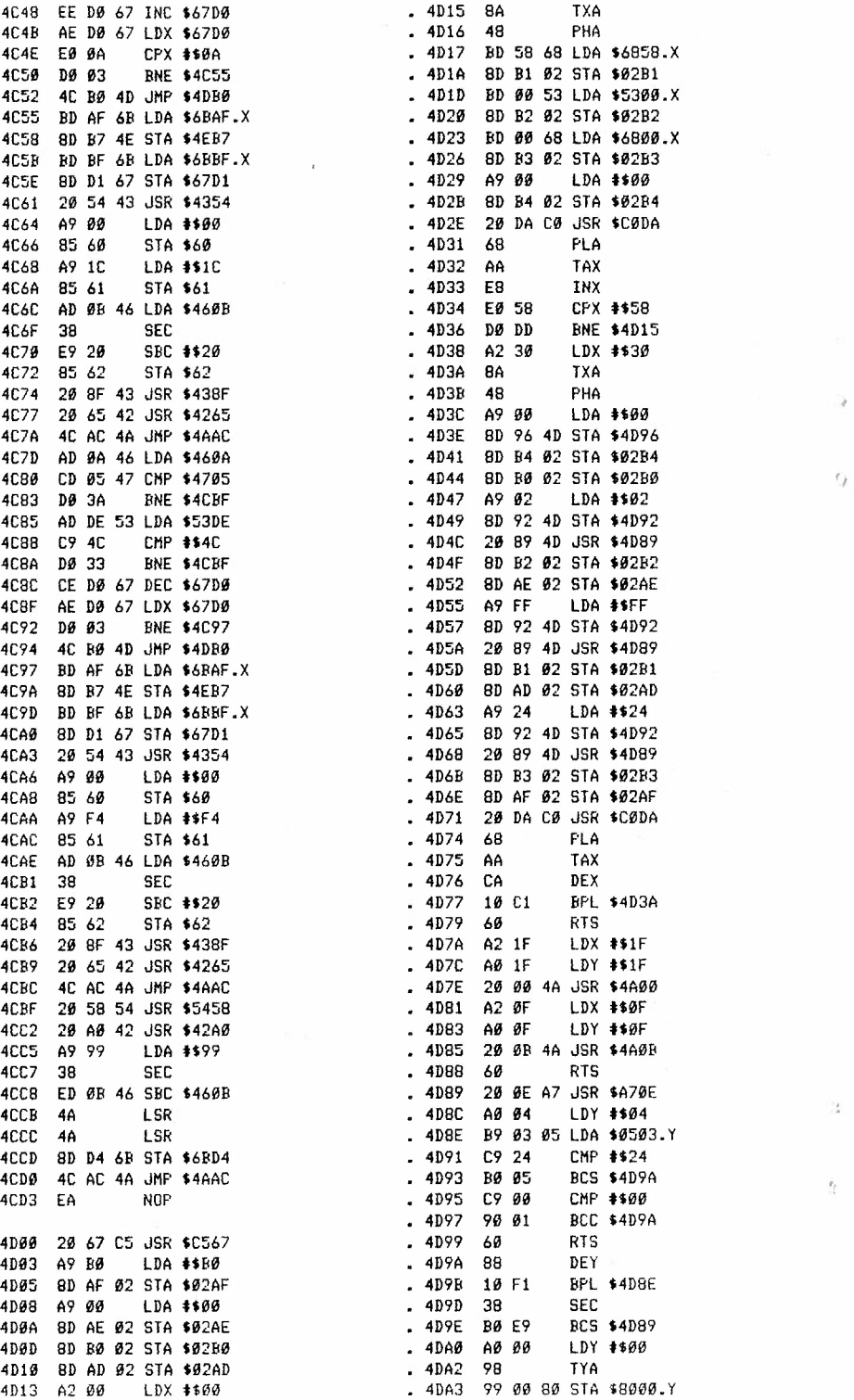

 $\bar{\beta}$ 

 $\frac{1}{\alpha}$ 

ŕŗ.

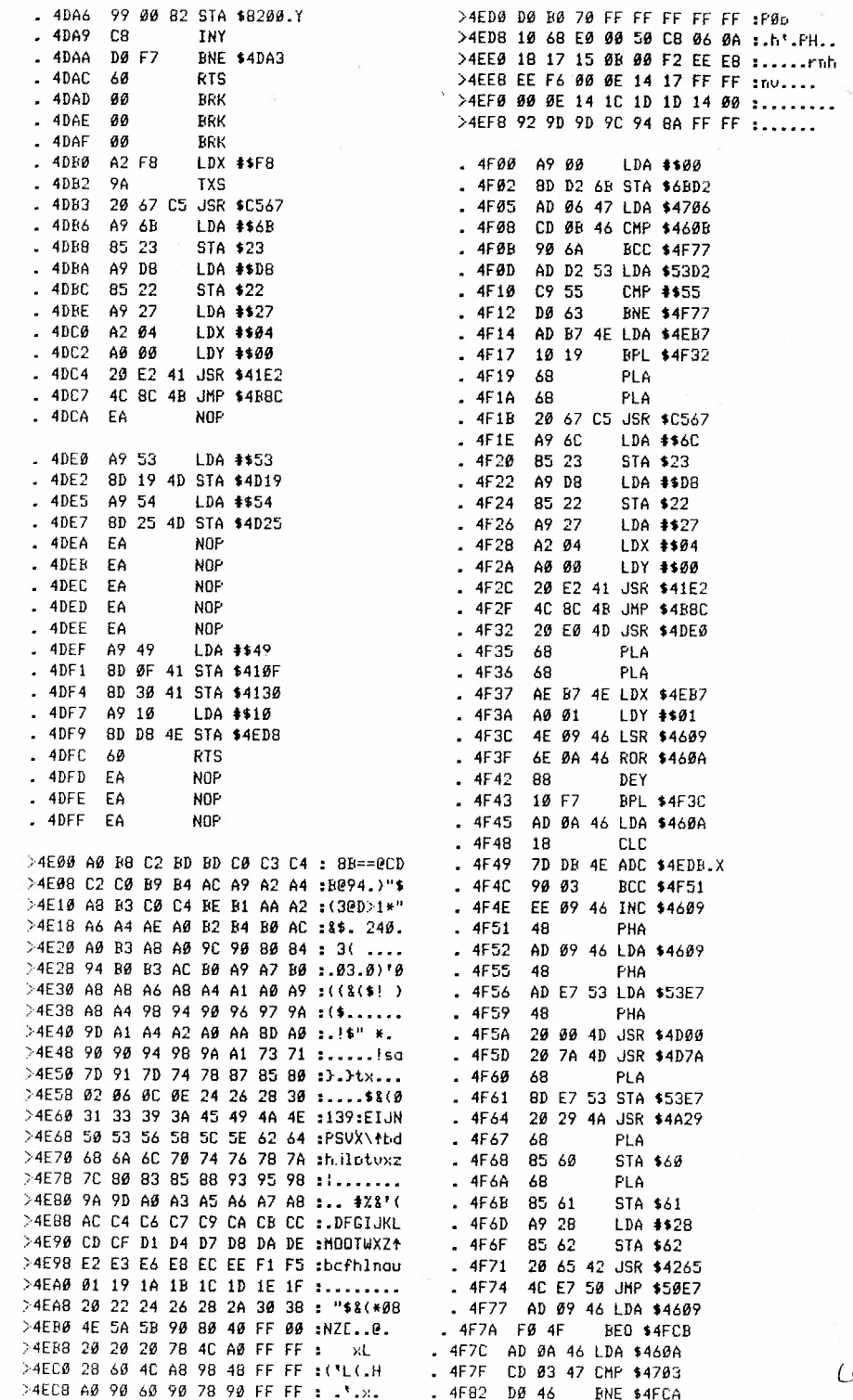

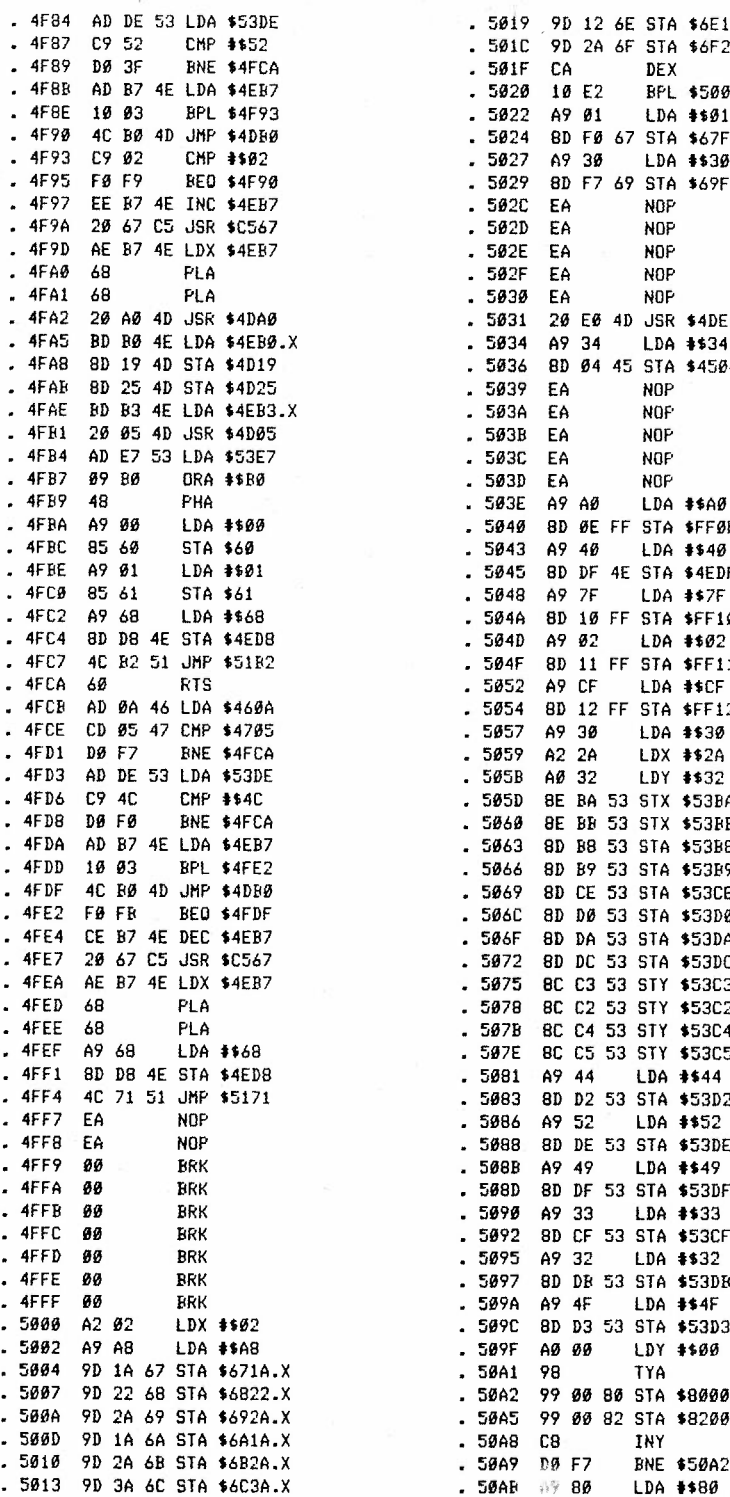

5016 9D 1A 6D STA \$6D1A.X

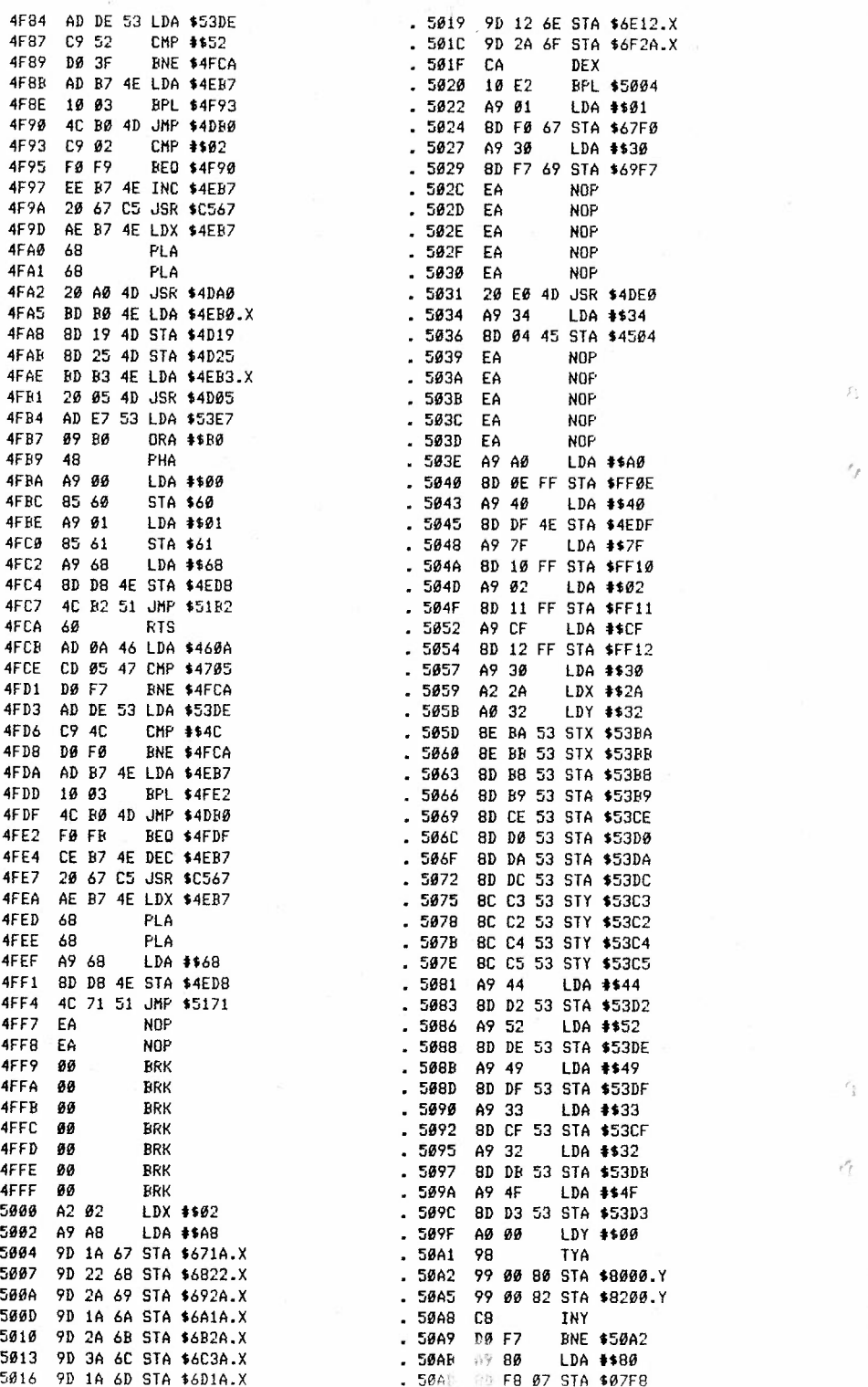

 $\Sigma$ 

 $44$ 

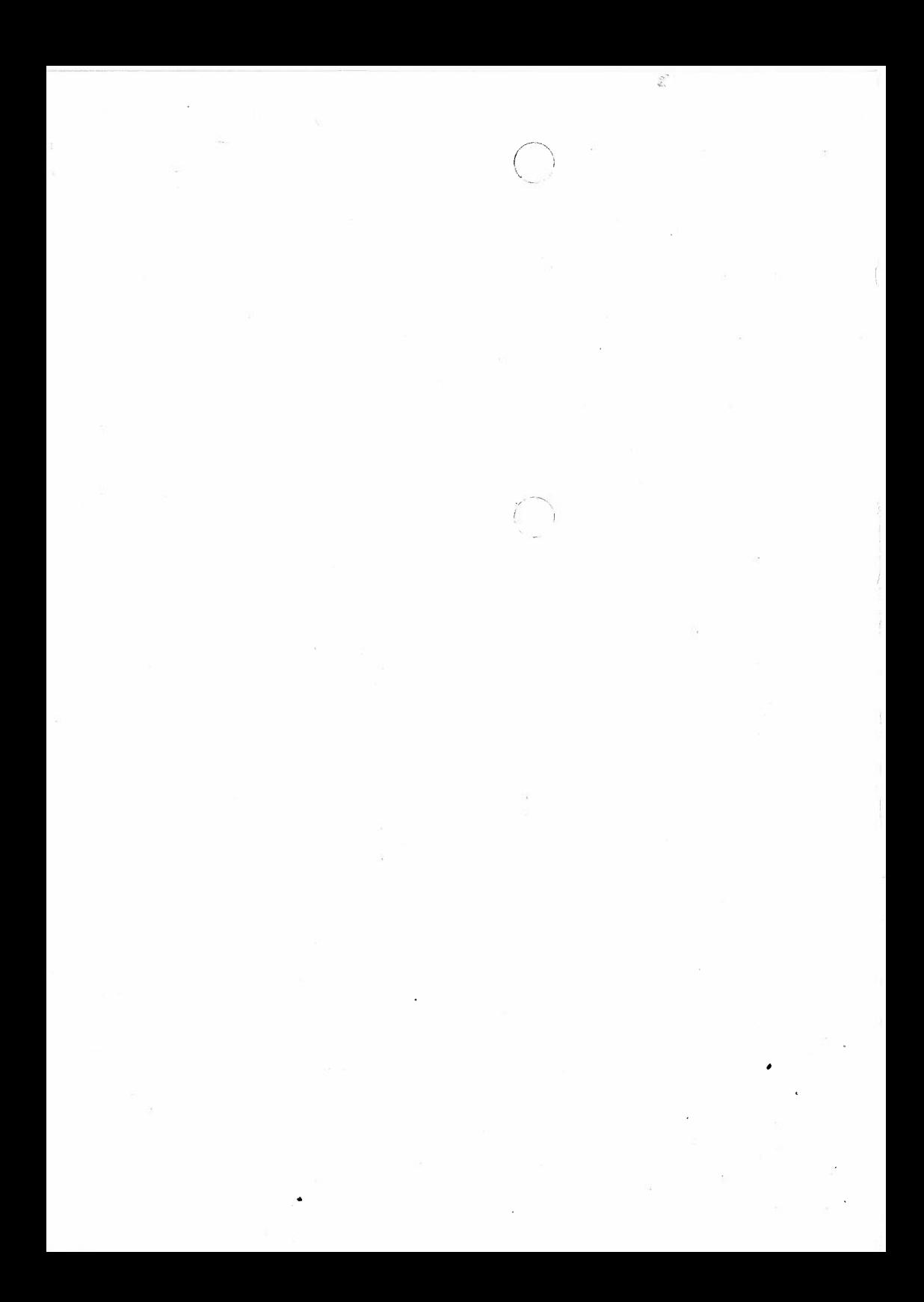

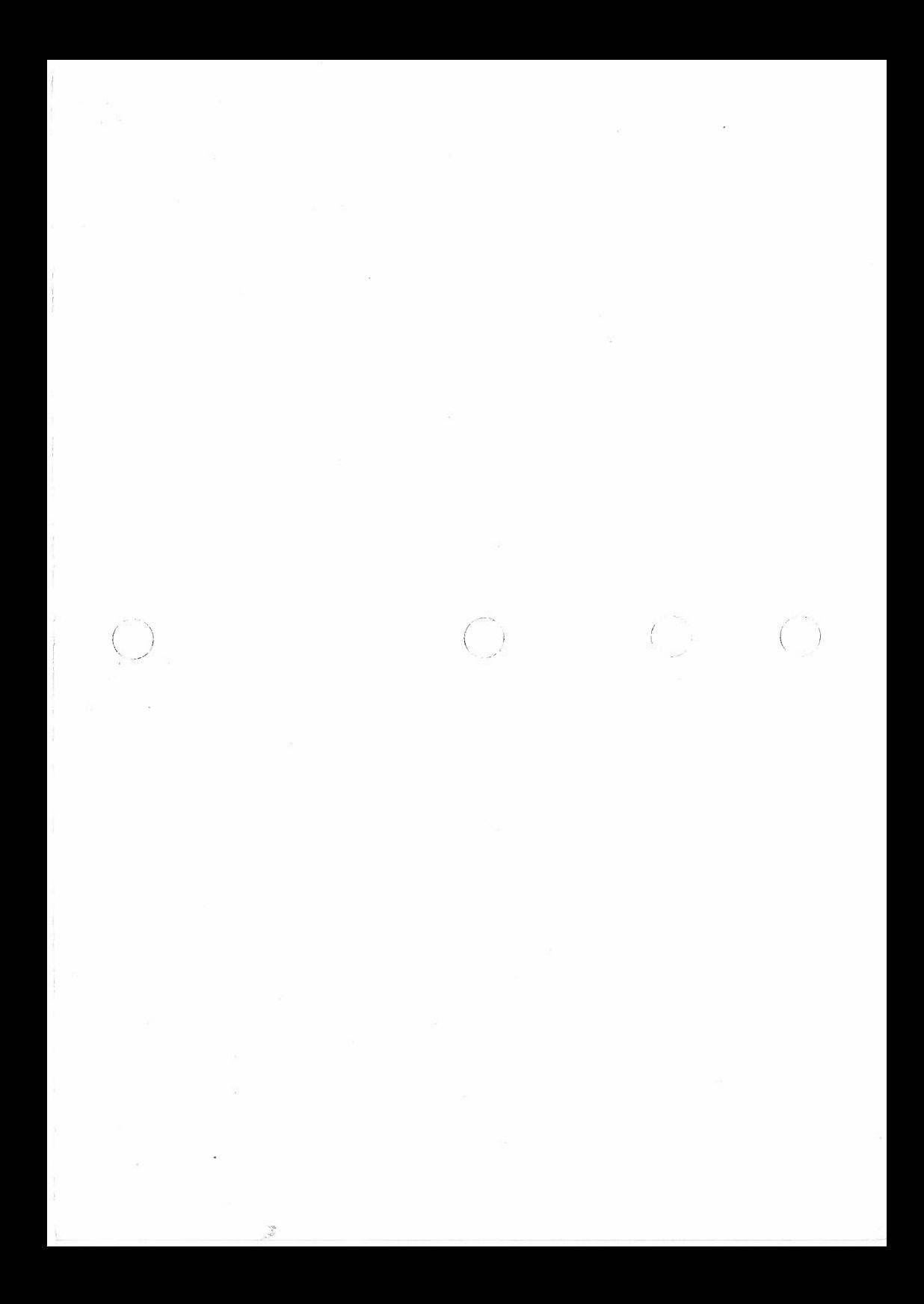

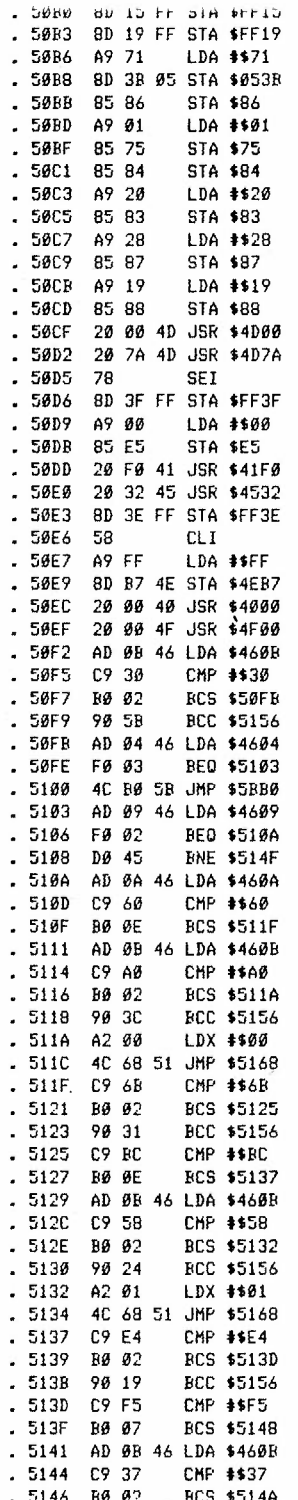

 $\ddot{\phantom{0}}$ 

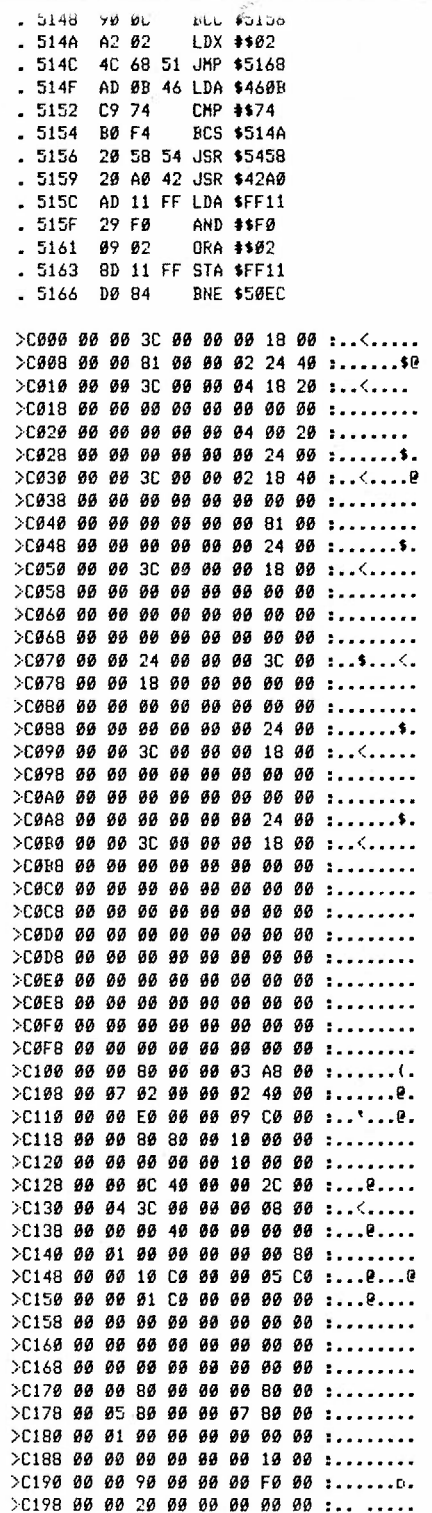

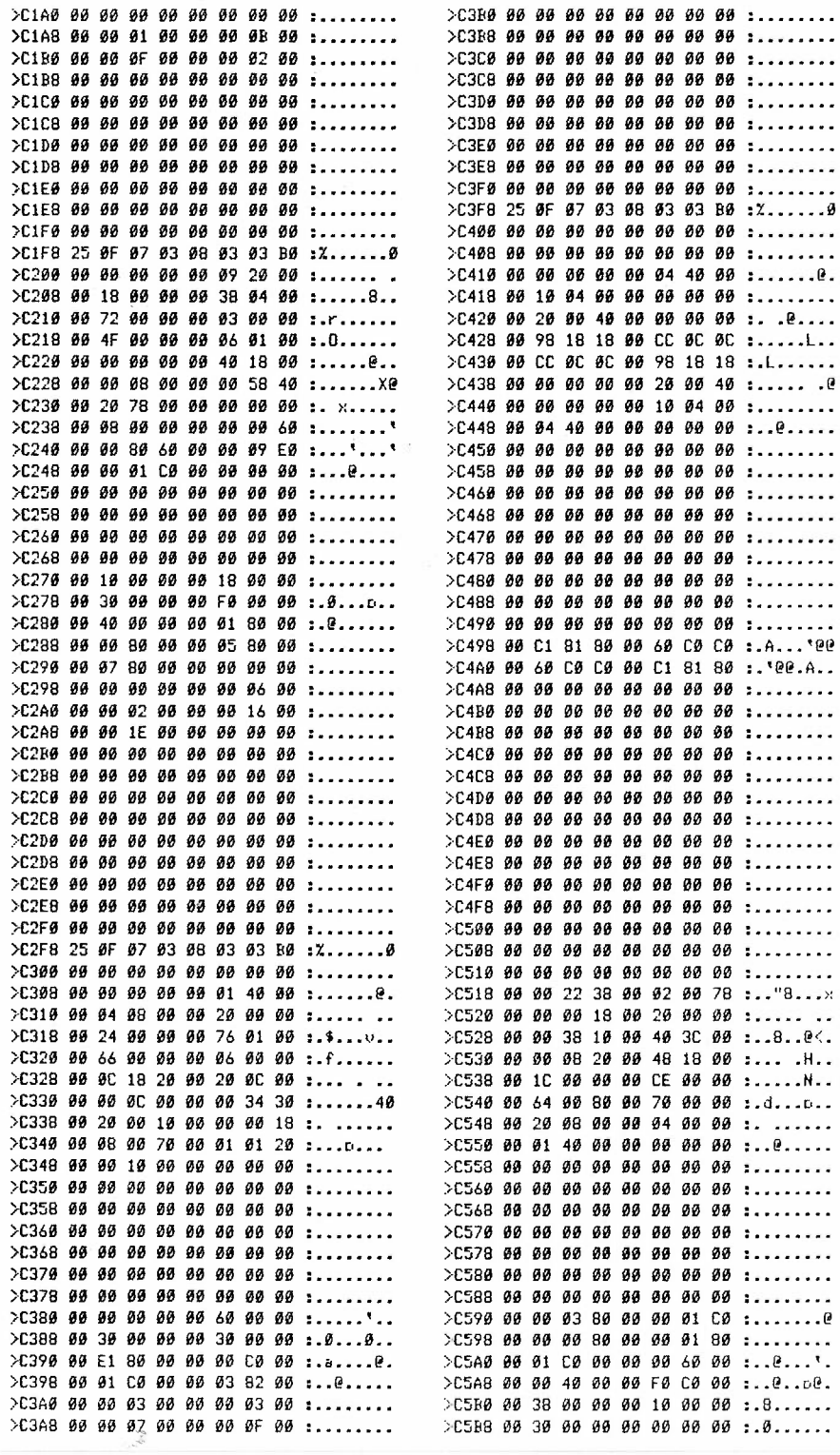

 $46$ 

 $\frac{1}{\sqrt{2}}$ 

 $\epsilon_{\rm eff}$ 

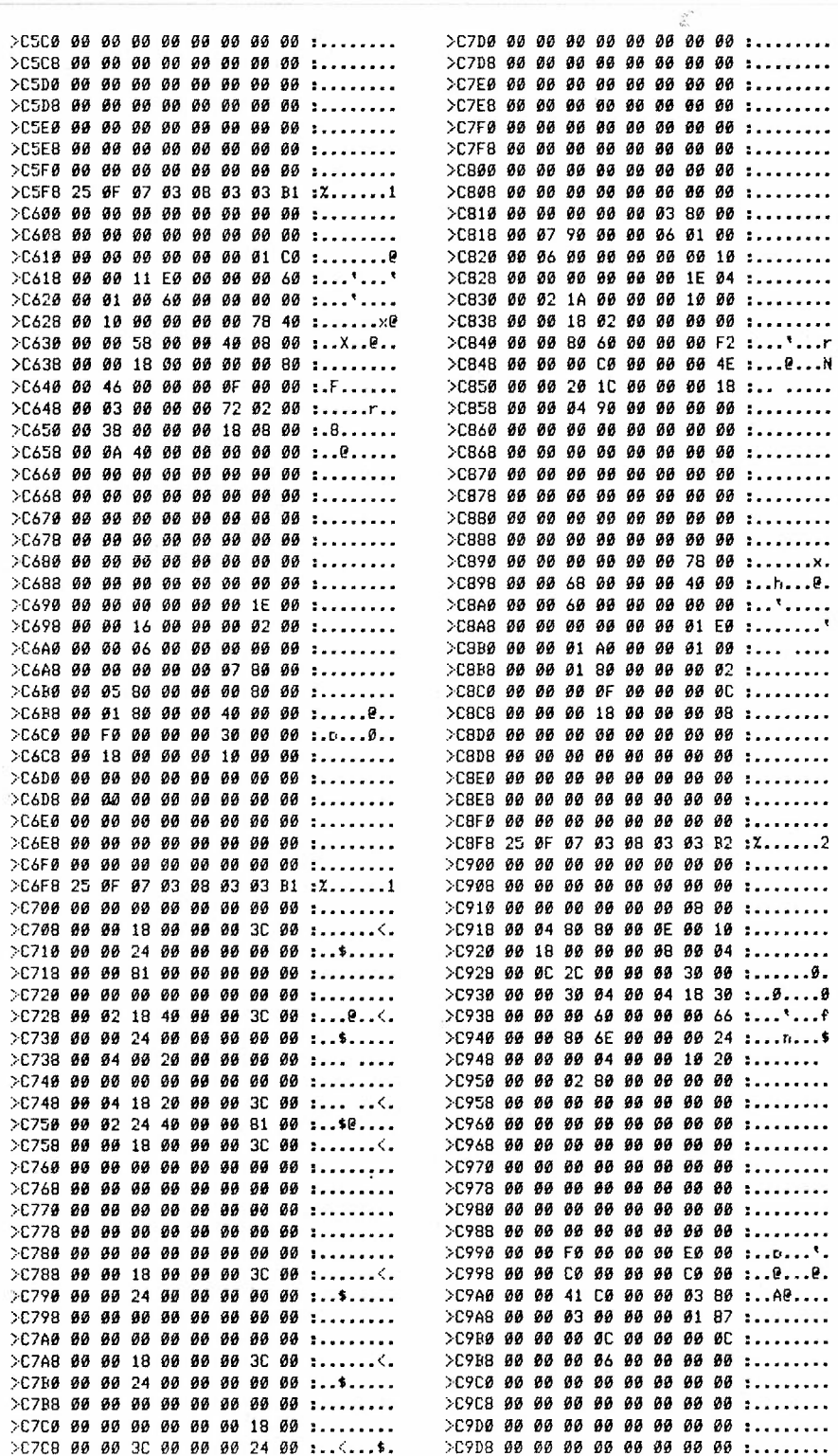

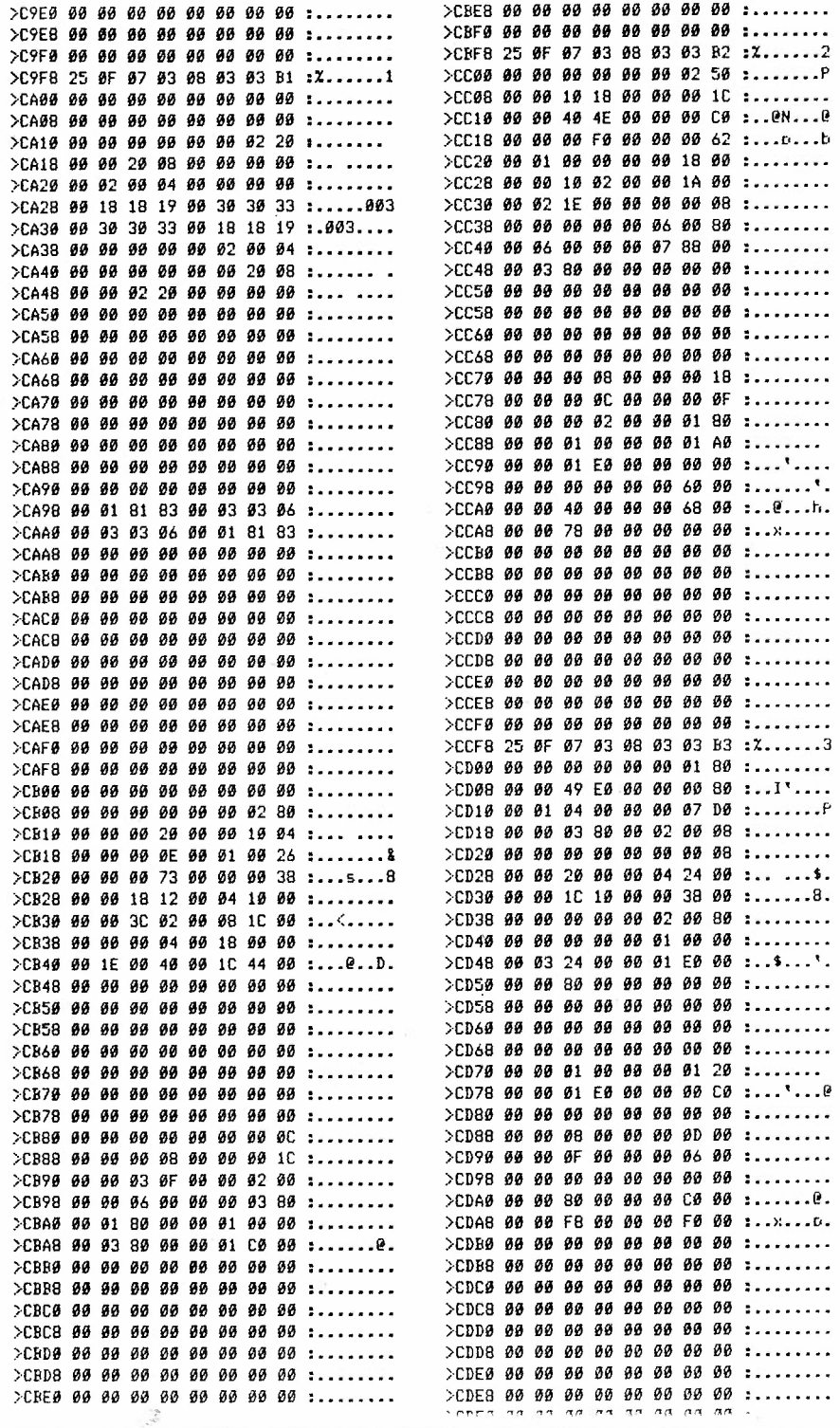

 $-2<sub>0</sub>$ 

 $49$ 

in.  $\sim$ 

# **commrn:mRE c15 Plus/4 Koerier**

REDAKTIE: RONALD & GERARD DE BRUIH - UITGEVER: "ROHSOFT HOLLAND UNLIMITED" - ADRES: HVACIHTHSTRAAT 8 32 61 XD OUD-BEVERLAHO

Oud-Beyerland, 19 May 1991.

#### HI THERE ROY'

Here at last another note from the other side of the water. From my dad I heard you tried to reach me on the telephone yesterday. It was a pity that I wasn't at home at the time. Thanx a lot to you and Andy for mentioning RONSOFT in the Mag (we're very honoured indeed!).

Yes, it's really true about GEOS and PAOS, being converted for the Plus/4! Even Printfox and Pagefox are converted! Also quite a lot of famous games, such as Bard's Tale III, Tass Times, Borrowed Time and even Battle Chess (!) are on Plus/4, thanks to "PIGMY" in Hungary who converted them as DD 1541 - versions, and "CEEKAY" in Germany, who made these conversions suitable for 1551-drives.

Some other converted games: Elite, Tetris, Barbarian 1 & 2, Freddie Hardest, The Goonies, Soccer Director, Blue Angel, Puz2le Shuffle, Atomix, Spy vs Spy 3, Karateka and (from ZX Spectrum) Head over Heels.

In Hungary several (former) crackers are coding new games themselves too now. (and really very good stuff too') At this moment Hungary is to be the leading Plus/4-country in the whole world. It still has a lively Plus/4-scene and the standard of coding is very high, as you could see with Digital Ball. (The sound in it is an actual conversion from Amiga 500) .

However, like in Germany, in Hungary a lot of Plus/4 freaks are changing to Amiga now. A big difference with Germany is that in Hungary also a "second Plus/4 generation" is rising, as not everyorie can afford to buy an Amiga. (Over there the average monthly wages are  $E$  70.--, while Amigas cost about  $E = 360, -7$ .

At the moment we ve several contacts in Germany and Hungary (RONSOFT is even in some ·greeting-lists· in scroll-texts of some demos and intros), and from time to time we get in some of the latest games and demos.

Games, demos or utilities (how about a 90 seconds self-formatting disk-copier for 1541, or 9 seconds format!) there is plenty to be had.

There are also programs for sprite & sound conversion from C64 to Plus/4 and for creating, changing and printing graphics. There are even programs, which allow you to *create* your own demos and intros very easily, without any knowledge of coding. Anyway, some stuff will be on its way to you soon, so you can see for yourself and tell the other freax about it in the mag. Signing with many Plus/4-greetings, and wishing you Good Byte from Holland,

Ronald & Gerard de Bruin, RONSOFT HOLLAND UNLIMITED

P.S.: Enclosed £ 5.- (subscription for April, May, June & July).

V.Berzins 193 Gorsemoor Rd. \_Heath Hayes Cannock WS12 5HR

# 16.7.91.

Dear Roy.

I just received Your magazine, thanks. I enclose couple adverts from Germany for Plus/4 with english translations. A short disk directory tip for the magazine, translated from one of the disks sent to me by Mr De Bruin.

The reason I write is, that I am sending You a cheque, value £ 5.00 as payment for Mr.R. De Bruin's magazine subscription continuation.

Your Bill

#### DISC DIRECTORY TIP.

 $\frac{1}{2}$ 

How to save (:) behind the program name in the Directory, so that by LOADing from Directory it is only necessary to place Cursor over the number of blocks in the file, press F2 (DLOAD) and RETURN. To do this, save the file like this: DSAVE''File name (SHIFT SPACE) :. After the SHIFT SPACE do not forget the colon [:]. Directory example:<br>2 ''DISC TIP'': PRG  $2$  ''DISC TIP'':

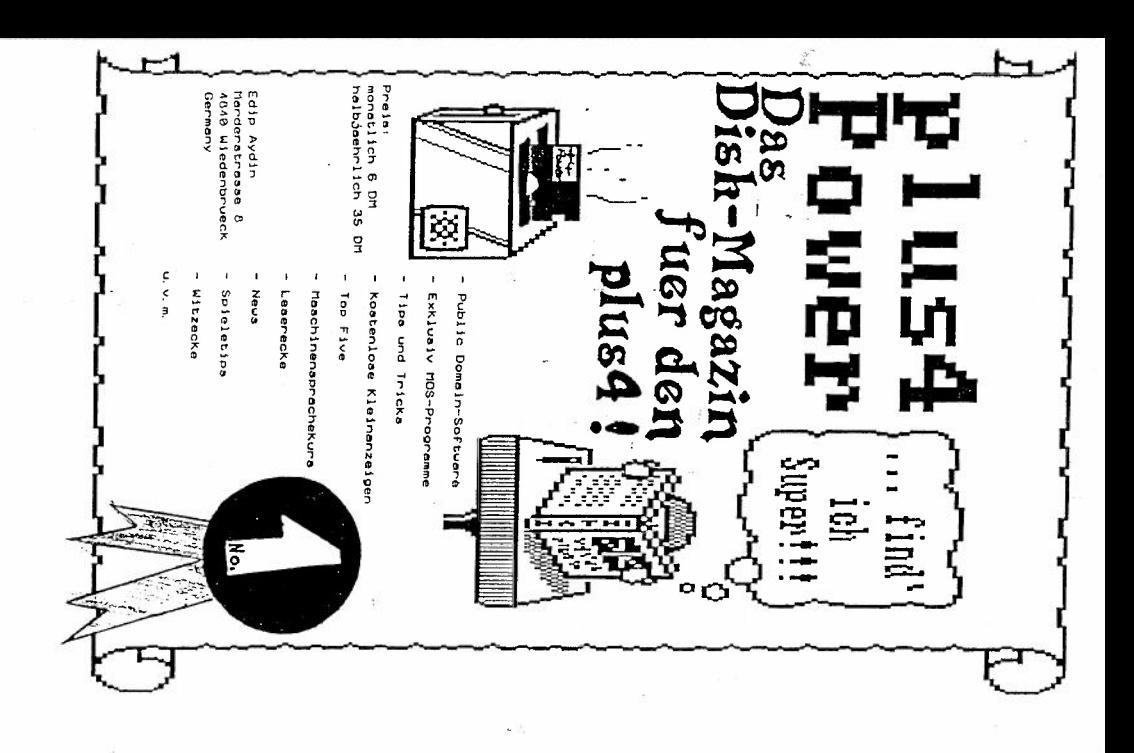

ķ

PLUS/4 POWER ...I find it superb!!!<br>THE DISK-MAGAZIN FOR PLUS/4!

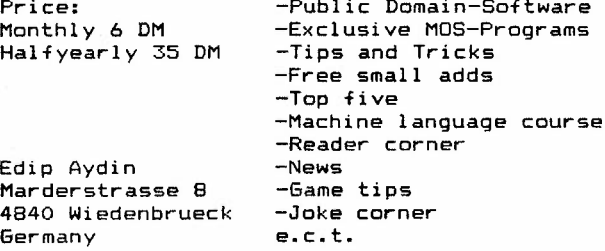

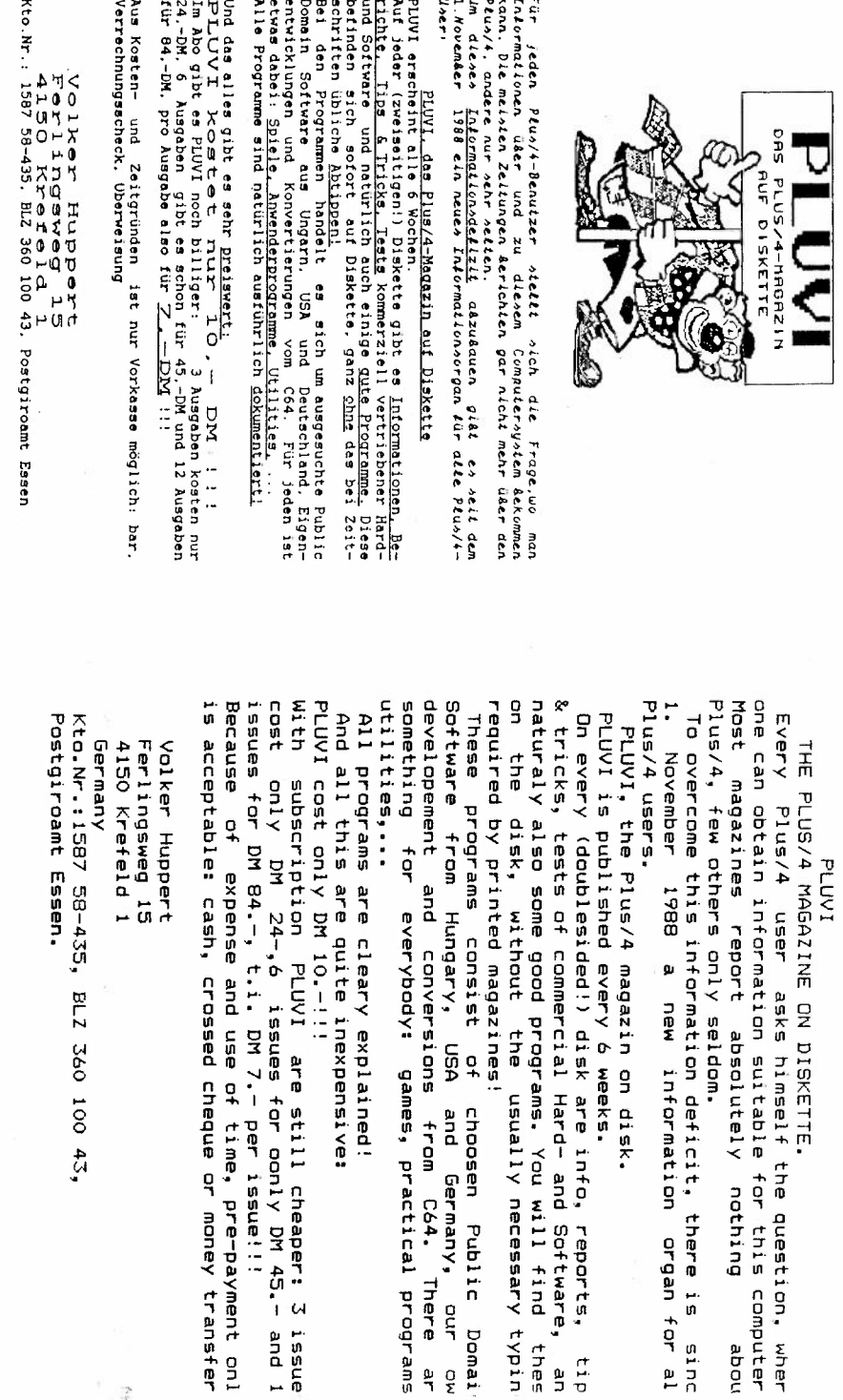

necessary typin will find

thes

pre-payment onl

 $\frac{1}{2}$ 

64 Westwood cres, Winton, Eccles, Manchester. M3A8DZ.

Dear Rosymeaders,

There are a few things I wish to say. The first is a request .Could anyone who has a coPy of 'Catacombs' or 'Bukarroo Bonzai and has either completed it/them , or has achieved angthing in them, however small, I would be most 9rateful to you if you get in touch. Now, by my oPening you might be forgiven for your Pyrrhonism at my next statement. The thing is that I have quite a lot of adventures for the c16/+4 land the few I havn't completed I've just tired with for the moment. This means, however un-believable it mas seem, I shoul be able to help sou on sour adventuring Problems. I'll list the adventures I have. However if game you are having Problems with isn't listed don't be dismayed I may still be able to help gou.What gou could then do is either, send me a description of the game a description of some of the situations you have been in(including the one sou are stuck in)and a list of commands sou have alreads tried. I mas then be able to suPPly you with a few more commands. Alternaatively, a system which would be more beneficial to us both send me a coPy of the 9ame(on the original)and I'll have a tamPer with it. That was I'll be able to see what style the 9ame has been written in , and have a Poke around in the listings and be able tto supply you with the information you require much quicker; not only making you happy, but also me because I'd have the chance to Play an adventure new to me. I Promise to send all 9ames back, with solutions, and anathing I uncover I'll send to Roa for him to Publish as making induvidual rePlies would Probably criPPle my bank account.

Now just a few other things, a search for software and a manual for the MPS201 Printer. I would be most 9rateful if anyone could send me coPies of the following:

"ACE 2"(for the Plus4)"

"Tin Na No9" (a9ain for the Plus4) Ans of the Zonk adventures (for the Plus4) Bny adventure I havn't got(on c16 or Plus4) By the way I havn't a disk drive so 9ames would have to be

on tape.

Now for a list of those adventures I alreads own: (SPiderman, Pirate Adventure, Strange Odssses, Voodoo Castle, Buckaroo Banzai, Catacombs, Classic Adventure, Circus, The Tower, The Monster Returns, Time Machine Escake from Pulsar7, Treasure Hunter, Salvage, Ten Little Indians, Mansion Adventure1, LoneSurvivor, Twin kin9dom Valley, Feasability Experiment, Golden Baton, Naxwoorks and lastly Arrow of Death Part One.

> Hope to hear from someone soon, sours faithfulls.

Herille Octobrish. Cleirgh 53 (Neville Clarke)

LOAD IN THE FOLLOWING RUN IT TYPE NEN. TYPESYS1536.LOAD FINDERS KEEPERS A NORMAL.

 $\gamma$ 

10 FORI=1536T01578 READA POKEI A S=S+A H EXT: IFSO 74368THEN PRINT DATA ERROR" 20 DATA120,169,13,141,20,3,169,6,141,21, 3, 88, 96, 162, 8, 189 30 DATA29,6,157,93,1,232,224,14,203,245, 76, 14, 206, 169, 234, 141, 81, 47, 141, 82 40 DATA47, 141, 83, 47, 76, 202, 31

LOST FOR WORDS IN AN ADVENTURE? SIMPLY LOAD IN THE ADVENTURE YOU RE STUCK IN RESET ENTER TTHE FOLLOWING POKES, LOAD IN THE FOLLOWING LISTING. RUN IT, THEN SIT BACK AND READ. <P<WILL PAUSE, R<WILL RESTART. POKES2, 18: POKE56, 18

10 FORI=1536T01578:READA POKEI.A S=8+A N EXT: IFSO 74368THEN PRINT DATA ERROR? 20 0878120 169 13 141 20 3 169 6 141 21 3.88.96.162.0.189 30 DATA29,6,157,93,1,232,224,14,208,245, 76, 14, 206, 169, 234, 141, 81, 47, 141, 82 40 DATA47, 141, 83, 47, 76, 202, 31

 $\frac{1}{2}$ 

Dear Roy I enclose a small Pattern Prog taken from a CBM PET which I was browsing thru in the local library. I think the color command works as I have only a B/W TV (SOMETHING I ADDED). Yours Peter Appleby, NOTTS. 5 SCNCLR 10 N=! O 20 DIM P(N) 25 FOR  $I=1$  TO N 30 READ P <I l 35 NEXT I 40 DATA 32, 46, 58, 45, 124, 95,127,251, 120, 160 45 FOR R=l TO 25 50 FOR C=l TO 40 55 H= <R • Cl - <sup>&</sup>lt;l /3) 60  $I = INT(H)$ 65  $Q=3072+40$   $(R-1)+C-1$ 70 POKE Q, P <I l 75 X=INT(16\*RND(1))+1 80 Y=INT(08 \*RND(1)) 90 COLOR 1, X, Y 100 NEXT C 110 NEXT R 120 GOTO 120 Dear Roy After typing in GRAPHIC EDITOR (AUG/SEPT 90) P15. The Prog will not run properly, obviously I've checked/re-checked line by line to no avail. The line causing the problem is: 1330 CHAR , D%, 0, "[ 8SPC]", 1: GSHAPE S1\$, DT%, 0 ? NO GRAPHICS AREA IN 1380. Any Ideas, please, so I'll recheck again. Thanks for any help. Peter Appleby, NOTTS Well Peter Regarding Fidelity PSU, it will not work without alterations, and the tape decks are about £25-£35 now, its a bit expensive, so if you want I'll buy the +4 off you (phone me about it, 0964-534611). Disk drives, well I'm always looking out for them, but if anyone has a 1541/1551 for sale write to Peter Appleby, 18 Abbey Rd, Newstead, NOTTS, NG15 OBL. Peter Phone me on the Question of 'TESTING' a computer, I'm not sure what you mean. Regarding the Graphic Editor problem, I'm at a loss, and I think you'll have to ring Rob Marshall the Author of Graphic Editor, or send me the tape with the program and let me go through it. Rob's Tel No is: 0622-

 $\frac{\partial}{\partial x}$ 

871066, I'm sure he would like to hear from you.

Dear Roy, The following C64 program was in YC April 1989 (p. 48) all I've done is altered LN 60075. I've typed it in my C16 and it works OK - one day I'll possess a PRINTER! Yours Peter Appleby, NOTTS. 1 Z\$="THE MAIN TITLE CAN BE 40 CHARACTERS LONG"  $\mathfrak{D}$  $Z=10$ 3 Z\$(1)= "FIRST MENU ENTRY" 4 Z\$(2)= "THE NEXT MENU ENTRY" 5 Z\$(3)= "THE THIRD MENU ENTRY" 6 Z\$(4)= "MENU OPTION 4" 7  $Z$(5) = "NUMERO 5"$ 8  $Z$(6) = "SIXTH"$ 9 Z\$(7)= "OPTION 7 USE THE MAXIMUM 39 CHARACTERS" ENTRY"  $10 \text{ } 23(8) = "THE$ EIGHTH MENU 11 Z\$(9)= "YET ANOTHER OPTION" 12 Z\$(10)="AT LAST! NUMBER 10" 13 GOSUB 60050 14 PRINT "ICLRI": IF Z=7 THEN PRINT "ONLY GREEDY PEOPLE SELECT OPTION"Z: GOTO 16 15 PRINT "AH! OPTION NUMBER"Z"[LEFTI, A WISE CHOICE." 16 END 60050 Z2=LEN(Z\$): IF Z=0 OR Z2>40 THEN STOP 60055 PRINT "[CLR]": ZZ=(40-Z2)/2: PRINT SPC(ZZ)Z\$;: IF Z2<40 THEN PRINT 60060 PRINT SPC(ZZ);: FOR Z1=1 TO LEN(Z\$): PRINT "ISHIFT, E];: NEXT: IF Z2(40 THEN PRINT 60065 PRINT "[HOME][CD22][COMMODORE, P40]"; 60070 PRINT "IRVSONI HIGHLIGHT ANY OPTION WITH THE CSRS KEY "; THEN USE THE <RETURN> KEY TO SELECT IT"; : POKE 4071, 160 60075 PRINT " 60080 ZZ%=7-Z/2; ZZ\$="[CR10]" 60085 PRINT "(HOME)": FOR Z1=0 TO ZZ%: PRINT "[CD]"; : NEXT 60090 FOR Z1=1 TO Z: Z\$="": Z1=LEN(Z\$(Z1)): IF Z2>7 THEN STOP 60095 IF Z2/2=INT(Z2/2=INT(Z2/2) THEN Z2=Z2+1 60100 IF Z2<39 THEN Z\$=LEFT\$(ZZ\$(41-Z2)/2) 60105 FOR Z3=Z2 TO 1 STEP -2 60110 PRINT "CU"Z\$, LEFT\$ (Z2\$, Z3\$); 60115 PRINT MID\$(Z\$(Z1), Z3/2+. 5, Z2-Z3+1): NEXT 60120 IF Z1<>Z THEN PRINT: PRINT 60125 Z\$(Z1)=Z\$+Z\$(Z1): NEXT 60130 ZZ\$="[HOME][CD21]" 60135 Z1=1: PRINT "I RVSONILEFT\$ (ZZ\$, ZZ%+2\*Z1)Z\$ (1) 60140 GET Z1\$: IF Z1\$="[CUI" THEN GOSUB 60160 60145 IF Z1\$="[CD]" THEN GOSUB 60180 60150 IF ZIS-CHRS (13) THEN Z=Z1: RETURN 60155 GOTO 60140 60160 PRINT LEFTS (ZZ\$, Z2%+2\*Z1)Z\$ (Z1) 60165 Z1=Z1-1: IF Z1=0 THE Z1=Z 60170 PRINT "[RVSON]"LEFT\$ (ZZ\$, ZZ%+2#Z1)Z\$ (Z1) 60175 RETURN 60180 PRINT LEFT\$ (ZZ\$, ZZ%+2\*Z1)Z\$ (Z1) 60185 Z1=Z1+1: IF Z1=Z+1 THEN Z1=1 60190 PRINT "[RVSON]"LEFT\$(ZZ\$, ZZ%+2+Z1)Z\$(Z1) 60195 RETURN

 $56$ 

J.

Dear Roy,

On this new +4 of mine, I put the CHESS tape in typed LOAD "", 1, 1 <RETURN>. Would not run, so I went into MONITOR and tried other variations, still no joy. So I exchanged for the C16, typed LOAD "", 1, 1 <RETURN>, instant success, but when I type SYS65418 as on P. 22 of the start no's (JAN/FEB 1991) no start; but SYSS192 did ok well such is life! (C16)

È,

On the subject of start numbers, in the back of this manual I accquired, someone's wrote BANDITS @ ZERO SYS5540, TWIN KINGDOM VALLEY SYS12288, but I can't verify if they are correct.

I've retyped the CRIBBAGE prog in, it runs a little but then it says ?BAD SUBSCRIPT ERROR IN 3270, I've re-checked the listings but I can't see anything wrong, I'll re-check, but is there a way to find out where the fault is. I typed ?PEEK(63)+PEEK(64) \*256 but it was OK.

This +4 of mine has a definite fault in it, I'm sure, I typed in LUNAR LANDER \$4000 - \$4119 SAVED it, all OK, is said; but when I typed VERIFY "LUNAR LANDER", 01 (MONITOR) nothing happened, so what do you reckon; is there a fault or have I not done something right! - again.

Thanks for any help Peter Appleby, NOTTS.

CHESS:

Do LCAD "", 1, 1 then when its loaded do POKE 65299, 17: RUN, if this still <sup>d</sup>oes 'nt work then let me know. As for Tape to Disk backup, I run through the sequence again in the October/ November Mag. As for the SYS65418 on page 22 of the Jan/Feb '91 ish, I could'nt find it!! Cribbage, I've enclosed a tape with the working program on, ENJOY!!! Don't know anything about the PEEK (63) ...... can anybody help?? Lunar Lander, It should work, but Peter give Peter Crack a ring on 081-367-3152 after 7pm, and he'll be pleased to go through any problems regarding his programs. If known of the above succeed, then send the +4 to me and  $I^T11$  check it over for you, FREE of charge, but you'll have to pay P&P both ways.

**Dear Roy**  Could you please let me know what the command : POINT 2, is on the C16/+4.

Thanks for any help Peter Appleby, NOTTS.

Peter I'm afraid I don't know, but if any other reader does will the please write to Peter at, 18 ABBEY RD, NEWSTEAD, NOTTS, NG15 OBL.

NB:- Feter is after a PSU & Tape-deck for the +4 if any one has one  $1\!\!\!\bar{\;\;}$ spare and would like to sell them to him, or knows of anybody who can sell  $h$ im one (relatively cheaply) then please write to him.

# Game Review

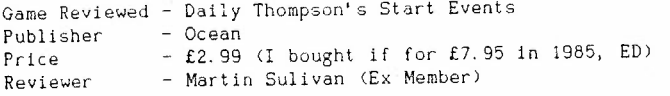

As you can see this game is published by Ocean, this is rare for a C16-Plus/4 game, but back to the game...

Daley Thompsons Star Events is a game much like 'STREET OLYMPICS' (thats because street olympics was ripped using DTSE, ED), you have to control Daley though 7 events, which are...

On Side 1 - 100 Metres, 110 Metre Hurdles, 400 Metres, 200 Metre Hurdles

On Side 2 - Long Jump, Shot Pot & Javelin

For all of the events you need to continually move the joystick from left to right, which is very tiring (does' nt do the J/Stick much good either, ED), and frustrating if you don't do very well and then not reach the qualifying times.

 $S<sub>c</sub>$ *oring* **On scr een scoring shvws the number of attempts made, point <sup>s</sup>scored, world**  records, qualifying times and distances.

All in all this is a disapointing game (I thought it was good for its time & still is, ED), which I expected to be quite good. Saying all that, it does have good graphics & music.

Rati ngs as d %

GRAPHICS 97% SOUND 80% PLAYABILTY 80% VFM 49% OVERALL 80%

### Game Review

 $\frac{1}{\sqrt{2}}$ 

 $54$ 

Game Reviewed - Auf Wiedersehen Monty Publisher - Gremlin Graphics Price - $- f2.99$ Reviewer -- Martin Sullivan (Ex Member)

Auf Weidersehen Monty is p; qart of a collection of 'Monty' games, including 'Monty On the Run'. In this adventure, Monty travels around Europe to find freedom, picking up all of the travellers cheques as he goes, in order to raise enough money to buy the Greek Island of Montos where he will be safe.

The game has good graphics, excellent sound, with an on-running music tune and excellent playability, with hours of fun and frustration.

Definetely one of my best games!!! And worth £2.99

Ratings as %

Graphics - 95% Sound - $-95%$ Playa bili ty - 95%  $VFM$  $-95%$ **OVERALL**  $-95%$ 

#### Game Review

Title: TIR NA NOG Publisher: PD - Germany Requirments: 64K (ie, +4 or G!6+64K) Reviewer: Andy Tang (London)

The majority of the C16/+4 games that are available are 'arcade' games, theres a few 'adventures' and a handful of 'arcade adventures'. The so called combination of an adventure (the qualities of depth and puzzles that test your brains) with arcade action (attractive graphics & sonics, as well as addictive gameplay).

So far I can only think of two really 'outstanding' arcade adventures available for the  $+4$ , Mercenary & Tir Na Nog. I would' nt be surprised if any other members disagrees with my choice: we all have different **opi onions!** 

What makes Tir Na Nog special is its depth, its one of those games you have to map or you' 11 lose your bearings pretty fast. Its also fairly unique as you can view the game from different perspectives (ie, front, back and two side views)- the reason for this is to make the game three dimensional whilst still retaining the 'side view' graphics. Initially thus may be confusing, but the longer you play the game; the more you get use to it. It is vital to learn how the different views work if the game is to be played properly.

Usually when I write reviews I include information about the aim of the game, its scenery and the plot, but for this game I can't, since I don't have the instructions. What I think you have to do is to successfully complete some kind of quest (or quests) by collecting objects from different locations and manipulating them.

So far in my travels I have accquired many objects ranging from scrolls. keys to a very useful mace! *I've* also met some strange characters that inhabit the land like the forest king and the rather nasty ape-like creature who likes to run you over  $\sim$  I've tried everything to defeat thus beast, from bashing it on the head with a mace (timing is crucial here) to offering it a scroll - but it always leaves me steam rolled!

**The character you control in the game has a very funny wa l k - ni c ely drawn**  with splendid animation, in fact the animation throughout the game is excellent.

The game also has many backgrounds with different types representing different locations; ie, nice mountain ranges in the plains to detailed trees in the forest. The game features many buildings which you can enter, some are locked so finding keys is essential, inside some are useful objects which are all nicely drawn. Colour is weel used in the game.

With most of the machines memory devoted to graphics and game-depth, its not really surprising that thers a shortage of sound FX, but that does'nt matter much as the graphics do more than enough to compensate!

 $\rho_{\rm o}$ 

 $\mathcal{L}$ 

My only complaints with this game are no instructions and the lack of an option to save the game like the one used in mercenary (or maybe its because I have nt discovered it yet!)

 $\frac{1}{\sqrt{2}}$ 

Tir Na Nog is a truely good arcade adventure and whats more its a PD Game Thats 100% value.

Well done to the programmer (s) of this game.

Another point is that Tir Na Nog is just an example of how good PD games can be - I would but it even if it were a full price commercial product!

I feel that the game appeals more to the adevnturers than the arcade freaks - but I still fully recommend Tir Na Nog to ALL +4 owners.

Ratings:

Graphics  $10$ Sound 4 Playability 9 Value  $10$ **OVERALL** 10

# Future Thoughts

The quality of arcade adventures (as well as other types of games) will get better and better, since in most European Countries the +4 is favoured over the C16 - Many games are in 64K format (ie, more sophisticated). With games like 'ELITE' and 'TIR NA NOG' already available I think all us +4 (& expanded C16) owners have something good to look forward to...

Tir Na Nog

 $B = Move Left$  $N = Move Right$  $H =$  Rotate VIEW Clockwise G = Rotate VIEW Anticlockwise  $R = Drop$  Item  $E = Take Item$ SPACE = Use item (ie, swing mace)

\*NB: These controls are repeated on other keys, which I shall leave for you to discover (find the layout that suites you best!!)

bГ

# Publisher Profile **NOVAGEN**

I got this idea from an old club I used to belong to, each article will feature a publisher of C16 or +4 software - what they have done anmd what they are currently doing (if any!!!),

I decided to start with Novagen because they have only produced two games and its late now, what more can I say apart from .....

Novagen is one of those companies who jumped on the C16/+4 bandwagon back in 1985/86 when these machines were at their peak in terms of popularity and userbase ( I read somewhere that in 1986 the Cl6/+4 command around 10% of the total UK Game sales! - Imagine that: One in evry ten games sold were for the C16/+4 ), once on ythe bandwagon they produced two games, then like many a company, jumped off and headed straight to the 16-bit Market, whjere they produced Mercenary 2:Sword or Damocles. Sadley this sequel to Mercenary won't be available for the **+4** or any other 8 Bit - 'IT JUST WON'T FIT' commented a Novagen Employee. There are two Novagen games, both require 64k Memory.

#### MERCENARY

A classic Arcade Adventure with elements of flight simulation, fast and smooth 3D Vector graphics which are very realistic in terms of perspective and different angled views. Very original and unique, there is alot of freedom as you can explore a whole planet. Many funny situations and plenty of puzzles to keep the player guessing. Probably the most professional game available for the +4.

Voted Arcade Adventure of 1986 by many magazines.

**Overall Rating: 10**  Price £9. 95

THE SECOND CITY

The Second City is a dataset for Mercenary (ie, you need the original Mercenary to play it (no you don't, I cracked it in 1988, and you can use it with a copy, ED)). It basically is mercenary revisited - nut a much harder version of the original < to be honest I get absolutely nowhere in this game). Same graphics - different colours: Pink and Red; A good addition to the classic original, but lost marks for being to hard to complete!

Overall Rating: 7 Price £5. 95

 $\mathcal{L}$   $\mathcal{D}$ 

Both games are available on one purchase for £14.95.

# Solutions For Mercenary

#### **There are 2 way <sup>s</sup>(as fa r as I know! )**

1) The hard way is to collect a series of objects in a particular order, key objects are the NOVADRIVE, SPIDERS WED (which is a skeleton key) and the KITCHEN SINK. Then fly to location  $+++$  and find the teleporter that transports you to loc: 03-15 where an intersteller ship is stored . What I have just written is only a rough outline to this solution because I can't fully remember what I did - Sorry!

2) Alternatively you can try this, collect the 'Antenna' and 'Metal Detector', go and earn yourself one million credits (ie, sell objects, help one side by destroying the other sides buildings - this is where the metal detector is usefeul: the colour code tells you which building belongs to who). Once you have the million; go to the comminications room where you can hire a ship from 'HERTZ', Easy?

### Heres Some Tips To Help You On Your Travels On Targ:

1) The cheese is a super fast ship!

2) To collect the 'spiders web' you need the 'kitchen sink' which is in the Palyar's Colony Craft (Loc: 08-08 Altitude: 64997) The Sink enables you to pick up and carry most objects (including you ship and more importantly the spiders web) regardless of their mass or weight.

3) One of my favourite tactics is to sell as many objects as I can too the Mechanoids; then change sides and kidnapp the Mech's leader and sell him to the Palyars.

4) Finally choose carefully which side you sell objects too, usually one side offers substantially more credits than the other!

# Final Words

I hope more members write articles for this magazine - lets keep it alive! Everyones welcome to write Publisher Profile Articles - I'm Sure Roy would gladly print any (yep sure I don't mind, ED); nomatter how long or short they are.

I think this is the only club in the UK which C16/+4 users can express their thoughts & ideas, share each others knowledge and with the new PD software from overseas the clubs prospects look better already (Well the prospects have slackened abit, but I'm going to have a re-think of how the club is structured and run, ED).

Andy Tang, LONDON.

Dear Roy I thought I'd write and submit a few articles for publication. I think I should also say if any of your members are stuck in the adventures listed below I might be able to help them. I might send some tips along with my next letter anyway, but if you'd like to list the following, people count contact me; either through the magazine or direct to me. Yours Neville Clark, 64 Westwood Cres, Eccles, Manchester, M30 8DZ. Adventures Ten Little Indians Classic Adventure Spider man Feasibility Experiment Salvage **Lone Survivor Waxworks** Circus Escape From Pulsar 7 Mansion Adv 1 Arrow Of Death Time Ma chi ne Treasure Hunter Golden Bat on **Some Pokes**  Exorcist To stop ghosts killing, reset & run/stop into monitor, type: MlACB Put 18 into first line, then start game with: G3B00 Blagger POKE 10468, 96 for infinite energy POKE 13652, 234 POKE 13653, 234 POKE 13654, 234 for infinite lives **Big ;,1ac**  Load the reset run/stop, type: M23BA and put BD into the first line, for infinite lives, the start game with: **Gl** B58 Jet Set Willy POKE 14884, 96 for no nasties POKE 10874, 234 POKE 10875, 234 POKE 10876, 234 for infinite lives SYS 10752 starts game

 $\ell$  +

Review

Product: Games Designer Reviewer: Neville Clark, Manchester

It was some years ago when I bought this game and have not, I will admit, used it that often. However just recently a fellow +4 user recommended to me that I should begin to use it again.

Though I have not fully mastered the controls yet, it does look like quite an entertaining and rewarding buy. What it involves is you designing and creating games for you to play and save.

With the lack of new software on the market I can hardly complain about the restrictions of this game. Though you can only construct one screen, I sm sure as my friend has said that with a bit of fiddling about in the machine code could allow extra screens to be produced.

Don't let that put you off though, if you know nothing about programming. You need not have any skills whatsoever to be able to use this program.

As I have said, with the lack of new games on the market nowadays you can't really lose with this (Hmmmm?, ED). If you see it, buy it and if you can't get the hang of using it, then the three games pre-programmed should keep you entertained.

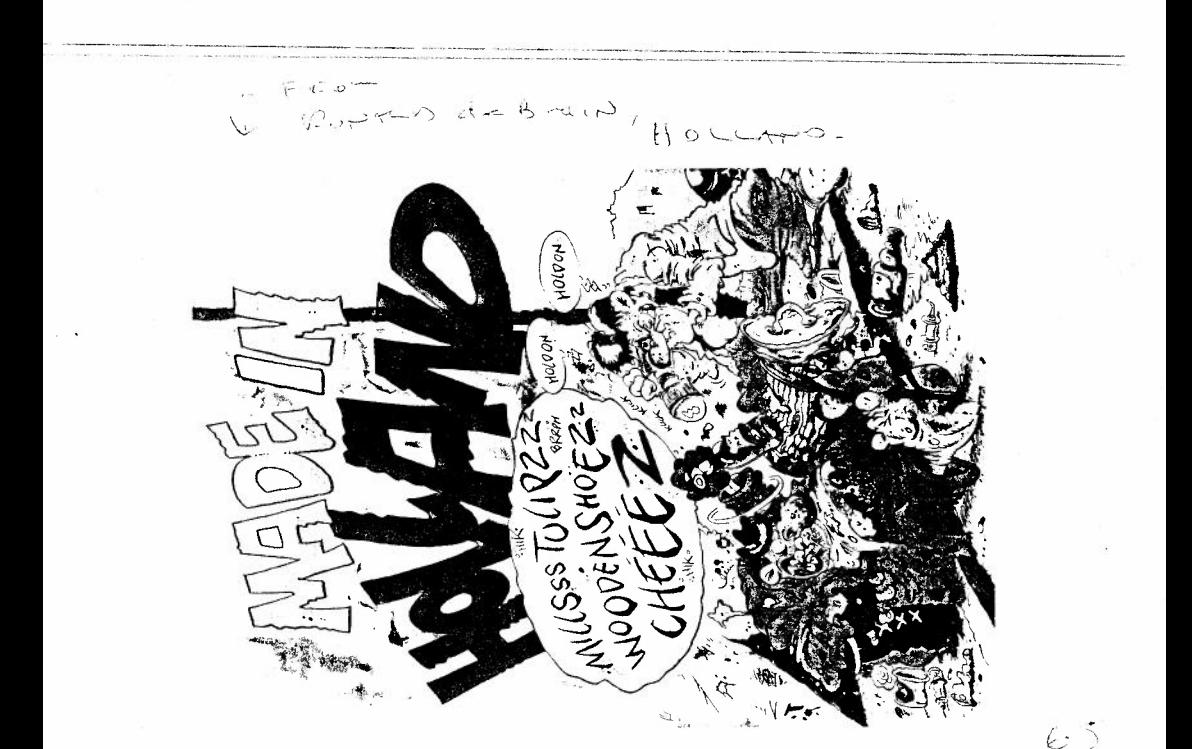

N.J. Ritchie 176 Albert Avenue, Prestwich, Manchester. M25 8HF  $4/5/91$ 

Dear Roy,

Please find enclosed the information on RS232 that I promised. I have got all the copies of "Your Commodore and "C.C.I" going back to July '86 as if there are any other articles you would like please let me know. In return I would be very grateful if you could send me a copy of the instructions for "Botticelli" as soon as possible as there are a few things I can't work out, such as how to put text on the screen etc. Also could you possibly do me a sketch of where to solder the wires on the PLUS4 cicuit board to provide sound to an external speaker? Perhaps that would be useful for other members so maybe it should go in the magazine?

On the subject of RS232, it seems there is a bug in the software. Commodore didn't do toowell debugging the PLUS4 software did they? I have read that there is one in the spreadsheet when you get to 255 files but I can't get mine to work at all. When I write the first file and save it to disk it somes back as complete garbage and I can't move on to the next file. I have got two PLUS4's and the same thing happens with both. Do you know if this is a common problem or have I just been unlucky?

Well, I must close now so I can have another go at "Botticelli". Best of luck with the RS232.

Yours  $Nik$ 

P.S. I photocopied the other article mentioned from January 87 but I think I must have put it in the correlage with the ones I sent to Peter Crack on adventurer. I'll send you a copy

 $Nil$ 

# **RS232** The Plus/4

19,200 baud on the Plus/4? A Beeb listing in a Commodore mag? Are we kidding you? We certainly

 $aren't$ ...

 $Rv R C$  Hemes

Jurprising though it may seem, the Plus/4 is a lot faster at communicating using RS232 than the 64. This is due to the 64 using a software simulation to copy the action of the 6551 ACIA IC which would normally be used for RS232. Indeed, the 64 is so slow that it often misses characters even at the leisurely 300 baud.

The Plus/4 on the other hand, has a 6551 which handled all the RS232 signals except CTS which is dealt with by a 6529. Also, there is no need to connect S-into pin B (as suggested in Interfacing with the RS232', Your Commodore, January 1987, p 82-90).

The Plus/4 software has the ability to use XON/XOFF flow control with the user's choice of XON/XOFF characters. These are normally CTL/S for XOFF and CTL/Q for XON. This facility is used to stop the remote device from transmitting more data when the receiving device has no more room in its input buffer, and to restart the remote device when the receiving device has removed enough characters from its buffer.

The Plus/4 has a dedicated 64-byte RS232 user receive buffer located at \$03F7, to \$0436, and a one byte system transmit buffer at \$S07CF which is used to hold the current XON/OFF character.

If the ACIA is configured, the interrupt handler will call two subroutines to handle RS232 interrupts. The first routine:

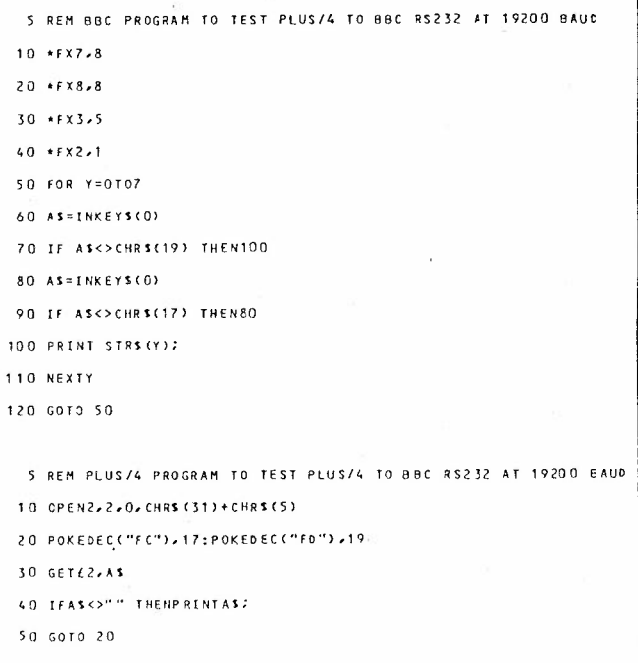

Listings 1 and 2: programs for the BBC B (top) and the Plus/4 to show transmission from the BBC to the Plus/4 at 19,200 band.

Checks for a remote device initiated XON/XOFF sequence and handles it appropriately:

Checks user receive buffer is full, and if so then ignores this received character and returns:

If there is room for eight characters. then it sets various flags, and stores XOFF character from SFD into the system transmit buffer and puts the received character in the user input buffer.

The second routine called will:

Check ACIA transmit buffer empty and return if not:

Check for CTS signal low, and return  $if so.$ 

Check input buffer full flag, and send either XOFF or XON as appropriate.

It is the job of the RS232 portion of the CHRIN routine to reset the user buffer-full and remote-paused flags and initiate sending of the XON character.

Note that the XON/XOFF protocol is used only if the user has POKEd the XON/XOFF characters into SFC and SFD respectively; if these two locations are zero then characters received when the buffer is full are ignored.

### And The Proof...

I have tested the Plus/4 connected to a BBC Model B, running at 19,200 baud, with the BBC sending the Plus/4 at full speed, and over a one hour period not a single character was lost by the Plus/4. The two programs for the Plus/4 and the BBC are shown in Listing 1 and 2.

Unfortunately, there is a bug in the Plus/4 ROM RS232 routines, which causes the Plus/4 to crash immediately after it has transmitted the first XON resume character, and the rest of this article describes how to fix this bug.

First we need to make our own copy of the Kernal ROM, and then patch the incorrect code. This is not so easy... Listing 3 is a listing of a Basic Program and a machine code program which copy the ROM down into RAM, cause the new version of the Kernal to be executed, and inhibit switching back to ROM. The top of memory pointers are also reset to \$7FFF, and the bad code in the RAM copy is fixed. The Basic program must be typed in Exactly as shown, with No additional spaces, etc, as the machine code program is immediately above it at  $S4163$ 

A disassembly of the RS232 code in the Kernal is included in figure 3.

1 POKE51, 0: POKE53, 0: POKE55, 0: POKE52, 128: POKE54, 128: POKE56, 128: CLR

#### 2 SYS4163

#### **R** NFW

Listing 3A: Basic program to reset top of memory pointers and call machine code program to copy the Kernal and Basic from ROM to RAM, and change all references to SFF3E to SFF3F.

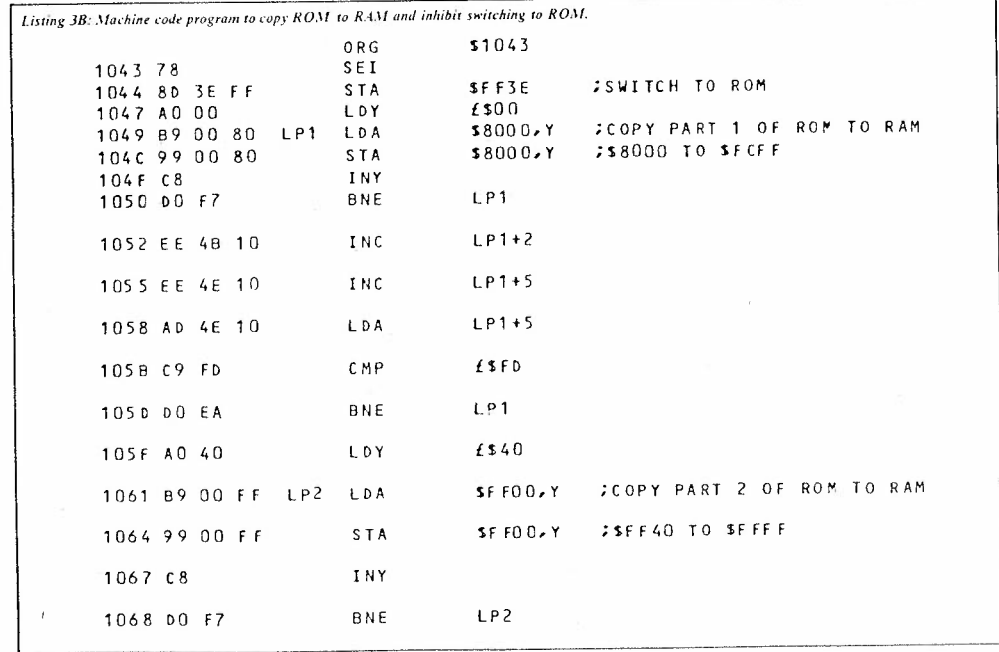

 $\frac{1}{2}$ 

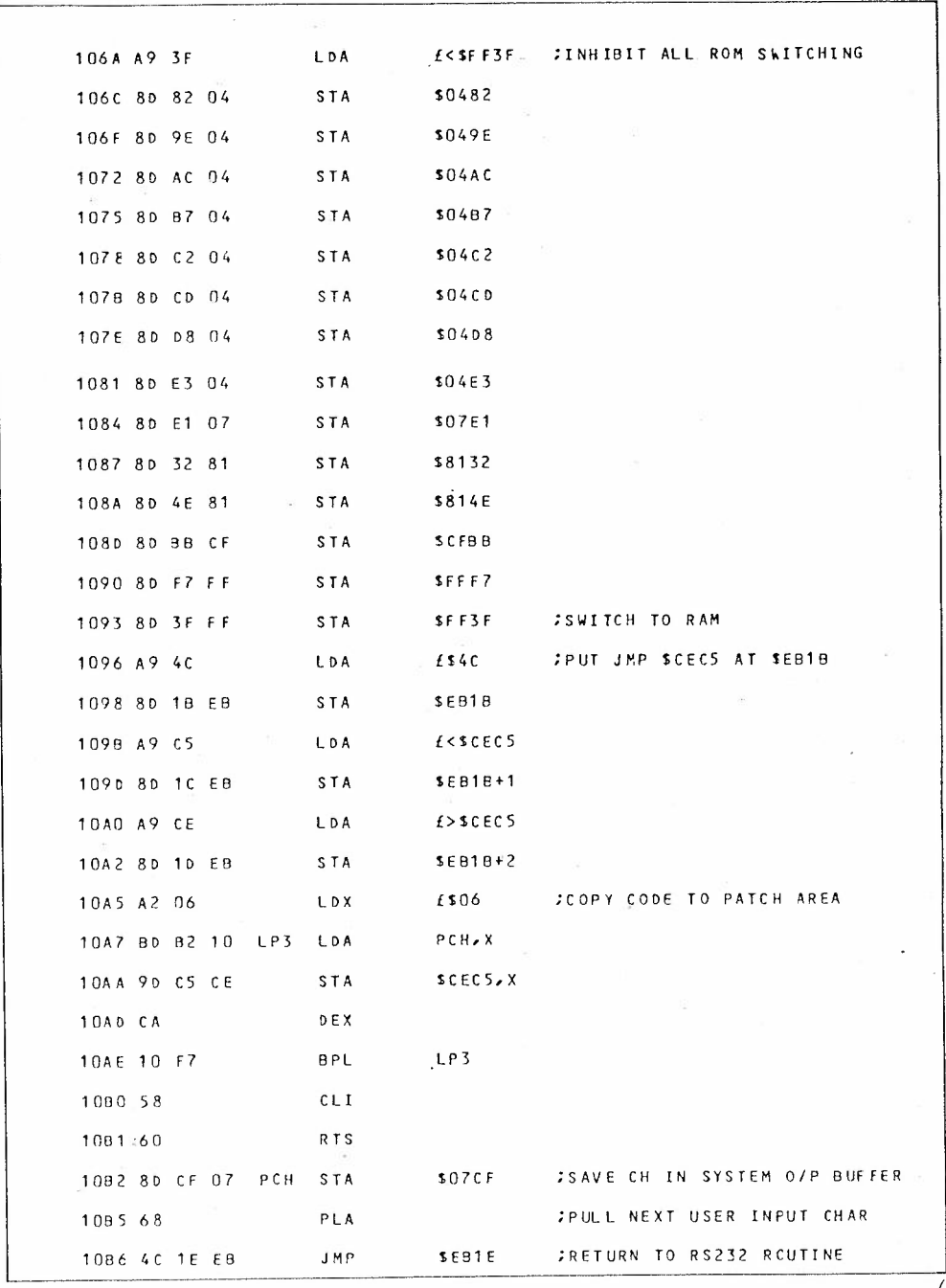

YOUR COMMODORE august  $1987$   $^{80}_{80}\,$ 

 $\vec{c}$ 

t

 $\cdots$ 

 $\sum_{i=1}^{n}$ 

 $\mathcal{Z}$ 

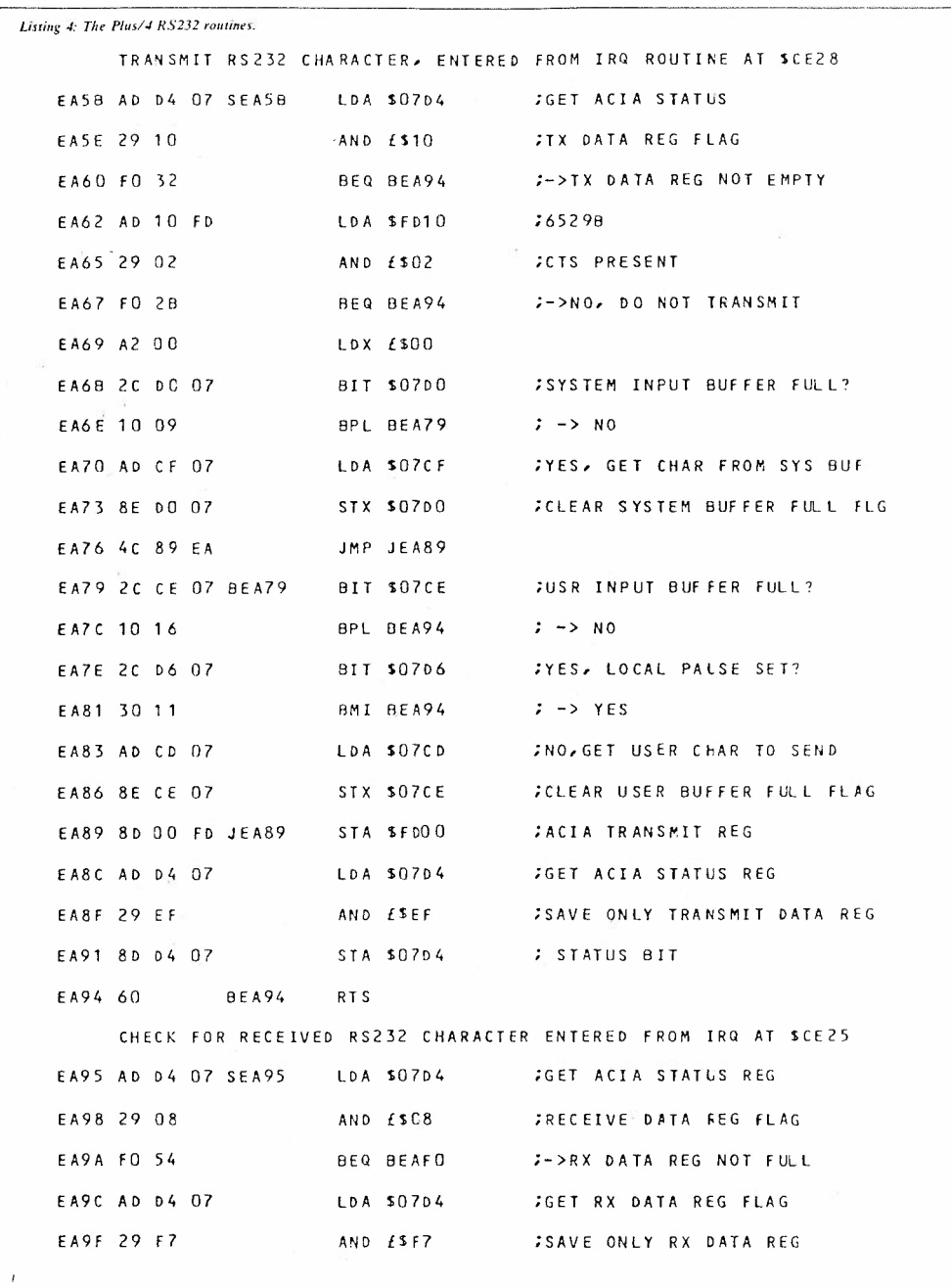
# PLUS/4 UTILITY

 $\frac{1}{2}$ 

 $\overline{1}$ 

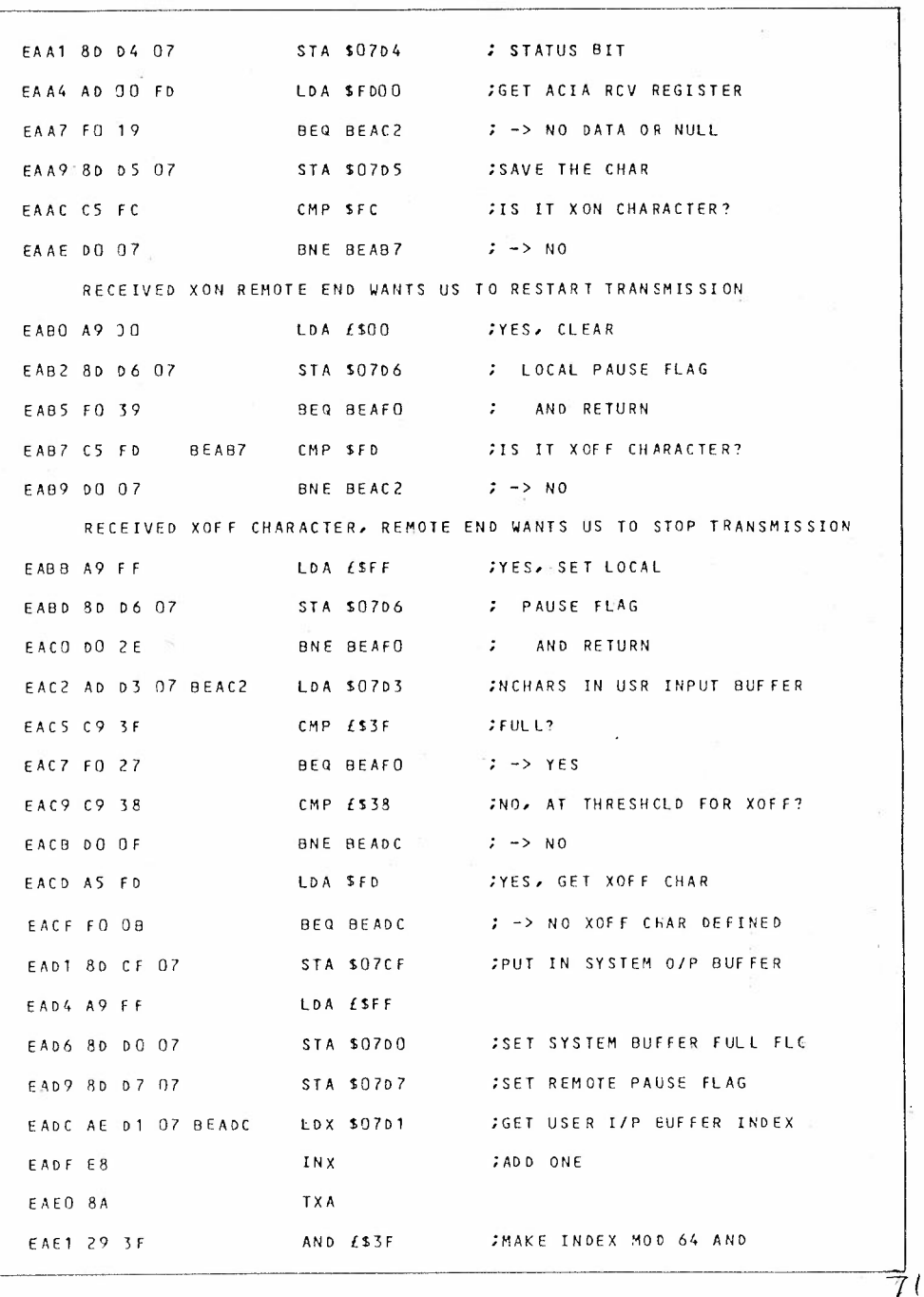

YOUR COMMODORE august 1987

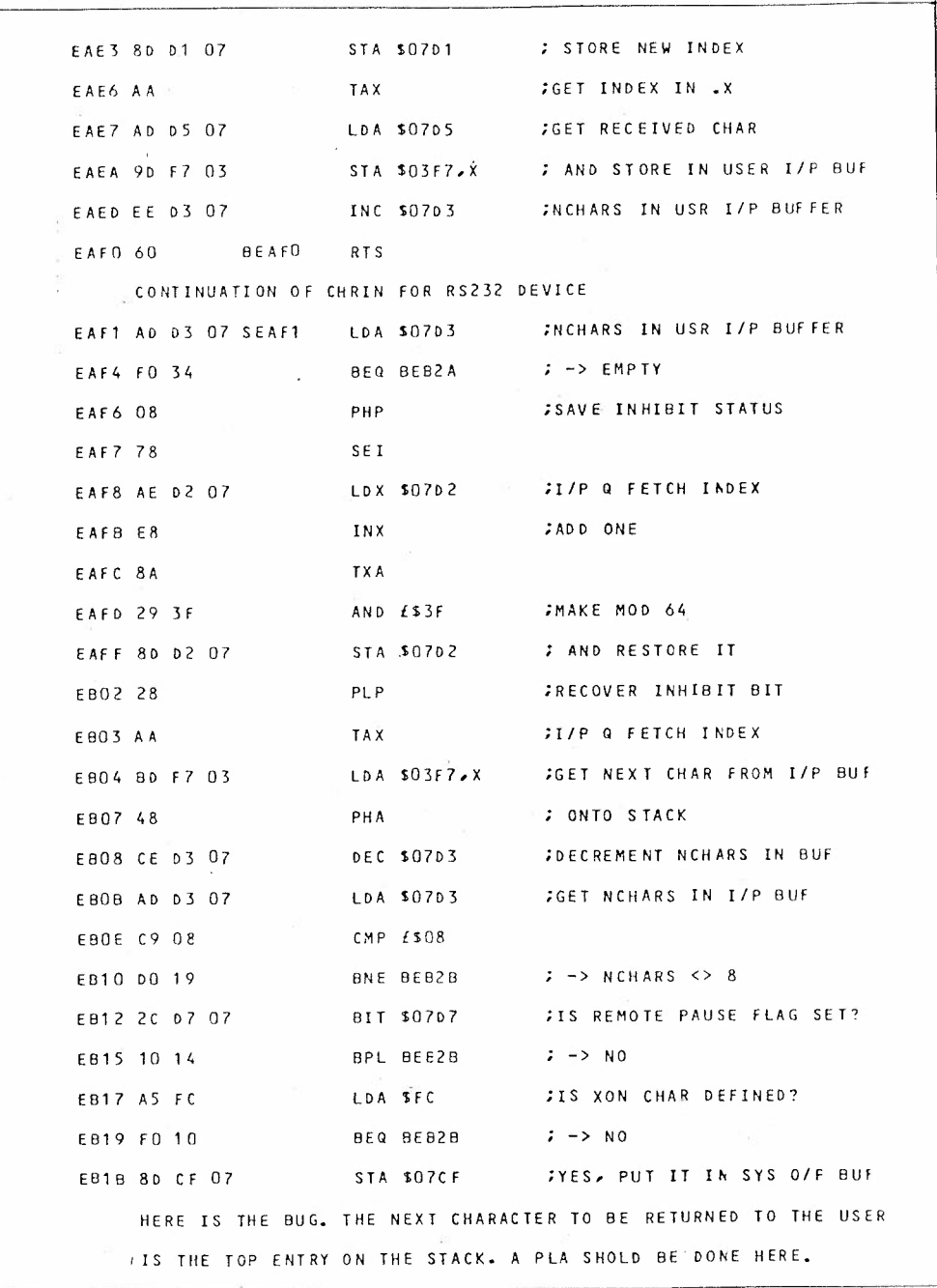

 ${\bf \text{YOUR COMMODORE} \text{ august 1987}}\xspace{0.083$ 

 $72$ 

 $\mathcal{L}$ 

FLUS/4 UTILITY

 $\frac{1}{2}$ 

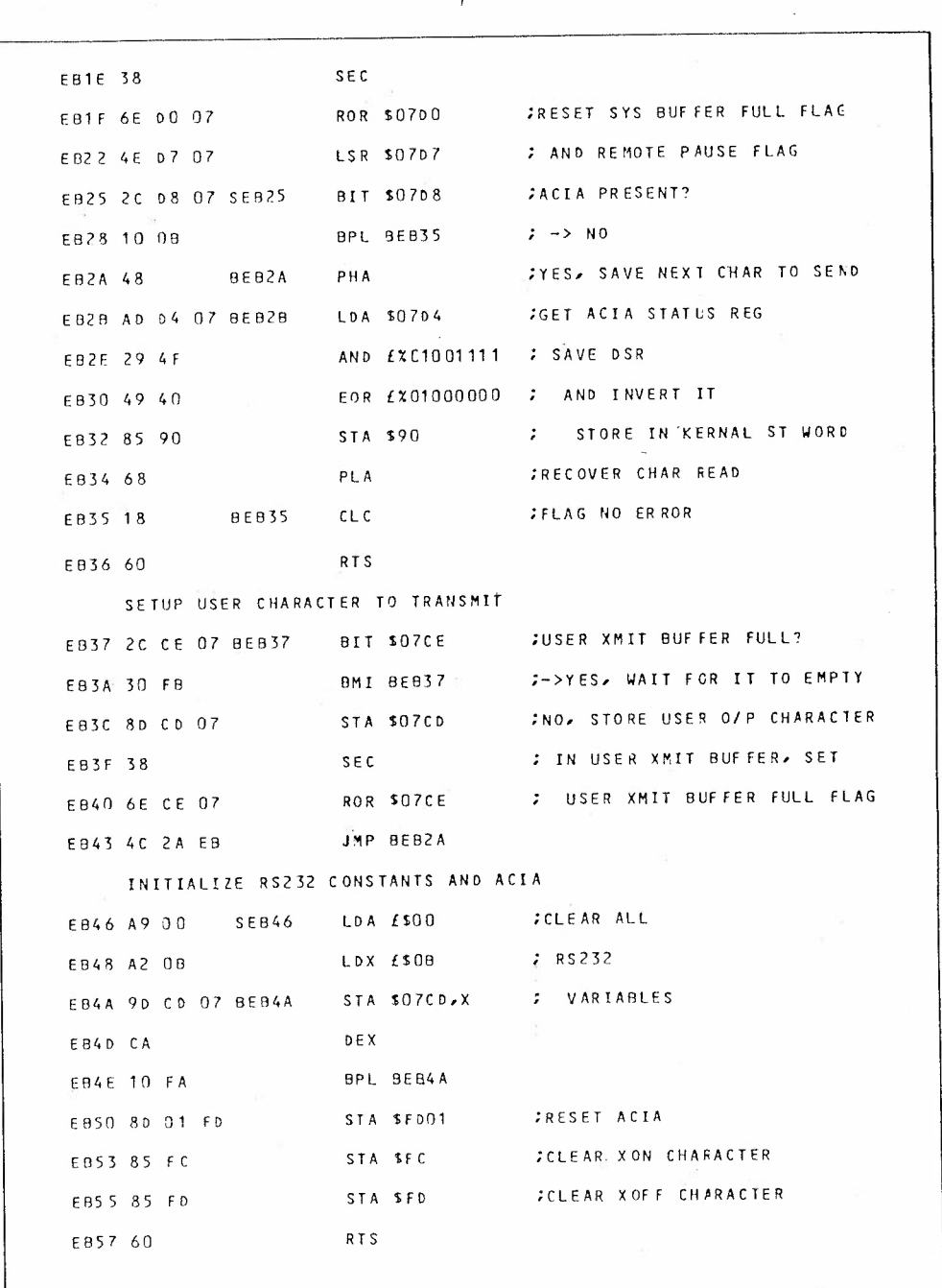

 $\overline{2}3$ 

7 SEAUY ROAD, GOOLE, NORTH HamscrisiDE DNILL GTA.  $30 - 3 - 1991$ .

DEAR Roy,

SORRY FOR THE DELAY. I'VE FOUND THE PROGRAM, (I HAD TO CONDUCT AN EXTENSIVE SETARCH THROUGH MY BEDROOM TO IND IT THOUGH!  $As$  YOU CAN SEE IT'S CALLED "BUS ROLTE 64" I DON'T KNOW IF IT'S ANY USE TO YOU BUT HALE A LOOK ANYWAY.

flows THE MAR active? AT A actss, NOT TOO GOOD (?) I'M BACK WRITING PROGRAMS  $50 - 400P$  (FULLY 1 CAN HELP

SORRY I HANGINT WROTE BEFORE, BUT I HAVE HAD A LOT OF THINGS ON MY MINUS EVEN NOW I HAVE REVISION FOR MY EXHIVIS AS I SAID,  $\mathcal{L} \setminus \mathcal{L}$  of the Biggst PROBIUMI i.As subscribing ANNUALLY BLUAGE I DIONT HAVE TO WRITE TO YOU  $\epsilon$ . 124 MONTH. THERE-FORE, THIS JEAR I WILL  $PAI$  MONTHLY.

Anywry, Bye for new

Software

# **Bus Route 64**

Connect two Commodore 64 computers through their serial ports or link in to the C16 and Plus 4

here are many ways of connecting one Commodore computer to another but most methods require custom-made cables and complex software. This routine simply uses the serial bus which already has a cheap and easily available connector in the form of the disk drive/printer cable

The serial bus has two lines which are capable of input and output on both computers: the CLocK and DATa lines. There is also the ATN (attention) line that is used to interrupt external devices. but unfortunately it cannot accept a data signal. There is a line designated SRQ IN (serial request in) on the C64 but this has been deleted on the C16 and Plus/4 microcomputers.

The SRO IN line allows external devices to interrupt the C64 and can only be used as an input. The CLK and DAT lines are so called because of their use in the Commodore Kernal ROM during communication with serial bus devices. It is the CLK line that governs which bits are valid on the DAT line and in a sense it 'clocks' the bits going out.

Recently a few dual-player games have appeared on the market where two Commodore computers are connected together and a game is loaded into both. This routine has possibilities in such environments. requiring very little modification to the actual code.

Two copies must be made to get the routine up and running, one per computer, with a slight modification at the beginning of the routine 'INT-VAR' in each version. Where it has LDA #XX, the XX must be 00 in one and 01 in the other. This is in order to condition TLKFLG (TaLK

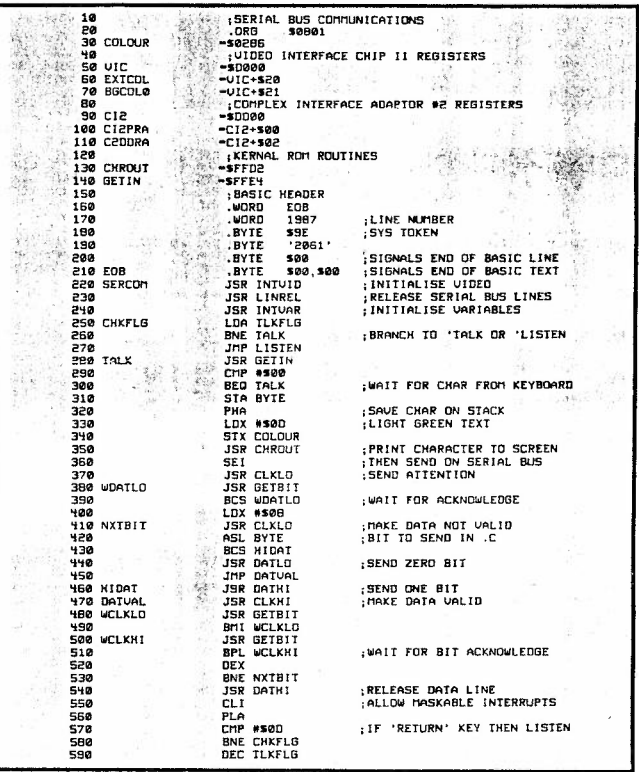

FLaG) so that one computer has the initial talk priority. This is toggled after every press of the return key. When converting the routine to work with other Commodore computers which have a serial bus, the following table of register/bit numbers may be useful

by Simon Clarke

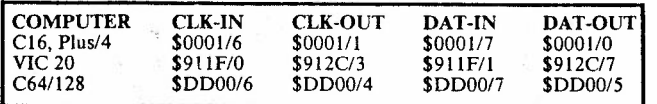

YOUR COMMODORE SERIOUS USERS GUIDE

81

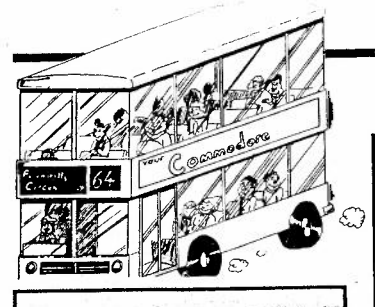

# LISTING

ß.

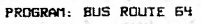

- $:1N-50$  $-59-3814$ EЗ 10 BL-26
- 20 FOR 1-0 TO BL:CX-0:FOR D**ra**  $B$  TO 15: READ A: CX-CX+A 25 POKES3280 A: POKE SA+L\*16+ 82
- $D, A: NEXT$   $D$ 65 30 READ A: IF A> <CX THENPRINT "ERROR IN LINE": LN+(L\*10):ST
- **DP 40 NEXT L: 5YS38400** 10 50 DATA 11, 8, 195, 7, 158, 50, 48 ς'n
- ,54, 49, 0, 0, 0, 32, 113, 8, 32, 765
- 60 DATA 173.8.32,107.8.173.2 FD. 53.8.208.3.76.181.8.32.228.2 55,1753
- 78 DATA 201, 0, 240, 249, 141, 25 EE 2,8,72,162,13,142,134,2,32,2 10, 255, 2113
- 88 DATA 120, 32, 145, 8, 32, 163,  $11$ 8, 176, 251, 162, 8, 32, 145, 8, 14, **PSP 1556**
- 90 DATA 8, 176, 6, 32, 127, 8, 76 SF 77, 8, 32, 136, 8, 32, 154, 8, 32, 92
- 100 DATA 163,8,48,251,32,163<br>,8,16,251,202,208,223,32,136 82 8,88,1837,
- 110 DATA 104, 201, 13, 208, 176, **OG**
- 253, 8, 86, 2248<br>120 DATA 169, 147, 32, 210, 255, 55 169, 0, 141, 32, 208, 141, 33, 208, 96, 173, 0, 2014
- 130 DATA 221, 9, 32, 141, 0, 221 FA 96, 173, 0, 221, 41, 223, 141, 0, 22 1,96,1836
- 140 DATA 173, 0, 221, 9, 16, 141 **CF** 8,221,96,173,0,221,41,239,14 1,0,1692
- **68** 150 DATA 221, 96, 173, 0, 221, 20 5.8.221.208.248,10,36,173.0, 221, 41, 2134
- 160 DATA 207, 141, 0, 221, 120, 3 3A 2,163,8,48,251,32,127,8,32,2 46.8.1644
- 170 DATA 32, 136, 8, 162, 8, 32, 1<br>63, 8, 16, 251, 46, 252, 8, 32, 145, 96 **B.1307**
- 180 DATA 32,246,8,32,154,8,3 FC 2, 246, 8, 202, 208, 233, 88, 169, 1 0.141.1817
- 190 DATA 134, 2, 173, 252, 8, 32, **AB** 210, 255, 173, 252, 8, 201, 13, 208 197 238, 2356<br>200 DATA 253, 8, 76, 22, 8, 160, 1
- **AB** 28.136.208.253.96.0.0.0.0. 1348
- 210 DATA 169, 0, 133, 250, 169, 1 DF 49, 133, 251, 169, 1, 133, 174, 133 193, 169, 8, 2234
- 220 DATA 133,175,133,194,169<br>,0,133,252,169,150,133,253,1 A5.
- 60,0,177,250,2481<br>230 DAIA 145,174,230,250,208 59 ,2,230,251,230,174,208,2,230 , 175, 165, 250, 2924

رعيا

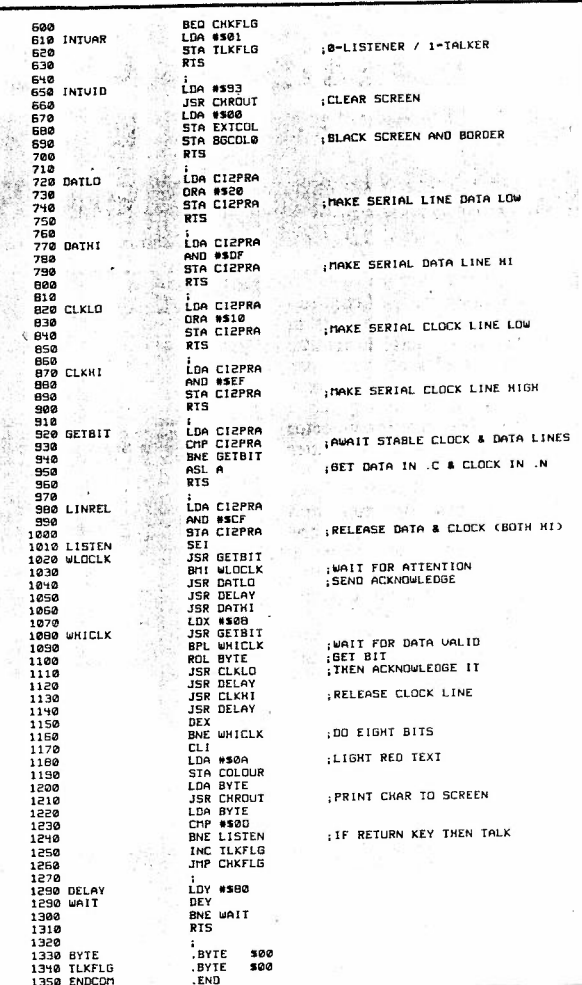

- 240 DATA 197,252,208,234,165<br>,251,197,253,208,228,169,155 49. 133, 187, 169, 150, 3156 **7F** 
	- 250 DATA 133,188,169,12,133, 183, 169, 0, 133, 185, 160, 0, 185, 107, 150, 240, 2147
- DATA 6,32,210,255,200,20 260 81 8, 245, 32, 207, 255, 240, 251, 201 49,240,4,2635
- 270 DATA 201,56,48,230,41,15<br>133,186,76,234,245,147,17,1<br>7,73,78,1797  $2E$
- **B9** 280 DATA 80,85,84,32,68,69,8 6, 73, 67, 69, 32, 78, 85, 77, 66, 69 1120
- 290 DATA 82, 13, 17, 67, 65, 83, 6 43 1, 49, 32, 47, 32, 68, 73, 83, 75, 61 908
- 300 DATA 32 56, 32, 79, 82, 32, 5 **AA** 7,58,45,32,0,66,85,83,32,82, 853
- 310 DATA 79.85.84.69.32.54.5 92 2, 0, 0, 0, 0, 255, 255, 255, 255, 0, 1475

YOUR COMMODORE SERIOUS USERS GUIDE 82

# Interfacing with the RS232

Many people switch off when they hear the mention of the RS232 interface and related subjects. This article is aimed at clearing up some confusion and doubt. **By Steve Carrie** 

ome (if not most) of you will have heard by now of that favourite of all computer industry subjects, the RS232 communications standard. People have been known to go weak at the knees and hide when it is mentioned. Every day, it causes problems for computer engineers connecting up equipment such as printers and modems. It has even given rise to a lucrative business of building the so-"break-out called boxes" for monitoring and "fixing" RS232 lines.

If it is supposed to be an industry standard, why does it cause so much hassle? Every computer manufacturer has different ideas on how to build a computer; which devices to use, how big the screen should be, etc. It would seem that this train of thought also includes the RS232 standard.

Now, before I go on, let me say that the idea behind RS232 is great. A standard interface for connecting different types of hardware (including computers) together. RS232 is really useful in the field of telecommunications. Modems are usually connected to a computer via an RS232 link. You can connect two computers together and transfer programs between them (a technique often called "porting").

Unfortunately, things are not this simple. With different manufacturers having different ideas on how to implement the standard (Commodore is no exception) a great deal of confusion can arise when two pieces of hardware are to be connected together. Most of this confusion surrounds the way in which the control lines of an RS232 should be used. Thankfully, this does not concern us in this article since we will be using only a basic RS232 interface.

#### **Basic RS232**

As you may know, RS232 uses the serial method of data transmission. Information is sent bit by bit along a single wire to a receiving machine. Since data may flow in both directions. two wires plus a common return are required to make a basic RS232 communication line. The lines are usually connected to equipment by a 25-way D-type connector. Data leaving a computer exits via pin two and incoming data enters via pin three. The Ov return is connected to pin seven. This gives the "3-line" RS232 interface. There is no control over the flow of the data in either direction unless handled by the software (more on this later). An RS232 interface using more than these three lines is known as an "X-line" interface.

It is best to use a three or four core cable with a shield (we will see why in a moment) rather than separate wires.

For the purposes of this article, this is all we require. "Ah yes" you say. "that's all very well but my Commodore doesn't have a 25-way dtype connector let alone any RS232 interface". True it doesn't have a 25way connector but it does have an RS232 interface. You mean you didn't  $k$ now?

#### Commodore RS232

Since the time of the Vic 20, Commodore gas "programmed" in a limited form of RS232 port. I say programmed because the hardware device normally associated with RS232 communications, the Universal Asynchronous Receiver/Transmitter (UART), is not present in the circuitry of the Vic 20, C64, 64C, C128 and C128D. The omission of the C16 and Plus/4 is intended. The C16 cannot handle RS232 comms (we shall see why in a moment). The Plus/4 on the other hand is omitted for a different reason. This machine DOES have a UART.

RS232 signals appear at the user port. This is exactly the reason why the C16 cannot handle RS232; it does not have a user port (a strange omission by Commodore. Anyone know why?). All the conversion is handled by the Operating System (Kernel). Thus

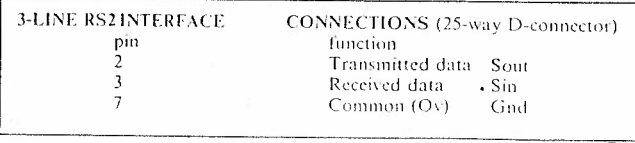

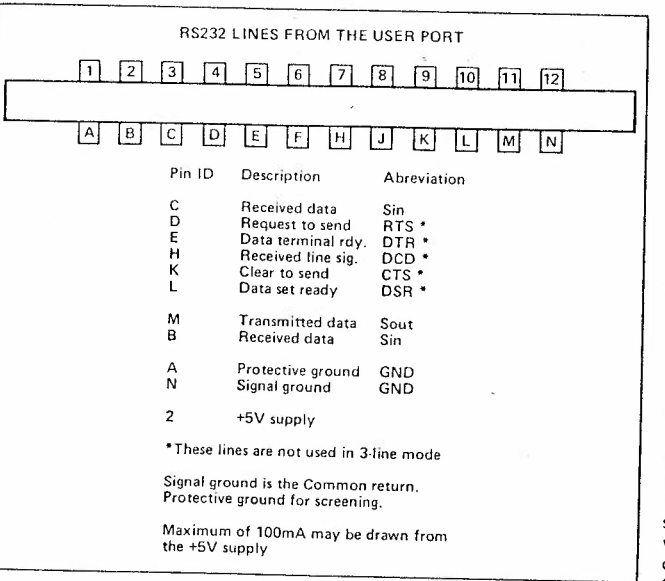

Fig 1

(except in the case of the Plus/4) the user port coupled with the Kernel becomes almost the equivalent of the 6551 UART (the 6551 is the device that the software is supposed to emulate).

In the Vic the user port is controlled by a Versatile Interface Adaptor (VIA). In the other machines a Complex Interface Adaptor (CIA) is used (not a lot of difference as far as this article is concerned). Now before some of you run and hide at the mention of VIAs and CIAs, let me say that (thankfully) we do not have to program these devices directly. The Kernel handles all of the RS232 associated programming.

Figure 1 shows the RS232 associated connections to this port looking from the rear of the machine. Note that the user port uses a 0.156" edge connector available) from Maplin: order number BK74R). The top row of terminals are identified with numbers while the bottom row terminals are identified with letters. This means that it is very easy to connect the socket the wrong way up which could have disastrous consequences for your computer. The correct way is with the letters to the bottom as shown.

B

## Connecting Up

The terminals labelled Sout (transmitted data) and Sin (received data) and GND (Ov common) are the three lines we need. Note however that there are TWO terminals labelled Sin. The reason for this lies with the way in which the RS232 on these machines works. One of the Sin lines is for data, the other is a flag or trigger input. Because the Commodore RS232 relies on Non-Maskable Interrupts (NMI) or interrupt request (IRQ) in the case of the Plus/4, there must be some form of detection to let the system know when data is being received.

When data is being received over the Sin line, the voltage level on this pin changes rapidly, causing interrupts to occur. The system software collects the data on the Sin line, placing it in an area of memory called the Receive Buffer. There is also a Transmit buffer for outgoing data. Thus the reception and transmission of data is basically transparent to the user. However, this method has its problems as we will see. The practical upshot of all this is that BOTH Sin terminals must be connected to the Sin line. Since they are next to one another, this is no great problem.

Also note the connection called **PROTECTIVE** GROUND. This terminal should be connected to the shield of your cable if you suspect any outside electrical interference of causing data errors.

While on the subject of making connections, you will have to use a soldering iron. Now don't run and hide (again). If you are not too sure about handling one, get an<sup>1</sup> electronics hobbyist friend to do it for you.

It should go without saying that YOU SHOULD NEVER MAKE CONNECTIONS TO THE SOCKET WHILE IT IS CONNECTED TO THE COMPUTER. Always disconnect the socket BEFORE making or changing any connections and NEVER connect the socket to a line machine. ALWAYS switch off the nower **BEFORE** plugging  $or$ unplugging!

OK. So you've connected your socket up and plugged it in the correct way... what now? If you only want to communicate with another Commodore (Vic, C64, Plus/4 or C128) then there is no great problem. The only thing to watch is that you must connect the Sout of one machine to the Sin of the other as in Figure 2 in order for them to exchange data (a bit obvious really!).

## Commodore connections

If you don't intend connecting your machine to anything other than another Commodore, you can skip the next bit all together and get on with the programming. If you have a friend with one of the machines mentioned. you will be able to type messages to one another; handy if you live next door and you have a long piece of 3core cable - your own mini-network! (Not recommended if you live across the street or several houses away!) How far you will be able to keep the machines apart depends very much on the operating conditions. Electrical interference may cause errors and there will come a point where the line is just too long. It's best to experiment with what you've got.

## **Non-Commodore Connections**

This is where things get tricky. Connecting to anything other than a similarly equipped Commodore has its

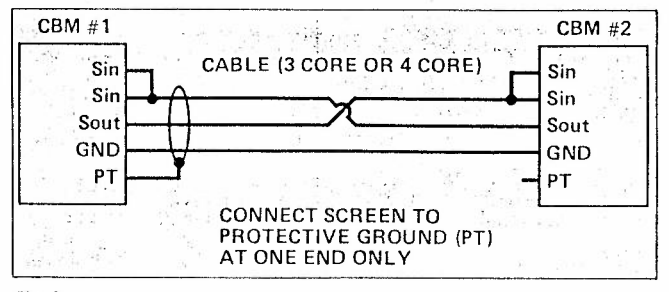

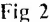

problems. This is because normal RS232 requires logic levels -12y (logic 1) and  $+12v$  (logic 0) as opposed to the Commodore RS232 logic levels of 0v (logic 0) and  $+5v$  (logic 1) (No that isn't a mis-print. RS232 logic is opposite voltage level-wise to your Commodore). However this problem can be overcome quite easily. There are various logic devices available specifically for this purpose. Among these are the RS423 line driver 3691 and RS423 line receiver 88LS120N. These devices convert between TTL logic levels and RS423 logic levels. RS423 is another (stricter) standard which is compatible with RS232 (at least to a certain extent). The beauty of using these devices is that they will operate from  $a + 5v/5v$  supply. This means that the user port's  $+5v$  output (pin 2: see Figure 1.) may be used for the  $+5v$  supply and all that is required is a -5v supply. These are the devices used by the BBC micro for it's RS423 port. Figure 3 shows the circuit required.

I can hear the groans of discontent. "I can't do that! I've never built an électronic circuit before!". If you do have an electronics hobbyist friend, try bribing him/her into building it for you.

I will not go into detail over the construction of the interface. I will assume that if you are building this. you know what you are doing. The 74LS00 device is used here as a logic inverter. I suggest that you use i.c. sockets so as not to subject the devices to heat which could damage them.

#### **Power Supplies**

If you plan to use the mains (careful!) power supply circuit shown in Figure 4, I suggest that you use both the +5v and -5v supply circuits so as not to rely too much on the already overworked computer power supply. It goes without saying that no-one should use the mains unless they do know EXACTLY what they are doing.

The alternative battery supply circuit in figure 5 assumes that you are using the +5v supply from the computer. This circuit may also be used with one of those pocket calculator mains adaptors (like the Spectrum power supply) since the circuit regulates the voltage to -5v. The diodes shown prevent damage to the circuit if the battery/adaptor is incorrectly connected. Remember to disconnect the battery when you are not using the interface. This has the advantage of not requiring you to build a mains power supply.

Remember that you  $can not$ connect an ordinary Commodore (without this interface) to one using this circuit. Both machines must be similarly equipped. Using this interface, you will be able to connect your Commodore to other computers such as the BBC and any suitably equipped IBM compatible. I have connected my C128 to my Televideo TS1605 (IBM compatible running MSDOS) and Fig 3

transferred files between them without any problems. This should also work with the Commodore PC10 and PC20 IBM compatibles. The only thing to watch for here is that most IBM compatibles need to have pins four and five (RTS and CTS) connected together as shown in Figure 6. The BBC will also require a similar connection. Because of RS232 differences between systems. I cannot say that this will work with every machine, but it will work with most. I have also connected my 128 up to a mainframe DECSYSTEM 2050 running at 1200 baud with absolute success.

#### Programming Commodore  $RS232$

OK so vou've got this far. You've linked your Commodore to another machine. What now?

Using the RS232 interface on a Commodore is much the same as using a printer or a disk drive. You must OPEN a logical file and use PRINT# and GET#10 send and receive data. Note that you should NOT use INPUT# since there is a possibility that the system might hang by attempting to get input when it isn't there. Also be aware that on the Vic 20 and C64, the RS232 receive and transmit buffers are created at the top of Basic memory when the OPEN command is executed. (The buffers are permanently defined on the C128 and, I think, the Plus/4). This has the effect of wiping out any variables previously defined. (It performs a CLR). Therefore, you should make the OPEN RS232 statement the first in any program. Another, more serious problem occurs if your Basic program is very large. Then there is a chance that OPENing an R\$232 channel may destroy the end

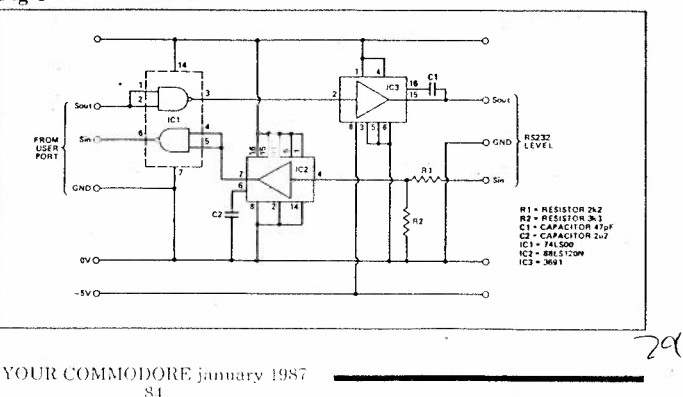

**of your program. So Beware! The** format for the OPEN state**ment is shown below.** 

OPEN lfn,dev,sec,CHRS (control register)+CHRS (command register)

**where:** 

lfn = logical file number  $dev = device (2 for RS232)$ 

 $sec = secondary$  address (usually 0)

 $\langle$  control register $\rangle$  = see below  $\leq$ **command register >= see below** 

The RS232 interface is device **number two. In order to operate**  correctly, the system requires you to tell it how fast you wish to transfer data (baud rate) and the format of the data number of stop bits, number of data bits, parity). The control register tells the system the baud rate, stop bits and data bits as in Table 2.

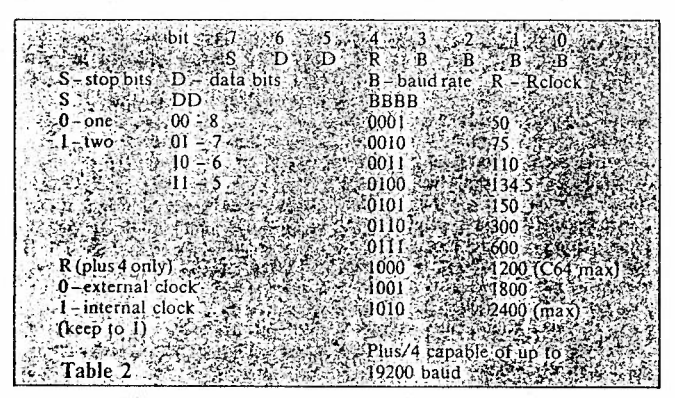

2400 baud is the maximum speed that is available on the Commodore RS232 on the C128. The C64 will allow up to 1200 so this is the maximum baud rate that I will use in the

examples. If however you have any problems, **try** selecting 600 baud instead.

The command register define<sup>s</sup> other int erface parame ters as follows

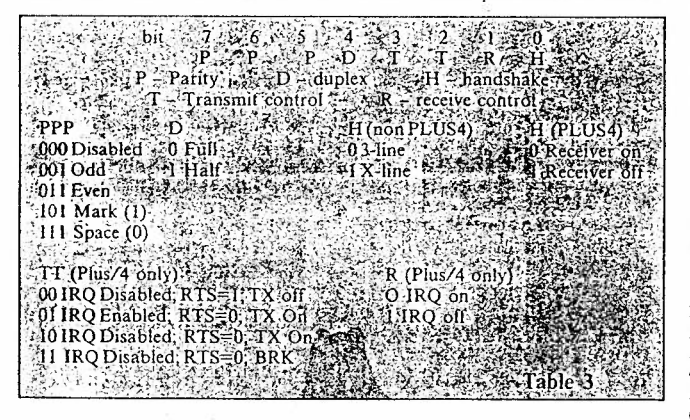

Plus/4 users should refer to pages 207-211 of the user manual for further details on their machine's RS232 interface. This machine can handle transfer rates of up to 19200 baud.

Handshake determines how the interface will operate. We will be using **)-line. X-line is where you are using**  control lines as well as the data lines. *½,9* 

This makes things a bit complex so we will stick to 3-line.

Duplex should be set to Full. Thi<sup>s</sup> determines how the receive and tran smit will behave.

Parity is a kind of error check. When data is received, the system checks it to see if it agrees with the parity. If not, the parity error bit in the

variable ST (status) is set indicating **some sor1 o f error. These bits allow**  you to set the type of parity check **requ ired. Of course , bo th <sup>m</sup>a.c hines**  should be set to the same parity. In **most cases, parity is not used and error**  checking is done in a different way (more on this later).

This may seem a little complex but it isn't really. Lets suppose that we want to open an RS232 channel to run at 1200 baud, eight data bits, one stop bit, no parity. The OPEN statement would be:

OPEN 2,2,0,CH RS(24) <sup>+</sup> C H RS(0) (non Plus/4) OPEN 2,2,0 ,C H RS(24)+C H RS(5)  $(Plus/4)$ 

**and that is that ! Simple, eh? In fac<sup>l</sup> , if**  you stick to this particular format of eight data bits and no parity, you can't really go wrong. Just change the baud **rate to suit.** 

Incidentally, the Commodore 64 **programmers reference Guide tells**  that the command register character is NOT required. It's probably safer to leave it in. My **CJ28 some times won't work without il!** 

Using PRINT  $#AND$  GET $#we$  can **write a fairly simple terminal program runntn g at 1200 b:wd. Running this on l'>\ <sup>O</sup>ma chinc:s (assuming its two**  Commodores) you will be able to type **in a message on one keyboard and see**  it appear on the other machines display as well as your own. Figure 7 shows the program while Figure 8 **shows** a similar program for an IBM compatible machine running PCDOS or MSDOS and GWBASIC.

**Figure 7 Con11nodorr Basic mini Ccrminal program**  10 OPEN 2.2.0. CHRS(24) + CHRS(0) 11 REM PLUS4 USERS USE OPEN  $2,2,0,CHRS(24)+CHRS(5)$ 20 PRINT "(CLS]" 30 GET#2, A\$ 40 IF AS<>"" THEN PRINT AS; 50 GET B\$ 60 IF BS<>"" THEN PRINT B\$; :PRINT#2,BS; 70 GOTO 30

**figur <sup>e</sup>8 G\VBAS I C mini lcrmina l**  program 10 OPEN " COM I: 1200,N ,8, I" AS t I 20 CLS 30 IF LOC(1)=0 THEN 50  $40$  AS=INPUTS $(1, \text{H})$ : PRINT AS:

YOUR COMMODORE january 1987 85

RS232

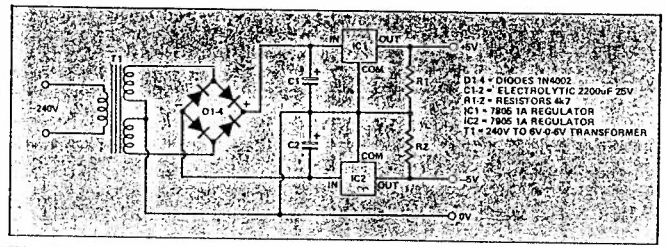

 $r<sub>2</sub>$ 

#### Fig 4

50 BS=INKEYS 60 IF  $B$ S<> $\cdot\cdot\cdot$ THEN PRINT BS::PRINT#LBS: 70 GOTO 30

Both programs check first for a character from the RS232 port. If one is found, it is output to the screen. If not, the program checks for a keyboard input. If found, the character is sent to the screen and also to the RS232

Another interesting experiment when using an IBM compatible machine is to make the following change to the mini terminal program on the Commodore:

60 IF B\$< "" THEN PRINT£2.BS:

and run it. Now type the following on the IBM while in DOS.

MODE COM1:1200, N.8.1 **CTTY COM1** 

(MODE is external so disk containing the command must be in the default drive).

This causes the IBM to think that its input/output device is the RS232 port instead of the console. This has the very odd effect of making the Commodore control the IBM! (although the character sets are different and some odd graphics characters may be printed). To return control to the IBM console, you must type CTTY CON on the Commodore.

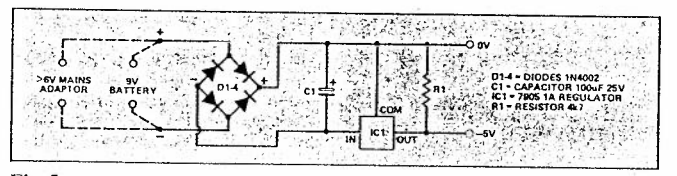

#### Fig 5

Obviously, not many of you have access to an IBM, but this experiment does show up one very important problem with the Commodore's 3-line RS232 interface. If you take control of the IBM using the CTTY COMI command again and type DIR which is the MSDOS command to display the directory, the first few lines are printed normally and then suddenly, there is a whole lot of garbage. If you slow down the baud rates to say 300, the problem

may disappear. Why does this happen? Remember what I said about the Receive buffer? Well what happens is that data is received transparently over the RS232 lines and placed in the buffer. The buffer fills up quicker than Basic can empty it with the result that the buffer overflows and data is lost. Buffer overflow can be detectd by examining the ST status variable, but Basic is just too slow and you may still loose data.

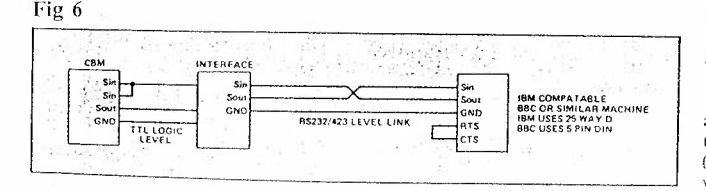

### Solutions

There are a few ways of solving this problem:

1. Use a slower baud rate to let Basic keep up.

2. Devise some form of software data flow control.

3. Connect control lines up and use an x-line interface.

4. Use machine code to process RS232 data.

Option 1 is not a good idea. Anyone who has used an RS 232 link at 300 baud will know why (yawn!).

Option 2 is better but requires programming which we will touch on later when we discuss file transfer.

Option 3 is not really practical here

Option 4 is probably the best solution in this case. Data can be removed from the buffer much faster using machine code and this will be fine for the speeds at which we will be working (up to 1200 baud).

A very short machine code program can be written to handle the RS232 interface. The routine that follows is given in the form of a Basic loader. Change the variable AD to any free area in your computer's memory (the tape buffer is a good place). This program is for a C128 but it should work on any of the Commodore machines discussed.

10 OPEN 2,2,0, CHR\$(24)+CHR\$(0) II REM PLUS4 USERS: OPEN 2.2.0, CHRS(24) + CHRS(5)

20 AD=2816:CA=AD

30 READ BY

40 IF BY -1 THEN POKE  $AD.BY:AD = AD+1:GOTO$  30 50.

60 PRINT CHRS(14); REM SWITCH TO LOWERCASE'

70 SYS CA

 $80 -$ 90

100 DATA 162,2,32,198.255.32,228,255, 168

110 DATA 32,204,255,152,240,3,32.210,

255 120 DATA 32,228,255,240,233,72,

162.2,32

130 DATA 201,255.104,32.210.255, 32.204

140 DATA 255,56,176,217,-1

The only way out of this program is a RUNSTOP/RESTORE. Table 3 is the disassembled code with comments (addresses may differ from your version. ×ί

# **YOUR COMMODORE january 1987**

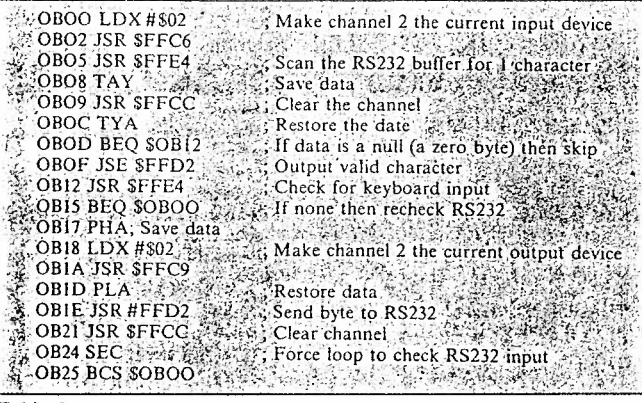

#### Table 3

The program uses the kernal jumptable calls so it should be valid for all of the machines.

After the machine code has been placed in memory, the RS232 channel is opened with a file number of 2 (the channel number. If you change this

you must change the two LDX instructions in the code) and the machine code routine called. Now the RS232 receive buffer does not get a chance to fill up so no data is lost. The OPEN statement could be replaced by the code in Table 4.

LDA #802 (2010)<br>
LDA #802 (2010)<br>
LDY #802 (2010)<br>
LDY #800 (2010)<br>
Secondary Addr. 0<br>
Secondary Addr. 0<br>
Secondary Addr. 0<br>
Secondary Addr. 0<br>
Secondary Addr. 0<br>
DISR \$FFBA<br>
LDY # NAME<br>
Pointer to filename<br>
Secondary Add  $\frac{1}{2}$  NAME: #B:24,0  $\frac{1}{2}$ Control and command register values (PLUS 4 **REPARED THE METHOD IN THE REPORT OF A PROPERTY** 

#### Table 4

#### Character set translation

All this should be fine for Commodore to Commodore communications. It will also work with Commodore to IBM/BBC etc. comms but may yield strange results, the reason being that the Commodores do not use standard ASCII codes. They use what is sometimes called PETSCII, the Commodore PET being the first to use it. The most noticeable effect of this is that certain characters will appear on the Commodore's screen as graphics characters. The solution to this is to insert some form of translation table or routine into the code. Since data  $82$ 

flows two ways, a routine or table would be required for each of input and output.

Two translation tables, each of 256 bytes, are required to handle outgoing and incoming data translations. The following program builds the translation tables and the machine code into memory starting at address AD. It needs at least 600 bytes to operate in so you need only change AD to the address you require. This version is for the C128 (Program Translate).

#### Program Translate

Line 5: AD=start address: BR=Control reg; CR=command reg.

Lines 10-100: Prepare tables Lines 111-113: Setup name of channel

(register images) Lines 120-160: POKE receive table

Lines 170-200: POKE transmit table Lines 210-230: POKE code to memory

Lines 240-270: Adjust table references in code

Lines 280-290: Adjust register image references in code

Lines 300-310: Select lowercase and call routine

Lines 330-370: Code data

Table 5 shows the disassembled machine code (addresses are offsets from the start address):

Basically, the operation is the same as before excent:

1. The channel is opened from machine code

2. Characters sent and received are translated.

Note that the backslash  $(\setminus)$ character received will be displayed as a pound sign. The CBM Charset does not have a backslash.

#### Transferring files via RS232

This is probably the most useful application of RS232; transferring data between unalike machines. It is possible to transfer programs between two entirely different machines.

When using a 3-line interface, it is necessary to introduce some form of protocol into the software at both ends. This ensures that each machine understands exactly what the other intends to do.

A typical protocol exchange would look like a conversation between the two machines:

machine 1: Are you there?

machine 2: Yes.

machine 1: Requesting data transfer. machine 2: OK.

machine 1: Transferring data (block of data sent).

machine 2: Received data.

and so on. The "are you there", "yes" etc. messages are actually I byte control codes. Normal ASCII has 32 control codes (codes 0-31). The actual usage varies from system to system and there are one or two protocol standards. For your own use, you don't have to follow any set protocol AS LONG AS BOTH MACHINES ARE USING

THE SAME ONE. Figure 9 gives a list of ASCII code 0-31 and their meanings.

Note the two marked XON and XOFF. These you may recognise. XON/XOFF protocol is useful where large amounts of continuous data are being transferred. The receiving machine can send an XO FF code when it wants the transmitting machine to hold off sending data, and send an XON when it wants to resume. This type of control is often used with dumb terminals to mainframes.

Another method of transferring data is to send it in blocks of 2-255 characters (usually 128 chars). This removes the need for XON/XOFF control because as each block is sent, the two machines exchange control codes. This method of transfer also allows error checking to be carried out on the data. One of the most popular error check methods is the Cyclic Redundancy Check (CRC). We won't go into this here as there is no real need for such a complex check with hardwired RS232. CRC is really useful for Telecommunications via modems. Phone lines are noisy and data errors may easily result at high baud rates. The CRC error check allows the two machines at either end to check the data for errors, if an error is found, the receiving machine requests that the data is transmitted again.

When sending data using the block method, the software collects data bytes into "packets" of 128 bytes. Assuming the link is open, the transmitting machine (TM) sends a start-oftransmission code. The receiving machine (RM) replies with an acknowledge code. The TM then sends a start-of-block code followed by a data packet followed by an end-ofblock code. The RM replies with an acknowledge code (assuming the data was received correctly) and the TM sends the next block. This continues unitl all data has been exchanged, whereupon the TM sends and end-oftransmission code and the link enters a wait-state.

The above description does not conform to any standard but will work. If error checks are included, the RM could send a data-error code if the data had been corrupted whereupon the TM would re-transmit the same data packet.

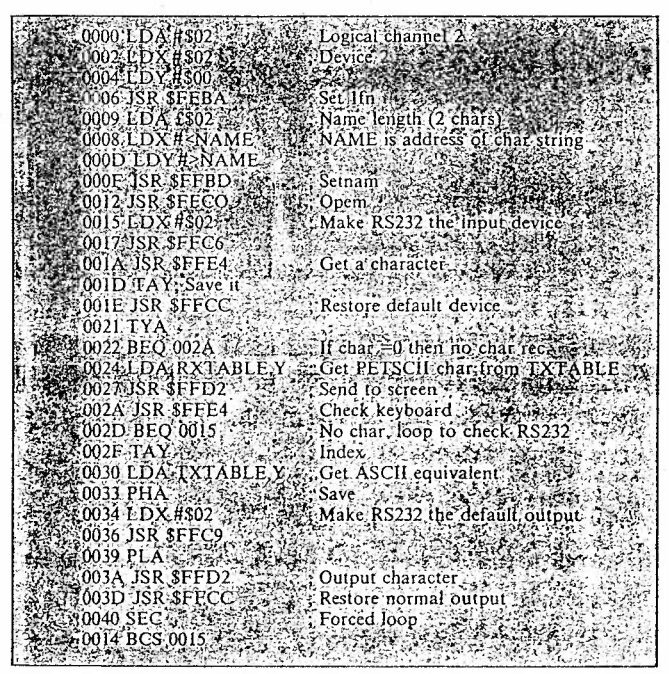

**Table 5** 

**Table 6** 

The program given in Figure 10 should run on any of the CBM machines discussed and is written in Basic. Since the comms arc being controlled by the software, the receive buffer will not overflow. It allows a user to transfer a data file from one machine to another. The link is 1200 baud, eight data bits and no parity. It should be run on both machines. The control codes are shown in Table 6.

Note that I'm not using some of these as they should be used but, as I said earlier, as long as you stick to the same protocol on both machines, you'll be OK.

#### **Possible Developments**

The example programs I've given here do not show all of what mav be achieved using the RS232 interface. It is possible (using a special version of the circuit described earlier) to have more than two machines running on a single 3-line RS232 commlink. This would allow a group of users (with special software written in machine code for maximum speed) to set up a mini-net work. The possiblities are endless, I hope this article has helped to fuel your imagination. If you have any comments or ideas, please write to me c/o Your Commodore or leave a COURIER on Compunet ID SCl2.

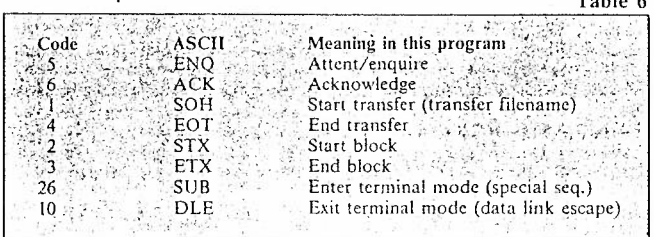

YOUR COMMODORE january 1987  $A3$ 

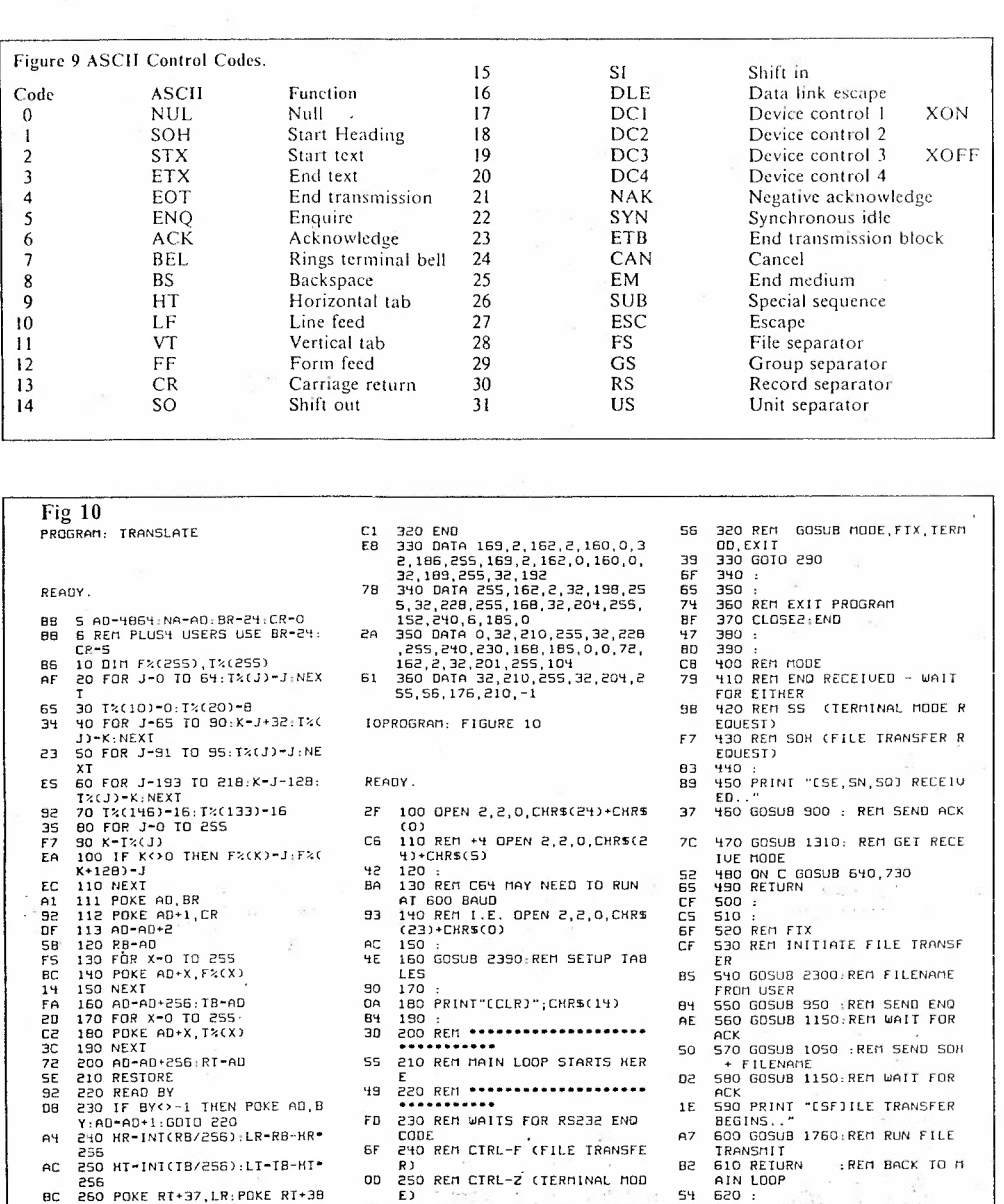

260 REM CIRL-C (EXIT PROGRAM

280 :<br>290 PRINT "CSAJWAITING CSE,S<br>N,50J OR KEYPRESS"<br>300 GOSUB 1210: REM GET FUNC<br>TION

310 ON C GOSUB 400, 530, 800, 3

F2

35

 $\overline{23}$ 

 $69$ 

13

F9

 $\mathcal{L}$ 

60

 $280:$ 

 $\frac{270}{270}$  :  $\frac{1}{2}$ 

- BC 260 POKE RT+37, LR: POKE RT+38 HR<br>270 POKE RI+49,LT:POKE RI+50
- 23 , KT 280 NH-INI(NA/256): NL-NA-NH+ cs  $256$
- cs 290 POKE RT+12, NL: POKE RT+14

 $\mathcal{L}_{\mathcal{L}_{\mathcal{L}}}$ 

- NH<br>300 PRINT CHRS(14)<br>310 SYS RT  $17$
- ĒF

 $\bar{t}$ 

**RS232** 

sdaton kan medicin in komme

ain LOOP<br>630 :<br>630 :<br>630 :<br>630 :<br>630 PER REGUEST<br>650 PRINT "CSFJILE IRANSFER<br>620 FRS-""<br>670 605UB 1300:REM GET NAME<br>670 605UB 1300:REM GET NAME<br>670 605UB 1300:REM GET NAME 54 42 70 13 **BC** 97 FROM RS232

3C 680 GOSUB 900 REM SEND ACK

 $N \sim$ 

 $\bar{t}$ 

 $\mathcal{G}$ 

 $B^{\prime}$ 

**RS232** 

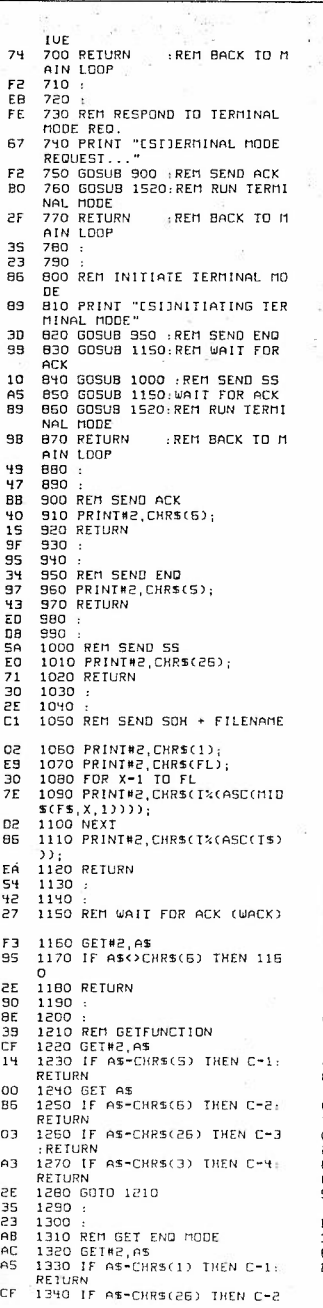

 $\overline{\phantom{a}}$ 

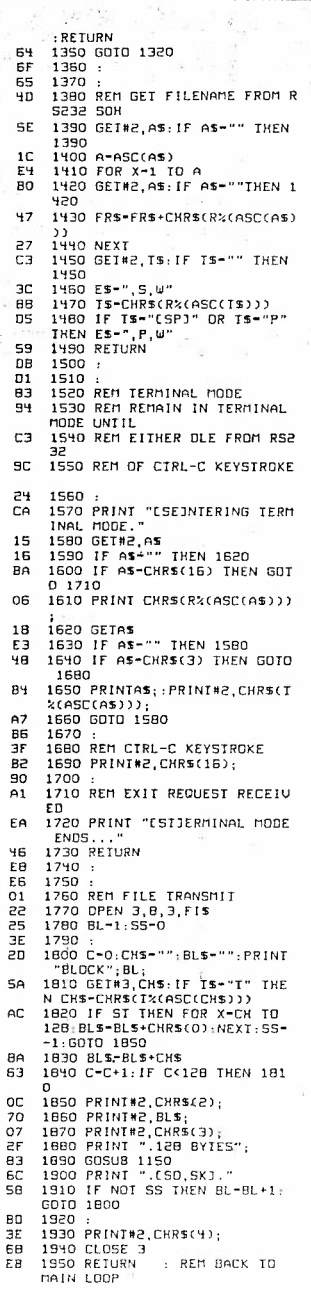

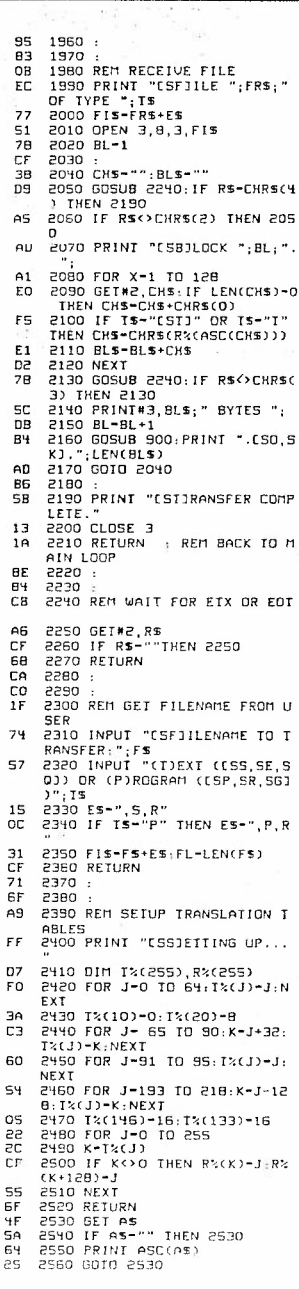

 $35$ 

 $\frac{1}{2}$ 

T  $\overline{\phantom{a}}$ 

# YOUR COMMODORE january 1987

¢

 $\epsilon$ 

August/September/October & November 1991

Please send me Vol 3 Issue's 5/6/7 & 8 of 'C16/C116/+4 COMPUTING BI-MONTHLY'.

I enclose a PO/CHEQUE for the value of £4.00.

NAME & ADDRESS:

 $44$ 

SIGNED:

Please Note, that if all monthly Subscribers should send there f2 for each Bi-Monthly issue by the 10th of every second month for the next issue, ie, £2 by 10th May for the June/July 1991 issue etc. This will improve effieciency (is that correct??) in collecting all funds, because last year saw a few members trying to dodge paying, once they received a mag, due to my trusting manner.